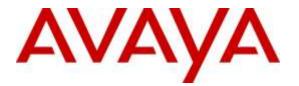

Avaya Solution & Interoperability Test Lab

Application Notes for Configuring Avaya Communication Server 1000 R7.65, Avaya Aura ® Session Manager 7.0 and Avaya Session Border Controller for Enterprise R7.0 to support BT Global Services SIP Trunk Platform (NOAS) -Issue 1.0

### Abstract

These Application Notes describe the steps used to configure Session Initiation Protocol (SIP) trunking between BT Global Services SIP Trunk and an Avaya SIP enabled Enterprise Solution. The Avaya solution consists of Avaya Session Border Controller for Enterprise, Avaya Aura® Session Manager and Avaya Communication Server 1000. BT is a member of the DevConnect Service Provider program.

Readers should pay attention to **Section 2**, in particular the scope of testing as outlined in **Section 2.1** as well as the observations noted in **Section 2.2**, to ensure that their own use cases are adequately covered by this scope and results.

Information in these Application Notes has been obtained through DevConnect compliance testing and additional technical discussions. Testing was conducted via the DevConnect Program at the Avaya Solution and Interoperability Test Lab.

# 1. Introduction

These Application Notes describe the steps used to configure Session Initiation Protocol (SIP) trunking between BT Global Services SIP Trunk and an Avaya SIP-enabled enterprise solution. The Avaya solution consists of the following: Avaya Communication Server 1000 R7.65 (CS1000); Avaya Aura ® Session Manager R7.0 (Session Manager) and Avaya Session Border Controller for Enterprise R7.0 (Avaya SBCE). Note that the shortened names shown in brackets will be used throughout the remainder of the document. Customers using this Avaya SIP-enabled enterprise solution with BT Global Services SIP Trunk are able to place and receive PSTN calls via a dedicated Internet connection and the SIP protocol. This converged network solution is an alternative to traditional PSTN trunks. This approach generally results in lower cost for the enterprise customer.

# 2. General Test Approach and Test Results

The general test approach was to configure a simulated enterprise site using an Avaya SIP telephony solution consisting of Communication Server 10000, Session Manager and Avaya SBCE. The enterprise site was configured to connect to the BT Global Services SIP Trunk Platform.

DevConnect Compliance Testing is conducted jointly by Avaya and DevConnect members. The jointly-defined test plan focuses on exercising APIs and/or standards-based interfaces pertinent to the interoperability of the tested products and their functionalities. DevConnect Compliance Testing is not intended to substitute full product performance or feature testing performed by DevConnect members, nor is it to be construed as an endorsement by Avaya of the suitability or completeness of a DevConnect member's solution.

## 2.1. Interoperability Compliance Testing

The interoperability test included the following:

- Incoming calls to the enterprise site from the PSTN were routed to the DID numbers assigned by BT. Incoming PSTN calls were terminated on Digital, Unistim, SIP and Analog telephones at the enterprise side.
- Outgoing calls from the enterprise site were completed via BT to PSTN telephones. Outgoing calls from the enterprise to the PSTN were made from Digital, Unistim, SIP and Analog telephones.
- Calls using the G.711A and G.729A codecs.
- Fax calls to/from a group 3 fax machine to a PSTN connected fax machine using T.38.
- DTMF transmission using RFC 2833 with successful Voice Mail/Vector navigation for inbound and outbound calls.
- User features such as hold and resume, transfer, conference, call forwarding, etc.
- Caller ID Presentation and Caller ID Restriction.
- Call coverage and call forwarding for endpoints at the enterprise site.
- Transmission and response of SIP OPTIONS messages sent by BT Global Services SIP Trunk Platform requiring Avaya response and sent by Avaya requiring BT response.

## 2.2. Test Results

Interoperability testing of the sample configuration was completed with successful results for BT Global Services SIP Trunk with the following observations:

- The CS1000 default configuration will not allow a blind transfer to be executed (incoming SIP Service Provider trunk to outgoing SIP Service Provider trunk) if the SIP Service Provider in question does not support the SIP UPDATE method. With the installation of plugin 501 on the CS1000, the blind transfer will be allowed and the call will be completed. The limitation of this plugin is that no ringback is provided to the originator of the call for the duration that the destination set is ringing. In addition to plugin 501, it is required that **VTRK SU version "cs1000-vtrk-7.65.16.22.-4.i386.000.ntl"** or higher be used on all SSG signalling servers to ensure proper operation of the blind transfer feature. The use of plugin 501 does not restrict the use of the SIP UPDATE method of blind transfer to other parties that do happen to support the UPDATE method, but rather extends support to those parties that do not. Note that plugin 501 is independent of and does not require the Global Plugin Package 409.
- When testing failover to alternative network SBC, outgoing calls took approximately 32 seconds to set up. A subsequent call did not attempt to set up via the non-operational SBC and was established within an acceptable time though there was no audio. An attempt was made to reduce the initial setup time by reducing SIP timer T1 on the Avaya SBCE but this did not function according to RFC 3261. Fault Report AURORA-7344 was raised to have this investigated by the Avaya SBCE support team.
- The SIP Trunk between the Avaya Galway Lab and the BT Sandbox was unstable and became non-operational several times during testing. This was deemed to be a network issue and not related to the functionality of the BT Global Services SIP Trunk Platform.
- The network responded to an outbound call to an invalid PSTN number with 404 "Service Unavailable-No ports available". This behaviour did not create an issue and a tone was heard on the calling phone. It is noted however, as the commonly used response is 404 "Not Found".
- The BT Sandbox did not have a voicemail system in operation at the time of test. Instead DTMF was successfully tested using IVR.
- There are no mobile phones available on the BT sandbox so Mobile X feature was tested with a fixed phone.
- All unwanted MIME was stripped on outbound calls using the Adaptation Module in Session Manager.
- No inbound toll free numbers were tested as none were available from the Service Provider.
- No Emergency Services numbers tested as test calls to these numbers should be prearranged with the Operator.

#### 2.3. Support

For technical support on BT Global Services products please contact BT Global Services on 0800 028 5314 or visit their website at <u>www.globalservices.bt.com</u>

# 3. Reference Configuration

**Figure 1** illustrates the test configuration. The test configuration shows an Enterprise site connected to BT's SIP Trunk Service. Located at the Enterprise site is an Avaya SBCE, Session Manager and CS1000. Endpoints are Avaya 1140 series IP telephones (with Unistim and SIP firmware), Avaya 1200 series IP telephones (with Unistim and SIP firmware), Avaya Digital telephone, Analog telephone and fax machine. For security purposes, any public IP addresses or PSTN routable phone numbers used in the compliance test are not shown in these Application Notes.

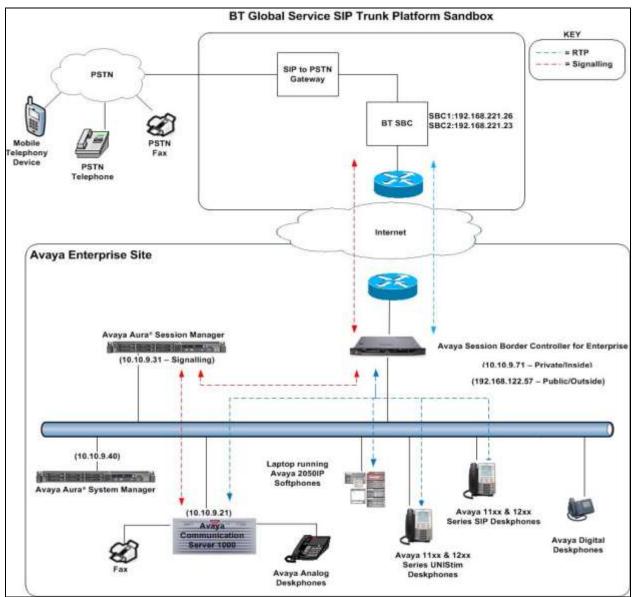

Figure 1: Test Setup BT SIP Trunk to Avaya Enterprise

# 4. Equipment and Software Validated

The following equipment and software were used for the sample configuration provided:

| Equipment/Software                      | Release/Version                       |
|-----------------------------------------|---------------------------------------|
| Avaya                                   |                                       |
| Avaya Aura® Session Manager             | 7.0.0.700007                          |
| Avaya Aura® System Manager              | 7.0.0.16266                           |
| Avaya Communication Server 1000         | Avaya Communication Server 1000E      |
|                                         | R7.6                                  |
|                                         | Version 7.65.P                        |
|                                         | Deplist: CPL_X21_07_65P               |
|                                         | All CS1000 patches listed in Appendix |
|                                         | Α                                     |
| Avaya Communication Server 1000E Media  | CSP Version: MGCC DC01                |
| Gateway                                 | MSP Version: MGCM AB02                |
|                                         | APP Version: MGCA BA18                |
|                                         | FPGA Version: MGCF AA22               |
|                                         | BOOT Version: MGCB BA18               |
|                                         | DSP1 Version: DSP2 AB07               |
| Avaya Session Border Controller for     | 7.0.0-21-6602                         |
| Enterprise                              |                                       |
| Avaya 1140e and 1230 Unistim Telephones | FW: 0625C8A                           |
| Avaya 1140e and 1230 SIP Telephones     | FW: 04.10.18.00.bin                   |
| Avaya 2050PC                            | Release 4.3.0081                      |
| Avaya Analogue Telephone                | N/A                                   |
| Avaya M3904 Digital Telephone           | N/A                                   |
| BT Global Services                      |                                       |
| Genband S3 Session Border Controller    | 8.3.7.1                               |
| NOAS Call Server                        | 4.38.0.1                              |
|                                         |                                       |

# 5. Configure Avaya Communication Server 1000

This section describes the steps required to configure CS1000 for SIP Trunking and also the basic configuration for telephones (analog, SIP and IP phones). SIP trunks are established between CS1000 and Session Manager. SIP trunks are also established between Session Manager and the Avaya SBCE private interface. The Avaya SBCE public interface connects to the BT Global Services SIP trunks. Incoming PSTN calls from the BT Global Services SIP Trunk service traverse the Avaya SBCE and are directed to the Session Manager, which directs the calls to CS1000 (see **Figure 1**).

When a SIP message arrives at CS1000, further incoming call treatment, such as incoming digit translations and class of service restrictions may be performed. All outgoing calls to the PSTN are processed within CS1000 and may be first subject to outbound features such as route selection, digit manipulation and class of service restrictions. When CS1000 selects a SIP trunk for outgoing PSTN calls, SIP signaling is directed to Session Manager. Session Manager directs the outbound SIP messages to the Avaya SBCE private interface. The Avaya SBCE public interface manages outgoing SIP sessions onwards to the BT Global Services SIP trunks.

Specific CS1000 configuration was performed using Element Manager and the system terminal interface. The general installation of the CS1000, System Manager, Session Manager and Avaya SBCE is presumed to have been previously completed and is not discussed here. Configuration details will be provided as required to draw attention to changes in default system configurations.

## 5.1. Logging into the Avaya Communication Server 1000E

Configuration on the CS1000 will be performed by using both SSH Putty session and Avaya Unified Communications Management GUI.

Log in using SSH to the ELAN IP address of the Call Server with a username containing the correct privileges. Once logged in type **csconsole**, this will take the user into the vxworks shell of the call server. Next type **login**; the user will then be asked to login with correct credentials. Once logged-in the user can then progress to load any overlay.

Log in using the web based Avaya Unified Communications Management GUI. Avaya Unified Communications Management GUI may be launched directly via <u>http://<ipaddress</u>> where the relevant <ipaddress> is the TLAN IP address of the CS1000. Avaya Unified Communications Management can also be implemented on System Manager.

The following screen shows the login screen. Login with the appropriate credentials.

|                                                                                                    |                      |                           | AVAY |
|----------------------------------------------------------------------------------------------------|----------------------|---------------------------|------|
| Use This page to access the server by # address, visu will need to top in again when switching to another server,<br>even if 2 is in the same security domain.<br>Important: Only accounts which laws teen previously created in the privary security server are adowed. Expired pr<br>matri passwords that normally must be changed suring login will fail suffering totation in this node russ the los to manual | User ID.<br>Password | admin                     |      |
| paseword charge statead). Local OS-exthenicated liser De cannot be used.                                                                                                    |                      | Log In<br>Change Password |      |

The Avaya Unified Communications Management **Elements** page will be used for configuration. Click on the Element Name corresponding to CS1000 in the Element Type column. In the abridged screen below, the user would click on the Element Name **EM on cs1kvl9**.

| Elements                                       |                            |                           |                                       |                           |
|------------------------------------------------|----------------------------|---------------------------|---------------------------------------|---------------------------|
|                                                |                            | d as simple hyperlinks. ( | lick an element name to launch its ma | nagement service. You can |
| ptionally filter the list by entering a se     | arch term.<br>Search Reset |                           |                                       |                           |
| Add Ellin Delete                               |                            |                           |                                       | <u>∎</u> ⊉ ≎              |
| Element Name                                   | Element Type *             | Release                   | Address                               | Description               |
| 1 smgrv9.avaya.com (primary)                   | Base OS                    | 7.8                       | 10.10.9.57                            | Base OS<br>element.       |
| 2 EM on cs1kvl9                                | CS1000                     | 7.6                       | 192.168.27.2                          | New element.              |
|                                                | Linux Base                 | 7.6                       | 86.47.122.35                          | Base OS                   |
| 3 cs1kv19.avaya.com (member)                   |                            |                           |                                       | element.                  |
| 3 cs1kv19.avaya.com (member)<br>4 192.168.27.3 | Media Gateway Controller   | 7.6                       | 192.168.27.3                          | element.<br>New element.  |

## 5.2. Confirm System Features

The keycode installed on the Call Server controls the maximum values for these attributes. If a required feature is not enabled or there is insufficient capacity, contact an authorized Avaya sales representative to add additional capacity. Use the CS1000 system terminal and manually load overlay 22 to print the System Limits (the required command is **slt**), and verify that the number of SIP Access Ports reported by the system is sufficient for the combination of trunks to the BT Global Services network, and any other SIP trunks needed. See the following screenshot for a typical System Limits printout. The value of **SIP ACCESS PORTS** defines the maximum number of SIP trunks for the CS1000.

| System type is - Commun | nication | Server | 1000/0 | CP PM |    |  |
|-------------------------|----------|--------|--------|-------|----|--|
| CP PM - Pentium M 1.4 ( | GHz      |        |        |       |    |  |
|                         |          |        |        |       |    |  |
| IPMGs Registered:       |          | 4      |        |       |    |  |
| IPMGs Unregistered:     |          | 0      |        |       |    |  |
| IPMGs Configured/unreg: | istered: | 2      |        |       |    |  |
| TRADITIONAL TELEPHONES  | 120      | LEFT   | 110    | USED  | 10 |  |
| DECT USERS              | 16       | LEFT   | 16     | USED  | 0  |  |
|                         | 10000    | LEFT   | 9954   | USED  | 46 |  |
| BASIC IP USERS          | 16       | LEFT   | 13     | USED  | 3  |  |
| TEMPORARY IP USERS      | 8        | LEFT   | 8      | USED  | 0  |  |
| DECT VISITOR USER       | 16       | LEFT   | 16     | USED  | 0  |  |
| ACD AGENTS              | 192      | LEFT   | 185    | USED  | 7  |  |
| MOBILE EXTENSIONS       | 8        | LEFT   | 7      | USED  | 1  |  |
| TELEPHONY SERVICES      | 16       | LEFT   | 13     | USED  | 3  |  |
| CONVERGED MOBILE USERS  | 8        | LEFT   | 8      | USED  | 0  |  |
| AVAYA SIP LINES         | 16       | LEFT   | 12     | USED  | 4  |  |
| THIRD PARTY SIP LINES   | 16       | LEFT   | 16     | USED  | 0  |  |
| PCA                     | 20       | LEFT   | 18     | USED  | 2  |  |
| ITG ISDN TRUNKS         | 0        | LEFT   | 0      | USED  | 0  |  |
| H.323 ACCESS PORTS      | 524      | LEFT   | 524    | USED  | 0  |  |
| AST                     | 6652     | LEFT   | 6640   | USED  | 12 |  |
| SIP CONVERGED DESKTOPS  | 16       | LEFT   | 16     | USED  | 0  |  |
| SIP CTI TR87            | 16       | LEFT   | 8      | USED  | 8  |  |
| SIP ACCESS PORTS        | 524      | LEFT   | 518    | USED  | 6  |  |
| RAN CON                 | 90       | LEFT   | 90     | USED  | 0  |  |
| MUS CON                 | 120      | LEFT   | 120    | USED  | 0  |  |

Load Overlay 21 and confirm the customer is setup to use ISDN trunks by typing the PRT and NET\_DATA commands as shown below.

REQ: prt TYPE: net TYPE NET\_DATA CUST 0 TYPE NET\_DATA CUST 00 OPT RTD AC1 INTL NPA SPN NXX LOC AC2 FNP YES ISDN YES

## 5.3. Configure Codecs for Voice and FAX operation

BT Global Service's SIP Trunk supports G.711A and G.729 voice codecs. Using the CS1000 Element Manager sidebar, select **Nodes**, Servers, Media Cards. Navigate to the **IP Network**  $\rightarrow$  **IP Telephony Nodes**  $\rightarrow$  **Node Details**  $\rightarrow$  **VGW and Codecs** property page and configure the CS1000 General codec settings as in the following screenshots. The values highlighted are required for correct operation. The following screenshot shows the necessary General settings.

Move down to the Voice Codecs section and configure the G.711 codec settings. The following screenshot shows the G.711 codec settings.

| Managing: 192.168.27.2 Username: admin<br>System » IP Network » IP Telephony Nodes » Node Details » Vo | GW and C             | odecs                 |                                                |   |
|----------------------------------------------------------------------------------------------------|----------------------|-----------------------|------------------------------------------------|---|
| Node ID: 200 - Voice Gateway (VGW) and Codec                                                           | s                    |                       |                                                |   |
| General   Voice Codecs   Fax                                                                           |                      |                       |                                                |   |
| Voice Codecs                                                                                           |                      |                       |                                                | * |
| Codec G711: 📝 Enab                                                                                     | oled (requ           | uired)                |                                                |   |
| Voice payload size:                                                                                    | 20 🔻                 | (millisec             | onds per frame)                                |   |
| Voice playout (jitter buffer) delay:                                                                   | 40 -                 | 80                    | ▼ (milliseconds)                               |   |
|                                                                                                    | Nominal              | Maxim                 | um                                             |   |
|                                                                                                    | Maximur<br>settings. | 2000 CONTRACTOR - 201 | may be automatically adjusted based on nominal | E |
|                                                                                                    | 🔲 Voic               | e Activity            | Detection (VAD)                                |   |

Next, scroll down to the G.729 codec section and configure the settings.

| Managing: 192.168.27.2 Username: admin<br>System » IP Network » IP Telephony Nodes » Node Details » N | 'GW and Codecs                                                         |   |
|----------------------------------------------------------------------------------------------------|------------------------------------------------------------------------|---|
| Node ID: 200 - Voice Gateway (VGW) and Code                                                           | cs                                                                     |   |
| General   Voice Codecs   Fax                                                                          |                                                                        |   |
| Codec G729: 📝 Ena                                                                                     | bled                                                                   | • |
| Voice payload size                                                                                    | : 20  (milliseconds per frame)                                         |   |
| Voice playout (jitter buffer) delay                                                                   | : 40 • 80 • (milliseconds)                                             |   |
|                                                                                                    | Nominal Maximum                                                        |   |
|                                                                                                    | Maximum delay may be automatically adjusted based on nominal settings. |   |
|                                                                                                    | Voice Activity Detection (VAD)                                         |   |

Finally, configure the Fax settings as in the highlighted section of the next screenshot. Click on the **Save** button when finished.

| Fax<br>Codec name: 1       | T.38 FAX    |                           |   |
|----------------------------|-------------|---------------------------|---|
| Maximum rate:              | 14400 🕶     | (bps)                     |   |
| Fax TCF method:            | 2 🔻         |                           | - |
| Fax playout nominal delay: | 100         | (0 - 300 milliseconds)    | H |
| FAX no activity timeout:   | 20          | (10 - 32000 milliseconds) |   |
| Pac                        | ket size: [ | 30 🔻 (bps)                |   |

### 5.4. Virtual Trunk Gateway Configuration

Use CS1000 Element Manager to configure the system node properties. Navigate to the **System**   $\rightarrow$  IP Networks  $\rightarrow$  IP Telephony Nodes  $\rightarrow$  Node Details and verify the highlighted section is completed with the correct IP addresses and subnet masks of the Node. The call server and signaling server have previously been configured with IP addresses. The Node IPv4 address is the IP address that the IP phones use to register. This is also where the SIP trunk connection is made to Session Manager. When an entity link is added in Session Manager for the CS1000, it is the Node IPv4 address that is used (see Section 6.5 – Define SIP Entities for more details).

| de Details (ID: 20                                            | 0 - SIP Line, I    | TPS, PD, O   | Gateway ( SIPGw ))                                                                                              |                          |                |
|---------------------------------------------------------------|--------------------|--------------|----------------------------------------------------------------------------------------------------|--------------------------|----------------|
| Node ID:                                                      | 200                | * (0-9999)   |                                                                                                    |                          |                |
| Call server IP address:                                       | 192.168.27.2       |              | TLAN address type:                                                                                              | IPv4 only                |                |
|                                                               |                    |              |                                                                                                    | IPv4 and IPv6            |                |
| Embedded LAN (ELAN)                                           |                    |              | Telephony LAN (TLAN)                                                                                            |                          |                |
| Gateway IP address:                                           | 192.168.27.1       |              | Node IPv4 address:                                                                                              | 10.10.9.21               |                |
| Subnet mask:                                                  | 255.255.255.0      | 3            | Subnet mask:                                                                                                    | 255.255.255.0            | *              |
|                                                               |                    |              | Node IPv6 address:                                                                                              |                          |                |
| IP Teleph                                                     | iony Node Proper   | ies          | Applica                                                                                                    | tions (click to edit     | configuration) |
| Voice Gateway (VG)                                            |                    |              | <u>SIP Line</u>                                                                                                 |                          |                |
| <ul> <li><u>Quality of Service (0</u></li> <li>LAN</li> </ul> | <u>20S)</u>        |              | <ul> <li><u>Terminal Pro</u></li> <li>Gateway (SII)</li> </ul>                                                  | oxy Server (TPS)<br>PGw) |                |
| <u>SNTP</u>                                                   |                    |              | 20 - Carrow House and the second second second second second second second second second second second second s | rectories (PD)           |                |
| <u>Numbering Zones</u>                                        |                    |              | Presence Pu                                                                                                    |                          |                |
| MCDN Aternative R                                             | outing Treatment ( | MALT) Causes | IP Media Ser                                                                                                    | VICES                    |                |

Solution & Interoperability Test Lab Application Notes ©2016 Avaya Inc. All Rights Reserved. The next two screenshots show the SIP Virtual Trunk Gateway configuration, navigate to System  $\rightarrow$  IP Networks  $\rightarrow$  IP Telephony Nodes  $\rightarrow$  Node Details  $\rightarrow$  Gateway (SIPGW) Virtual Trunk Configuration Details and fill in the highlighted areas with the relevant settings.

- Vtrk gateway application: Provides option to select Gateway applications. The three supported modes are SIP Gateway (SIPGw), H.323Gw, and SIPGw and H.323Gw
- **SIP domain name:** The SIP domain name is the SIP Service Domain. The SIP domain name configured in the Signaling Server properties must match the Service Domain name configured in Session Manager; in this case **avaya.com**
- Local SIP port: The Local SIP Port is the port to which the gateway listens. The default value is **5060**
- Gateway endpoint name: This field cannot be left blank so a value is needed here. This field is used when a Network Routing Server is used for registration of the endpoint. In this network a Session Manager is used so any value can be put in here and will not be used
- Application node ID: This is a unique value that can be alphanumeric and is for the new Node that is being created, in this case 200
- **Proxy or Redirect Server:** Primary TLAN IP address is the Security Module IP address of Session Manager. The **Transport protocol** used for **SIP**, in this case is **TCP**
- **SIP URI Map: Public E.164 National** and **Private Unknown** are left blank. All other fields in the SIP URI Map are left with default values

|                                             | ink Gateway Configura |                                                                                             |      |
|---------------------------------------------|-----------------------|---------------------------------------------------------------------------------------------|------|
| <u>eneral   SIP Gateway Settings</u><br>Vtr |                       | ble gateway service on this node                                                            |      |
| eneral                                      |                       | Virtual Trunk Network Health Monitor                                                        |      |
| Vtrk gateway application:                   | SIP Gateway (SIPGw) 🔹 |                                                                                             |      |
| SIP domain name:                            | avaya.com             | Monitor IP addresses (listed below)<br>Information will be captured for the IP addresses li | sted |
| Local SIP port:                             | \$060 * (1 - 65535)   | Monitor IP: Add                                                                             | i I  |
| Gateway endpoint name:                      | cs1kvl9               | Monitor addresses:                                                                          | 8    |
| Gateway password:                           |                       |                                                                                             |      |
| Application node ID:                        | 200 * (0-9999)        | Remove                                                                                      |      |
| Enable failsafe NRS:                        |                       |                                                                                             |      |

| Proxy Server Route 1:                                       |                          |                                                                 |                                  |     |
|-------------------------------------------------------------|--------------------------|-----------------------------------------------------------------|----------------------------------|-----|
|                                                             | Primary TLAN IP address: | 10.10.9.31                                                      |                                  |     |
|                                                             |                          | The IP address can have either IPv4 or IPv6 fo<br>address type" | rmat based on the value of "TLAN | III |
|                                                             | Port:                    | 5060 (1 - 65535)                                                |                                  |     |
|                                                             | Transport protocol:      | TCP -                                                           |                                  |     |
|                                                             | Options:                 | Support registration                                            |                                  |     |
|                                                             |                          | Primary CDS proxy                                               |                                  |     |
|                                                             |                          |                                                                 |                                  |     |
| SIP URI Map:<br>Public E.164                                | domain names             | Private do                                                      | main names                       |     |
|                                                             |                          | Private doi<br>UDP:                                             |                                  | m   |
| Public E.164<br>National:                                   |                          | UDP:                                                            |                                  | ш   |
| Public E.164<br>National:                                   | subscriber               | UDP:                                                            | udp<br>cdp.udp                   | ш   |
| Public E.164<br>National:<br>Subscriber:<br>Special number; | subscriber               | UDP:<br>CDP:<br>Special number:                                 | udp<br>cdp.udp                   | Ш   |

## 5.5. Configure Bandwidth Zones

Bandwidth Zones are used for alternate call routing between IP stations and for bandwidth management. SIP trunks require a unique zone, not shared with other resources and best practice dictates that IP telephones and Media Gateways are all placed in separate zones. In the sample configuration SIP trunks use zone 01 and IP and SIP Telephones use zone 02; system defaults were used for each zone other than the parameter configured for **Zone Intent**. For SIP Trunks (zone 01), **VTRK** is configured for **Zone Intent**. For IP, SIP Telephones (zone 02), **MO** is configured for **Main Office**.

Use Element Manager to define bandwidth zones as in the following highlighted example. Use Element Manager and navigate to **System**  $\rightarrow$  **IP** Network  $\rightarrow$  **Zones**  $\rightarrow$  **Bandwidth Zones** and add new zones as required.

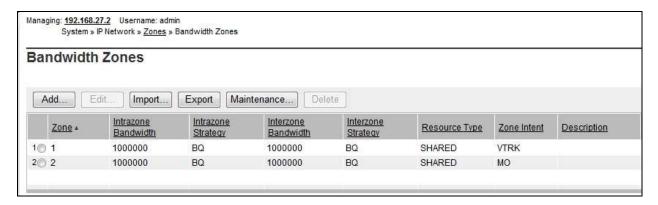

## 5.6. Configure Incoming Digit Conversion Table

A limited number of Direct Dial Inwards (DDI) numbers were available. The Incoming Digit Conversion (IDC) table was configured to translate incoming PSTN numbers to four digit local telephone extension numbers. The digits of the actual PSTN DDI number are obscured for security reasons. The following screenshot shows the incoming PSTN numbers converted to local extension numbers. These were altered during testing to map to various SIP, Analog, Digital or UNIStim telephones depending on the particular test case being executed.

| ilar IDC tree<br>I calling party DID disabled            |                      |                          |  |
|----------------------------------------------------------|----------------------|--------------------------|--|
| Add Delete IDC                                           | Delete IDC tree      | CPND Name                |  |
| Incontinu Digits a                                       |                      |                          |  |
| 1© 445511                                                | 6000                 | A CONTRACTOR OF CONTRACT |  |
|                                                          |                      |                          |  |
| 1@ 445511                                                | 6000                 |                          |  |
| 1© <u>445511</u><br>2© <u>445511</u>                     | 6000<br>6001         |                          |  |
| 1© <u>445511</u><br>2© <u>445511</u><br>3© <u>445511</u> | 6000<br>6001<br>6002 |                          |  |

## 5.7. Configure SIP Trunks

CS1000 virtual trunks will be used for all inbound and outbound PSTN calls to the BT Global Services SIP Trunk service. Six separate steps are required to configure CS1000 virtual trunks:

- Configure a D-Channel Handler (**DCH**); configure using the CS1000 system terminal and overlay 17
- Configure a SIP trunk Route Data Block (**RDB**); configure using the CS1000 system terminal and overlay 16
- Configure SIP trunk members; configure using the CS1000 system terminal and overlay 14
- Configure a Digit Manipulation Data Block (**DGT**), configure using the CS1000 system terminal and overlay 86
- Configure a Route List Block (**RLB**); configure using the CS1000 system terminal and overlay 86
- Configure Co-ordinated Dialling Plan(s) (CDP); configure using the CS1000 system terminal and overlay 87

The following is an example DCH configuration for SIP trunks. Load **Overlay 17** at the CS1000 system terminal and enter the following values. The highlighted entries are required for correct SIP trunk operation. Exit overlay 17 when completed.

| <b>Overlay</b> | 17      |
|----------------|---------|
| ADAN           | DCH 1   |
| CTYP D         | DCIP    |
| DES V          | VIR_TRK |
| USR I          | ISLD    |
| ISLM 4         | 4000    |
| SSRC 3         | 3700    |
| OTBF 3         | 32      |
| NASA Y         | YES     |
| IFC S          | 5L1     |
| CNEG 1         | 1       |
| RLS I          | ID 4    |
| RCAP 1         | ND2     |
| MBGA 1         | NO      |
| Н323           |         |
| OVLI           | R NO    |
| OVLS           | S NO    |

Next, configure the SIP trunk Route Data Block (RDB) using the CS1000 system terminal and overlay 16. Load **Overlay 16**, enter **RDB** at the prompt, press return and commence configuration. The value for **DCH** is the same as previously entered in overlay 17. The value for **NODE** should match the node value in **Section 5.4**. The value for **ZONE** should match that used in **Section 5.5** for **VTRK**. The remaining highlighted values are important for correct SIP trunk operation.

| Overlay 16     |               |                    |
|----------------|---------------|--------------------|
| TYPE: RDB      | ACOD 1111     | CPDC NO            |
| CUST 00        | TCPP NO       | DLTN NO            |
| ROUT 1         | PII NO        | HOLD 02 02 40      |
| TYPE RDB       | AUXP NO       | SEIZ 02 02         |
| CUST 00        | TARG          | SVFL 02 02         |
| ROUT 1         | CLEN 1        | DRNG NO            |
| DES VIR TRK    | BILN NO       | CDR NO             |
|                | OABS          | NATL YES           |
| NPID TBL NUM 0 | INST          | SSL                |
| ESN NO         | IDC YES       | CFWR NO            |
|                | DCNO 0        | IDOP NO            |
| RPA NO         | NDNO 0 *      | VRAT NO            |
| CNVT NO        |               | MUS YES            |
| SAT NO         | DEXT NO       | MUS TES<br>MRT 21  |
| RCLS EXT       | DNAM NO       |                    |
| VTRK YES       | SIGO STD      | PANS YES           |
| ZONE 00001     | STYP SDAT     | RACD NO            |
| PCID SIP       | MFC NO        | MANO NO<br>FRL 0 0 |
| CRID NO        | ICIS YES      |                    |
| NODE 200       | OGIS YES      | FRL 1 0            |
| DTRK NO        | TIMR ICF 1920 | FRL 2 0            |
| ISDN YES       | OGF 1920      | FRL 3 0            |
| MODE ISLD      | EOD 13952     | FRL 4 0            |
| DCH 1          | LCT 256       | FRL 5 0            |
| IFC SL1        | DSI 34944     | FRL 6 0            |
| PNI 00000      | NRD 10112     | FRL 7 0            |
| NCNA YES       | DDL 70        | OHQ NO             |
| NCRD YES       | ODT 4096      | OHQT 00            |
| TRO NO         | RGV 640       | CBQ NO             |
| FALT NO        | GTO 896       | AUTH NO            |
| CTYP UKWN      | GTI 896       | TTBL 0             |
| INAC NO        | SFB 3         | ATAN NO            |
| ISAR NO        | PRPS 800      | OHTD NO            |
| DAPC NO        | NBS 2048      | PLEV 2             |
| MBXR NO        | NBL 4096      | OPR NO             |
| MBXOT NPA      | IENB 5        | ALRM NO            |
| MBXT 0         | TFD 0         | ART 0              |
| PTYP ATT       | VSS 0         | PECL NO            |
| CNDP UKWN      | VGD 6         | DCTI 0             |
| AUTO NO        | EESD 1024     | TIDY 1600 100      |
| DNIS NO        | SST 5 0       | ATRR NO            |
| DCDR NO        | DTD NO        | TRRL NO            |
| ICOG IAO       | SCDT NO       | SGRP 0             |
| SRCH LIN       | 2 DT NO       | ARDN NO            |
| TRMB YES       | NEDC ORG      | CTBL 0             |
| STEP           | FEDC ORG      | AACR NO            |
|                |               |                    |
|                |               |                    |

Next, configure virtual trunk members using the CS1000 system terminal and **Overlay 14**. Configure sufficient trunk members to carry both incoming and outgoing PSTN calls. The following example shows a single SIP trunk member configuration. Load **Overlay 14** at the system terminal and type **new X**, where X is the required number of trunks. Continue entering data until the overlay exits. The **RTMB** value is a combination of the **ROUT** value entered in the previous step and the first trunk member (usually 1). The remaining highlighted values are important for correct SIP trunk operation.

Overlay 14 TN 100 0 0 0 DATE PAGE DES VIR TRK TN 100 0 00 00 VIRTUAL TYPE IPTI CDEN 8D CUST 0 **XTRK VTRK ZONE** 00001 TIMP 600 BIMP 600 AUTO BIMP NO NMUS NO TRK ANLG NCOS 0 RTMB 1 1 CHID 1 TGAR 1 STRI/STRO IMM IMM SUPN YES AST NO IAPG 0 CLS UNR DIP CND ECD WTA LPR APN THFD XREP SPCD MSBT P10 NTC TKID AACR NO

Next, configure a Digit Manipulation data block (DGT) in overlay 86. Load **Overlay 86** at the system terminal and type **new**. The following example shows the values used. **Note: ISPN** is set to **0** as BT Global Services required a prefix of 0 to be inserted before the dialed number for outbound calls. The value for Digit Manipulation Index (**DMI**) is the same as when inputting the **DMI** value during configuration of the Route List Block.

| verlay 86 |  |
|-----------|--|
| UST Õ     |  |
| EAT dgt   |  |
| MI 10     |  |
| EL O      |  |
| SPN 0     |  |
| TYP NPA   |  |

Configure a Route List Block (RLB) in overlay 86. Load **Overlay 86** at the system terminal and type **new**. The following example shows the values used. The value for **ROUT** is the same as previously entered in overlay 16. The **RLI** value is unique to each RLB.

| Overlay 86              | FCI 0    |
|-------------------------|----------|
| CUST 0                  | FSNI O   |
| FEAT rlb                | BNE NO   |
| RLI 10                  | DORG NO  |
| ELC NO                  | SBOC NRR |
| ENTR 0                  | PROU 1   |
| LTER NO                 | IDBB DBD |
| ROUT 1                  | IOHQ NO  |
| TOD 0 ON 1 ON 2 ON 3 ON | OHQ NO   |
| 4 ON 5 ON 6 ON 7 ON     | CBQ NO   |
| VNS NO                  |          |
| SCNV NO                 | ISET 0   |
| CNV NO                  | NALT 5   |
| EXP NO                  | MFRL 0   |
| FRL 0                   | OVLL 0   |
| DMI 10                  |          |
| CTBL 0                  |          |
| ISDM 0                  |          |

Next, configure Co-ordinated Dialling Plan(s) (CDP) which users will dial to reach PSTN numbers. Use the CS1000 system terminal and **Overlay 87**. The following are some example CDP entries used. The highlighted **RLI** value previously configured in overlay 86 is used as the Route List Index (**RLI**), this is the default PSTN route to the SIP Trunk service.

| TSC 00353 | TSC 18  | TSC 800 | TSC 08  |
|-----------|---------|---------|---------|
| FLEN O    | FLEN O  | FLEN O  | FLEN O  |
| RRPA NO   | RRPA NO | RRPA NO | RRPA NO |
| RLI 10    | RLI 10  | RLI 10  | RLI 10  |
| CCBA NO   | CCBA NO | CCBA NO | CCBA NO |
|           |         |         |         |

## 5.8. Calling Line Identification

This section documents basic configuration relevant to the BT Global Services configuration. Load Overlay 15 at system terminal and enter the required values in bold. As shown below, CLID is set to YES and ENTRY is set to 0. HNTN and HLCL match the required digits assigned by BT Global Services and DIDN is set to NO.

Load Overlay 15 TYPE NET DATA CUST 0 OPT AC2 FNP CLID YES SIZE INTL ENTRY 0 HNTN 07689 ESA HLCL ESA INHN NO ESA APDN NO HLCL 11010 DIDN NO DIDN LEN O HLOC LSC CLASS FMT DN

### 5.9. Configure Analog, Digital and IP Telephones

A variety of telephone types were used during the testing, the following is the configuration for the Avaya 1140e UNIStim IP telephone. Load **Overlay 20** at the system terminal and enter the following values. A unique four digit number is entered for the **KEY 00**. The value for **CFG\_ZONE** is the value used in **Section 5.5** for IP and SIP Telephones.

```
Load Overlay 20 IP Telephone configuration
DES 1140
TN 100 0 03 0 VIRTUAL
TYPE 1140
CDEN 8D
CTYP XDLC
CUST 0
NUID
NHTN
CFG_ZONE 00002
CUR ZONE 00002
ERL
    0
ECL 0
FDN 0
TGAR 0
LDN NO
NCOS 0
SGRP 0
RNPG 1
SCI 0
SSU
LNRS 16
XLST
SCPW
SFLT NO
CAC MFC 0
CLS UNR FBA WTA LPR PUA MTD FNA HTA TDD HFA CRPD
    MWA LMPN RMMD SMWD AAD IMD XHD IRD NID OLD VCE DRG1
     POD SLKD CCSD SWD LNA CNDA
     CFTD SFD MRD DDV CNID CDCA MSID DAPA BFED RCBD
    ICDA CDMD LLCN MCTD CLBD AUTR
    GPUD DPUD DNDA CFXA ARHD FITD CLTD ASCD
    CPFA CPTA ABDD CFHD FICD NAID BUZZ AGRD MOAD
    UDI RCC HBTA AHD IPND DDGA NAMA MIND PRSD NRWD NRCD NROD
     DRDD EXRO
     USMD USRD ULAD CCBD RTDD RBDD RBHD PGND OCBD FLXD FTTC DNDY DNO3 MCBN
     FDSD NOVD VOLA VOUD CDMR PRED RECA MCDD T87D SBMD KEM3 MSNV FRA PKCH MUTA MWTD
---continued on next page----
```

```
---continued from previous page----
DVLD CROD CROD
CPND_LANG ENG
RCO 0
hunt 0
LHK 0
PLEV 02
PUID
DANI NO
AST 00
IAPG 1
AACS NO
ITNA NO
DGRP
MLWU LANG 0
MLNG ENG
DNDR 0
KEY 00 MCR 6000 0
                    MARP
        CPND
          CPND LANG ROMAN
            NAME IP1140
            XPLN 10
            DISPLAY_FMT FIRST, LAST
     01 MCR 6000 0
        CPND
         CPND LANG ROMAN
            NAME IP1140
            XPLN 10
            DISPLAY_FMT FIRST, LAST
     02
     03 BSY
     04 DSP
     05
     06
     07
     08
     09
     10
     11
    12
     13
     14
     15
     16
     17 TRN
    18 AO6
    19 CFW 16
    20 RGA
     21 PRK
     22 RNP
     23
     24 PRS
     25 CHG
     26 CPN
```

Overlay 20 - Digital Set configuration TYPE: 3904 DES 3904 TN 000 0 09 08 VIRTUAL TYPE 3904 CDEN 8D CTYP XDLC CUST 0 MRT ERL 0 FDN 0 TGAR 0 LDN NO NCOS 0 SGRP 0 RNPG 1 SCI 0 SSU LNRS 16 XLST SCPW SFLT NO CAC MFC 0 CLS UNR FBD WTA LPR PUA MTD FND HTD TDD HFA GRLD CRPA STSD MWA LMPN RMMD SMWD AAD IMD XHD IRD NID OLD VCE DRG1 POD SLKD CCSD SWD LNA CNDA CFTD SFD MRD DDV CNID CDCA MSID DAPA BFED RCBD ICDA CDMA LLCN MCTD CLBD AUTU GPUD DPUD DNDA CFXA ARHD FITD CNTD CLTD ASCD CPFA CPTA ABDA CFHD FICD NAID BUZZ AGRD MOAD UDI RCC HBTD AHA IPND DDGA NAMA MIND PRSD NRWD NRCD NROD DRDD EXR0 USMD USRD ULAD CCBD RTDD RBDD RBHD PGND OCBD FLXD FTTC DNDY DNO3 MCBN FDSD NOVD CDMR PRED RECA MCDD T87D SBMD PKCH CROD CROD CPND LANG ENG RCO 0 HUNT PLEV 02 PUID DANI NO SPID NONE AST IAPG 1 AACS ACQ ASID SFNB SFRB USFB CALB FCTB ITNA NO DGRP PRI 01 MLWU LANG 0 ---continued on next page----

Digital telephones are configured using the overlay 20; the following is a sample 3904 digital set configuration. Again, a unique number is entered for the **KEY 00** and **KEY 01** value.

```
---continued from previous page----
MLNG ENG
DNDR 0
KEY 00 MCR 6066 0
                    MARP
       CPND
         CPND LANG ROMAN
           NAME Digital Set
           XPLN 10
           DISPLAY_FMT FIRST, LAST
     01 MCR 6066 0
       CPND
         CPND LANG ROMAN
           NAME Digital Set
           XPLN 10
           DISPLAY FMT FIRST, LAST
     02 DSP
     03 MSB
     04
     05
     06
     07
     08
    09
     10
     11
     12
     13
     14
     15
     16
     17 TRN
    18 AO6
    19 CFW 16
    20 RGA
    21 PRK
    22 RNP
    23
     24 PRS
     25 CHG
     26 CPN
     27 CLT
     28 RLT
     29
     30
     31
```

Analog telephones are also configured using overlay 20; the following example shows an analog port configured for Plain Ordinary Telephone Service (POTS) and also configured to allow fax transmission. A unique value is entered for **DN**, this is the extension number. **DTN** is required if the telephone uses DTMF dialing. Values **FAXA** and **MPTD** configure the port for T.38 Fax transmissions.

| Overlay 20 - Analog Telephone Configuration                           |
|-----------------------------------------------------------------------|
| DES 500                                                               |
| TN 100 0 00 03                                                        |
| TYPE 500                                                              |
| CDEN 4D                                                               |
| CUST 0                                                                |
| MRT                                                                   |
|                                                                       |
| ERL 00000                                                             |
| WRLS NO                                                               |
| DN 6004                                                               |
| AST NO                                                                |
| IAPG 0                                                                |
| HUNT                                                                  |
| TGAR 0                                                                |
| LDN NO                                                                |
| NCOS 0                                                                |
| SGRP 0                                                                |
| RNPG 0                                                                |
| XLST                                                                  |
| SCI 0                                                                 |
| SCPW                                                                  |
| SFLT NO                                                               |
| CAC_MFC 0                                                             |
| CLS UNR <b>DTN</b> FBD XFD WTA THFD FND HTD ONS                       |
| LPR XRD AGRD CWD SWD MWD RMMD SMWD LPD XHD SLKD CCSD LND TVD          |
| CFTD SFD MRD C6D CNID CLBD AUTU                                       |
| ICDD CDMD LLCN EHTD MCTD                                              |
| GPUD DPUD CFXD ARHD OVDD AGTD CLTD LDTD ASCD SDND                     |
| MBXD CPFA CPTA UDI RCC HBTD IRGD DDGA NAMA MIND                       |
| NRWD NRCD NROD SPKD CRD PRSD MCRD                                     |
| EXR0 SHL SMSD ABDD CFHD DNDY DNO3                                     |
| CWND USMD USRD CCBD BNRD OCBD RTDD RBDD RBHD FAXA CNUD CNAD PGND FTTC |
| FDSD NOVD CDMR PRED MCDD T87D SBMD PKCH MPTD                          |
| PLEV 02                                                               |
| PUID                                                                  |
| AACS NO                                                               |
| MLWU_LANG 0                                                           |
| FTR DCFW 4                                                            |

## 5.10.Configure the SIP Line Gateway Service

SIP terminal operation requires the CS1000 node to be configured as a SIP Line Gateway (SLG) before SIP telephones can be configured. Prior to configuring the SIP Line node properties, the SIP Line service must be enabled in the customer data block. Use the CS1000 system terminal and overlay 15 to activate SIP Line services (SLS\_DATA), as in the following example where **SIPL\_ON** is set to **YES**.

| SLS_DATA    |  |  |
|-------------|--|--|
| SIPL_ON YES |  |  |
| UAPR 11     |  |  |
| NMME NO     |  |  |

If a numerical value is entered against the **UAPR** setting, this number will be pre appended to all SIP Line configurations, and is used internally in the SIP Line server to track SIP terminals. Use Element Manager and navigate to the **IP Network**  $\rightarrow$  **IP Telephony Nodes**  $\rightarrow$  **Node Details**  $\rightarrow$  **SIP Line Gateway Configuration** page. See the following screenshot for highlighted critical parameters.

- **SIP Line Gateway Application:** Enable the SIP line service on the node, check the box to enable
- SIP Domain Name: The value must match that configured in Section 6.2
- **SLG endpoint name:** The endpoint name is the same endpoint name as the SIP Line Gateway and will be used for SIP gateway registration
- SLG Local Sip port: Default value is 5070
- SLG Local TLS port: Default value is 5071

| Managing: 192.168.27.2 Userna<br>System » IP Network » |                                | <u>des</u> » <u>Node Details</u> » | SIP Line Configuration                                             |   |
|--------------------------------------------------------|--------------------------------|------------------------------------|--------------------------------------------------------------------|---|
| Node ID: 200 - SIP Lin                                 | e Configura                    | ation Details                      |                                                                    |   |
| General   SIP Line Gateway                             | <u>Settings</u>   <u>SIP L</u> | ine Gateway Servi                  | <u>ce</u>                                                          |   |
| SIP                                                    | Line Gateway A                 | pplication: 📝 Ena                  | able gateway service on this node                                  | ^ |
| General                                                |                                |                                    | Virtual Trunk Network Health Monitor                               |   |
| SIP domain name:                                       | avaya.com                      |                                    | Monitor IP addresses (listed below)                                | E |
| SLG endpoint name:                                     | cs1kvl9                        |                                    | Information will be captured for the IP addresses listed<br>below. |   |
| SLG Group ID:                                          |                                |                                    | Monitor IP: Add                                                    |   |
| SLG Local Sip port:                                    | 5070                           | (1 - 65535)                        | Monitor addresses:                                                 |   |
| SLG Local TIs port                                     | 5071                           | (1 - 65535)                        | Remove                                                             |   |

### 5.1. Configure SIP Line Telephones

When SIP Line service configuration is completed, use the CS1000 system terminal and **Overlay 20** to add a Universal Extension (UEXT). See the following example of a SIP Line extension. The value for **UXTY** must be **SIPL**. This example is for an Avaya SIP telephone, so the value for **SIPN** is 1. The **SIPU** value is the username, **SCPW** is the logon password and these values are required to register the SIP telephone to the SLG. The value for **CFG\_ZONE** is the value used in **Section 5.5** for IP and SIP Telephones. A unique telephone number is entered for value **KEY 00**. The value for **KEY 01** is comprised of the **UAPR** (set in **Section 5.8**) value and the telephone number used in **KEY 00**.

```
Load Overlay 20 - SIP Telephone Configuration
DES SIPD
    100 0 03 3 VIRTUAL
TN
TYPE UEXT
CDEN 8D
CTYP XDLC
CUST 0
UXTY SIPL
MCCL YES
SIPN 1
SIP3 0
FMCL 0
TLSV 0
SIPU 6002
NDID 200
SUPR NO
SUBR DFLT MWI RGA CWI MSB
UXID
NUID
NHTN
CFG_ZONE 00002
CUR ZONE 00002
ERL 0
ECL 0
VSIT NO
FDN
TGAR 0
LDN NO
NCOS 0
SGRP 0
RNPG 0
SCI 0
SSU
XLST
SCPW 1234
SFLT NO
CAC MFC 0
    UNR FBD WTA LPR MTD FNA HTA TDD HFD CRPD
CLS
     MWD LMPN RMMD SMWD AAD IMD XHD IRD NID OLD VCE DRG1
     POD SLKD CCSD SWD LND CNDA
     CFTD SFD MRD DDV CNID CDCA MSID DAPA BFED RCBD
     ICDD CDMD LLCN MCTD CLBD AUTU
     GPUD DPUD DNDA CFXA ARHD FITD CLTD ASCD
     CPFA CPTA ABDD CFHD FICD NAID BUZZ AGRD MOAD
```

```
---continued on next page---
```

| co                   | ontinued from previous page                                                                                                    |  |
|----------------------|----------------------------------------------------------------------------------------------------|--|
|                      | UDI RCC HBTD AHA IPND DDGA NAMA MIND PRSD NRWD NRCD NROD<br>DRDD EXRO                                                                                                    |  |
| CPND                 | USMD USRD ULAD CCBD RTDD RBDD RBHD PGND OCBD FLXD FTTC DNDY DNO3 MCBN<br>FDSD NOVD VOLA VOUD CDMR PRED RECD MCDD T87D SBMD ELMD MSNV FRA PKCH MWTD DVLD<br>CROD<br>_LANG ENG |  |
| RCO<br>HUNT<br>LHK   |                                                                                                    |  |
| PLEV<br>PUID         | 02                                                                                                    |  |
| DANI<br>AST<br>IAPG  |                                                                                                    |  |
| AACS<br>ITNA<br>DGRP | NO                                                                                                    |  |
| MLWU<br>MLNG<br>DNDR |                                                                                                    |  |
|                      | 00 MCR 6002 0 MARP<br>CPND                                                                                                    |  |
|                      | CPND_LANG ROMAN<br>NAME Sigma 1140<br>XPLN 11                                                                                                    |  |
|                      | DISPLAY_FMT FIRST,LAST*<br>01 HOT U 116002 MARP 0                                                                                                    |  |
|                      | 02<br>03<br>04                                                                                                    |  |
|                      | 05<br>06                                                                                                    |  |
|                      | 07<br>08<br>09                                                                                                    |  |
|                      | 10<br>11                                                                                                    |  |
|                      | 12<br>13<br>14                                                                                                    |  |
|                      | 15<br>16                                                                                                    |  |
|                      | 17 TRN<br>18 AO6<br>19 CFW 16                                                                                                    |  |
|                      | 20 RGA<br>21 PRK                                                                                                    |  |
|                      | 22 RNP<br>23 *<br>24 PRS                                                                                                    |  |
|                      | 25 CHG<br>26 CPN<br>27                                                                                                    |  |
|                      | 28<br>29                                                                                                    |  |
|                      | 30<br>31                                                                                                    |  |

### 5.2. Save Configuration

Expand **Tools**  $\rightarrow$  **Backup and Restore** on the left navigation panel and select **Call Server**. Select **Backup** (not shown) and click **Submit** to save configuration changes as shown below.

| Αναγα                                                                                                    | CS1000 Element Manager                                                                                                    |
|----------------------------------------------------------------------------------------------------|----------------------------------------------------------------------------------------------------|
| <ul> <li>Host and Route Tables</li> <li>Network Address Translation</li> <li>QoS Thresholds</li> <li>Personal Directories</li> </ul>                                                                            | Managing: <u>192.168.27.2</u> Username: admin<br>Tools » Backup and Restore » <u>Call Server Backup and Restore</u> » Call Server Backup |
| - Unicode Name Directory<br>+ Interfaces<br>- Engineered Values                                                                                                    | Call Server Backup                                                                                                    |
| + Emergency Services<br>+ Software                                                                                                    | Action Backup Submit Cancel                                                                                                    |
| - Customers                                                                                                    |                                                                                                    |
| Routes and Trunks     Routes and Trunks     D-Channels     Digital Trunk Interface     Dialing and Numbering Plans     Electronic Switched Network     Flexible Code Restriction     Incoming Digit Translation |                                                                                                    |
| Phones     Templates     Reports     Views     Lists     Properties     Migration     Tools     Backup and Restore     Call Server                                                                              |                                                                                                    |

The backup process will take several minutes to complete. Scroll to the bottom of the page to verify the backup process completed successfully as shown below.

| Backing up reten.bkp to "/var/opt/nortel/cs/fs/cf2/backup/single"  |
|--------------------------------------------------------------------|
| Database backup Complete!                                          |
| TEMU207                                                            |
| Backup process to local Removable Media Device ended successfully. |
|                                                                    |

# 6. Configuring Avaya Aura® Session Manager

This section provides the procedures for configuring Session Manager. Session Manager is configured via System Manager. The procedures include the following areas:

- Log in to Avaya Aura<sup>®</sup> System Manager.
- Administer SIP Domain.
- Administer SIP Location.
- Administer Adaptations.
- Administer SIP Entities.
- Administer Entity Links.
- Administer Routing Policies.
- Administer Dial Patterns.

It may not be necessary to create all the items above when creating a connection to the service provider since some of these items would have already been defined as part of the initial Session Manager installation. This includes items such as certain SIP domains, locations, SIP entities, and Session Manager itself. However, each item should be reviewed to verify the configuration.

#### 6.1. Log in to Avaya Aura® System Manager

Access the System Manager using a Web Browser by entering **http://<FQDN >/SMGR**, where **<FQDN>** is the fully qualified domain name of System Manager. Log in using appropriate credentials (not shown) and the **Home** tab will be presented with menu options shown below.

| Users                     | si Elements                     | Q, Services                 |
|---------------------------|---------------------------------|-----------------------------|
| Administrators            | Communication Manager           | Backup and Restorn          |
| Directory Synchronization | Communication Server 1000       | fulk Import and Export      |
| Groups & Roles            | Conferencing                    | Configurations              |
| Man Management            | Engagement Development Platform | Eventa                      |
| User Provisioning Bule    | IP Office                       | Geographic Roburdancy       |
|                           | Pleda Server                    | Inventory                   |
|                           | Herting Exchange                | Licenses                    |
|                           | Plessaging                      | Reglication                 |
|                           | Presence                        | Reports                     |
|                           | Routing                         | Scheduler                   |
|                           | Session Manager                 | Security                    |
|                           | Work Assignment                 | Shutdown                    |
|                           |                                 | Solution Deployment Manager |
|                           |                                 | Templates                   |

Most of the configuration items are performed in the Routing Element. Click on **Routing** in the Elements column shown above to bring up the **Introduction to Network Routing Policy** screen.

| AVAVA<br>Aura <sup>®</sup> System Manager 7.0 | Last logged a                                                                                                    | r er Onsker 1. 2012 (k. 15 All<br>Flag off admin |
|-----------------------------------------------|----------------------------------------------------------------------------------------------------|--------------------------------------------------|
| Harry Routing #                               |                                                                                                    |                                                  |
| * Routing                                     | Hane / Elements / Roading                                                                                                    | 0                                                |
| Dometra                                       | Introduction to Network Routing Policy                                                                                                    | Help Y                                           |
| Locations<br>Adaptations                      | Network Routing Policy consists of several routing applications like "Domains", "Locations", "SIP Entities", etc.                                      |                                                  |
| SIP Entities                                  | The recommended order to use the routing applications (that means the overall routing workflow) to configure your network configuration is as follows: |                                                  |
| Estily Links                                  | Step 1: Create "Domains" of type SIP (other routing applications are referring domains of type SIP).                                                   |                                                  |
| Time Ranges                                   | Step 2: Create "Locations"                                                                                                    |                                                  |
| Routing Policies                              | Step 3: Create "Adaptations"                                                                                                    |                                                  |
| Dial Patterns                                 | Step 4: Create "SIP Entities"                                                                                                    |                                                  |
| Regular Expressions                           | - SIP Entities that are used as "Outbound Proxies" e.g. a certain "Gateway" or "SIP Trunk"                                                             |                                                  |
| Oxfaults                                      | - Create all "other SIP Entities" (Session Hanager, CH, SIP/PSTN Gateways, SIP Trunks)                                                                 |                                                  |
|                                               | - Assign the appropriate "Locations", "Adaptations" and "Outbound Provies"                                                                             |                                                  |

## 6.2. Administer SIP Domain

Create a SIP domain for each domain for which Session Manager will need to be aware in order to route calls. Expand **Elements**  $\rightarrow$  **Routing** and select **Domains** from the left navigation menu, click **New** (not shown). Enter the following values and use default values for remaining fields.

- Name Enter a Domain Name. In the sample configuration, **avaya.com** was used.
- **Type** Verify **SIP** is selected.
- Notes Add a brief description [Optional].

Click **Commit** to save. The screen below shows the SIP Domain defined for the sample configuration.

|                                       |      |       | Help ?         |
|---------------------------------------|------|-------|----------------|
| Domain Management                     |      |       |                |
| New Edit Center Duckater More Actions | •    |       |                |
|                                       |      |       |                |
| 1 Item े                              |      |       | Filter: Enable |
| 1 Item 🤤                              | Туре | Notes | Filter: Enable |
|                                       | Туре | Notes | Filter: Enable |

#### 6.3. Administer Locations

Locations can be used to identify logical and/or physical locations where SIP Entities reside for purposes of bandwidth management and call admission control. To add a location, navigate to **Routing**  $\rightarrow$ **Locations** in the left-hand navigation pane and click the **New** button in the right pane (not shown). In the **General** section, enter the following values. Use default values for all remaining fields:

- **Name:** Enter a descriptive name for the location.
- **Notes:** Add a brief description (optional).

The Location Pattern is used to identify call routing based on IP address. Session Manager matches the IP address against the patterns defined in this section. If a call is from a SIP Entity that does not match the IP address pattern then Session Manager uses the location administered for the SIP Entity.

In the Location Pattern section, click Add and enter the following values.

- **IP Address Pattern** Enter the logical pattern used to identify the location.
- Notes Add a brief description [Optional].

Click **Commit** to save. The screenshot below shows the Location **SM\_7** defined for the compliance testing.

| anno / Elements / Routing / Locations      |            |    |               |  |              |
|--------------------------------------------|------------|----|---------------|--|--------------|
| ocation Details                            |            |    | Commit Cancel |  | Help 7       |
| ieneral                                    |            |    |               |  |              |
| * Name:                                    | SM_7       |    |               |  |              |
| Notes                                      |            |    | 1             |  |              |
|                                            |            |    |               |  |              |
| ial Plan Transparency in Survivable Mode   |            |    |               |  |              |
| Enabled                                    | 8          |    |               |  |              |
| Listed Directory Number:                   |            |    |               |  |              |
| Associated CM SIP Entity:                  |            |    |               |  |              |
|                                            |            |    |               |  |              |
| Verall Managed Bandwidth                   |            |    |               |  |              |
| Managed Bandwidth Units:                   | Kbit/sec • |    |               |  |              |
| Total Bandwidth:                           |            | 1: |               |  |              |
| Multimedia Bandwidth:                      |            | 1  |               |  |              |
| Platonicala banawiatit                     | 200 m      | 1  |               |  |              |
| Audio Calis Can Take Multimedia Bandwidth: | <u>E</u> 1 |    |               |  |              |
| ocation Pattern                            |            |    |               |  |              |
| dd Remove                                  |            |    |               |  |              |
| Items 🥭                                    |            |    |               |  | Fiten Enable |
| D IP Address Pattern                       |            |    | Notes         |  |              |
| * 30.30.3.*                                |            |    |               |  | 1            |
| F 10.10.5.*                                |            |    |               |  |              |
| * 10.10.8.*                                |            |    |               |  |              |
| slest : All, None                          |            |    |               |  |              |

Solution & Interoperability Test Lab Application Notes ©2016 Avaya Inc. All Rights Reserved.

### 6.4. Administer Adaptations

Adaptations can be used to modify the called and calling party numbers to meet the requirements of the service. The called party number present in the SIP INVITE Request URI is modified by the **Digit Conversion** in the Adaptation. The example below was applied to the Avaya SBCE SIP Entity and was used in test to convert numbers being passed between the Avaya SBCE and Session Manager.

To add an adaptation, under the **Routing** tab select **Adaptations** on the left hand menu and then click on the **New** button (not shown). Under **Adaptation Details**  $\rightarrow$  **General**:

- In the Adaptation Name field enter an informative name.
- In the **Module Name** field click on the down arrow and then select the <**click to add module**> entry from the drop down list and type **DigitConversionAdapter** in the resulting **New Module Name** field.
- Module parameter MIME =no Strips MIME message bodies on egress from Session Manager

fromto=true Modifies from and to headers of a message

| Home / Elements / Routing / Adaptations |                           |      |          |        |        |
|-----------------------------------------|---------------------------|------|----------|--------|--------|
| Adaptation Details                      |                           | Comm | t Cancel |        | Help 7 |
| General                                 |                           |      |          |        |        |
| * Adaptation Nam                        | es BTG                    |      |          |        |        |
| * Module Nan                            | e: DigitConversionAdapter |      |          |        |        |
| Module Parameter Ty                     | er Name-Value Parameter   |      |          |        |        |
|                                         | Add Remove                |      |          |        |        |
|                                         | Name                      | 1    | Value    |        |        |
|                                         | (freete                   | -    | true     |        |        |
|                                         | EI MINE                   | 1    | ha.      | 2      |        |
|                                         | Select : All, None        |      |          | - 53.1 | 1      |
| Egress URI Paramete                     | rs:                       | 17   |          |        |        |
| Not                                     |                           |      |          |        |        |

Scroll down the page and under **Digit Conversion for Incoming Calls to SM**, click the **Add** button and specify the digit manipulation to be performed as follows:

- Enter the leading digits that will be matched in the Matching Pattern field.
- In the **Min** and **Max** fields set the minimum and maximum digits allowed in the digit string to be matched.
- In the **Delete Digits** field enter the number of leading digits to be removed.
- In the **Insert Digits** field specify the digits to be prefixed to the digit string.
- In the **Address to modify** field specify the digits to manipulate by the adaptation. In this configuration the dialed number is the target so **both** have been selected.

| Add   | Remove           |     |      |               |               |               |                   |                 |              |
|-------|------------------|-----|------|---------------|---------------|---------------|-------------------|-----------------|--------------|
| 1 Ite | m @              |     |      |               |               |               |                   |                 | Filter: Enab |
| E     | Matching Pattern | Min | Max  | Phone Context | Delete Digits | Insert Digits | Address to modify | Adaptation Data | Notes        |
| 8     | * +44            | * 3 | * 15 |               | * 1           |               | both 💌            | 5               |              |

This will ensure any incoming numbers matching +44 will have the + digit removed before being presented to the Communication Server 1000.

In the **Digit Conversion for Outgoing Calls to SM** section, click **Add** and enter the following values.

- Enter the leading digits that will be matched in the Matching Pattern field.
- In the **Min** and **Max** fields set the minimum and maximum digits allowed in the digit string to be matched.
- In the **Delete Digits** field enter the number of leading digits to be removed.
- In the **Insert Digits** field specify the digits to be prefixed to the digit string.
- In the **Address to modify** field specify the digits to manipulate by the adaptation. In this configuration the dialed number is the target so **both** have been selected.

| Add Rem        | nove        |       |     |               |               |               |         |           |                 |       |               |
|----------------|-------------|-------|-----|---------------|---------------|---------------|---------|-----------|-----------------|-------|---------------|
| Items े        |             |       |     |               |               |               |         |           |                 |       | Filter: Enabl |
| Hatchi         | ing Pattern | - Min | Has | Phone Context | Delete Digita | Insert Digity | Address | to modify | Adaptation Data | Notes |               |
| · + 600        | 0           | * 4   | * 4 |               | * 4           | 055xxxxxxx00  | beth    |           |                 | L     |               |
| E + 600        | 11          | ++    | + 4 |               | ++            | 05512222001   | beth    | *         |                 |       |               |
| E + 600        | 12          | * 4   | +14 |               | *4            | 055xxxxxx02   | beth    | *         |                 |       |               |
| -              | 0.2511      |       |     |               |               | 1.00          |         |           |                 |       |               |
| elect : All, N | lanz        |       |     |               |               |               |         |           |                 |       |               |

This will ensure any destination numbers beginning with 6 with have a specified CLID presented on outbound calls.

#### 6.5. Administer SIP Entities

A SIP Entity must be added for each SIP-based telephony system supported by a SIP connection to Session Manager. To add a SIP Entity, select **SIP Entities** on the left panel menu and then click on the **New** button (not shown). The following will need to be entered for each SIP Entity. Under **General**:

- In the **Name** field enter an informative name
- In the **FQDN or IP Address** field enter the IP address of Session Manager or the signalling interface on the connecting system
- In the **Type** field use **Session Manager** for a Session Manager SIP Entity, **Other** for a Communication Server 1000 SIP Entity and **SIP Trunk** for the Avaya SBCE SIP Entity
- In the **Location** field select the appropriate location from the drop down menu
- In the **Time Zone** field enter the time zone for the SIP Entity

In this configuration there are three SIP Entities.

- Session Manager SIP Entity
- Communication Server 1000 SIP Entity
- Avaya SBCE SIP Entity

#### 6.5.1. Avaya Aura® Session Manager SIP Entity

The following screens show the SIP entity for Session Manager. The **FQDN or IP Address** field is set to the IP address of the Session Manager SIP signalling interface and **Type** is **Session Manager**. Set the **Location** to that defined in **Section 6.3** and the **Time Zone** to the appropriate time.

| STP FILLY DELAUS    |                       |                 | Commit Cancel |
|---------------------|-----------------------|-----------------|---------------|
| SIP Entity Details  |                       |                 |               |
| General             |                       |                 |               |
|                     | * Name:               | Session Manager |               |
|                     | * FQDN or IP Address: | 10.10.9.31      |               |
|                     | Type:                 | Session Manager | *             |
|                     | Notes:                |                 |               |
|                     |                       |                 |               |
|                     | Location:             | SM_7 💌          |               |
|                     | Outbound Proxy:       |                 |               |
|                     | Time Zone:            | Europe/Dublin   | •             |
|                     | Credential name:      |                 |               |
|                     |                       |                 |               |
| SIP Link Monitoring |                       |                 |               |

Session Manager must be configured with the port numbers on the protocols that will be used by the other SIP entities. To configure these scroll to the bottom of the page and under **Port**, click **Add**, then edit the fields in the resulting new row.

- In the **Port** field enter the port number on which the system listens for SIP requests.
- In the **Protocol** field enter the transport protocol to be used for SIP requests.
- In the **Default Domain** field, from the drop down menu select the domain added in **Section 6.2** as the default domain.

| TCP   | En Ports Failover port: Failover port: |          |                |       |                |
|-------|----------------------------------------|----------|----------------|-------|----------------|
| Add   | Remove                                 |          |                |       |                |
| 3 Ite | ms 🤤                                   |          |                |       | Filter: Enable |
| 日     | Listen Ports                           | Protocol | Default Domain | Notes |                |
| 23    | 5060                                   | TCP T    | avaya.com 💌    |       |                |
| 西     | 5060                                   | UOP      | avaya.com 💌    |       |                |
| 司     | 5051                                   | TLS *    | avaya.com *    |       |                |
| Selec | s : All, None                          |          |                |       |                |

#### 6.5.2. Avaya Communication Server 1000 SIP Entity

The following screen shows the SIP entity for CS1000. The **FQDN or IP Address** field is set to the IP address of the interface on CS1000 that will be providing SIP signalling and **Type** is **Other**. Set the **Location** to that defined in **Section 6.3** and the **Time Zone** to the appropriate time.

| Home / Elements / Routing / SIP Entities |               |
|------------------------------------------|---------------|
| SIP Entity Details                       | Commit Cancel |
| General                                  |               |
| * Name:                                  | CS1K_7.6      |
| * FQDN or IP Address:                    | 10.10.9.21    |
| Туре:                                    | Other 💌       |
| Notes:                                   |               |
| Adaptation:<br>Location:                 |               |
| Time Zone:                               | Europe/Dublin |
| * SIP Timer B/F (in seconds):            | 4             |
| Credential name:                         |               |
| Securable:                               |               |
| Call Detail Recording:                   | none 💌        |
| CommProfile Type Preference:             |               |
| Loop Detection                           |               |
| Loop Detection Mode:                     | Off           |

Other parameters can be set for the SIP Entity as shown in the following screenshot, but for test, these were left at default values.

| Loop Detection      |                      |                                   |
|---------------------|----------------------|-----------------------------------|
|                     | Loop Detection Mode: | Off                               |
| SIP Link Monitoring |                      |                                   |
| 2120                | SIP Link Monitoring: | Use Session Manager Configuration |

#### 6.5.3. Avaya Session Border Controller for Enterprise SIP Entity

The following screen shows the SIP entity for the Avaya SBCE used for routing calls. The **FQDN or IP Address** field is set to the IP address of the private interfaces administered in **Section 7** of this document. Set the location to that defined in **Section 6.3**, set **Adaptation** to one created in **Section 6.4** and the **Time Zone** to the appropriate time zone.

| Home / Elements / Routing / SIP Entities |               |
|------------------------------------------|---------------|
| SIP Entity Details                       | Commit Cancel |
| General                                  |               |
| * Name:                                  | Avaya SBCE    |
| * FQDN or IP Address:                    | 10.10.9.71    |
| Туре:                                    | SIP Trunk 💌   |
| Notes:                                   |               |
| Adaptation:                              | BTG 💌         |
| Location:                                | SM_7 💌        |
| Time Zone:                               | Europe/Dublin |
| * SIP Timer B/F (in seconds):            | 4             |
| Credential name:                         |               |
| Securable:                               |               |
| Call Detail Recording:                   | egress 💌      |
| Loop Detection                           |               |
| Loop Detection Mode:                     | Off 🔹         |

# 6.6. Administer Entity Links

A SIP trunk between a Session Manager and another system is described by an Entity Link. To add an Entity Link, select **Entity Links** on the left panel menu and click on the **New** button (not shown). Fill in the following fields in the new row that is displayed.

- In the **Name** field enter an informative name.
- In the **SIP Entity 1** field select **Session Manager**.
- In the **Protocol** field enter the transport protocol to be used to send SIP requests.
- In the **Port** field enter the port number to which the other system sends its SIP requests.
- In the **SIP Entity 2** field enter the other SIP Entity for this link, created in **Section 6.4**.
- In the **Port** field enter the port number to which the other system expects to receive SIP requests.
- Select **Trusted** from the drop-down menu to make the other system trusted.

Click **Commit** to save changes. The following screenshot shows the Entity Links used in this configuration.

| Ent | ity Links               |                                 |                 |              |                                |                            |                   |                              |                         | Help      |
|-----|-------------------------|---------------------------------|-----------------|--------------|--------------------------------|----------------------------|-------------------|------------------------------|-------------------------|-----------|
| 1   | Edit Delete Duplicate M | ore Actions *                   |                 |              |                                |                            |                   |                              |                         |           |
| The |                         |                                 |                 |              |                                |                            |                   |                              | 5)                      | er Frah   |
|     | ns 😢                    | SIP Entity 1                    | Protocol        | Port         | SIP Entity 2                   | DNS Override               | Port              | Connection Policy            | Fil<br>Deny New Service | ter: Enab |
| -   |                         | SIP Entity 1<br>Session Manager | Protocol<br>TCP | Port<br>5060 | SIP Entity 2<br>Aura_Messaging | DNS Override               | Port<br>5060      | Connection Policy<br>trusted |                         |           |
| ٥   | Name                    |                                 |                 |              |                                | and a second second second | all second second |                              | Deny New Service        |           |
|     | Name<br>Aura Messaging  | Session Manager                 | тср             | 5060         | Aura_Messaging                 |                            | 5060              | trusted                      | Deny New Service        |           |

# 6.7. Administer Routing Policies

Routing policies must be created to direct how calls will be routed to a system. To add a routing policy, select **Routing Policies** on the left panel menu and then click on the **New** button (not shown).

Under General:

- Enter an informative name in the Name field
- Under **SIP Entity as Destination**, click **Select**, and then select the appropriate SIP entity to which this routing policy applies
- Under **Time of Day**, click **Add**, and then select the time range

The following screen shows the routing policy for CS1000.

| Home / Elements / Routing / Routing Pol | liciee     |              |    |     |            |            |          |                 |                |
|-----------------------------------------|------------|--------------|----|-----|------------|------------|----------|-----------------|----------------|
| <b>Routing Policy Details</b>           |            |              |    | Com | mit Cancel | 1          |          |                 | Help 7         |
| General                                 |            |              |    |     |            |            |          |                 |                |
|                                         | * Nam      | e: to_C51K_7 | 66 |     | 1          |            |          |                 |                |
|                                         | Disable    | dr 🗉         |    |     |            |            |          |                 |                |
|                                         | * Retrie   | s: 0         |    |     |            |            |          |                 |                |
|                                         | Note       | 51           |    |     | 1.         |            |          |                 |                |
| SIP Entity as Destination               |            |              |    |     |            |            |          |                 |                |
| Name                                    | FQON or H  | Address      |    |     |            |            | Type     | Wates           |                |
| CS1K_7.6                                | 10.10,9,21 | -            |    |     |            |            | Other    |                 |                |
| Time of Day                             |            |              |    |     |            |            |          |                 |                |
| Add Remove View Gaps/Overlaps           |            |              |    |     |            |            |          |                 |                |
| i Item 🧟                                |            |              |    |     |            |            |          |                 | Filteri Enable |
| 🗐 Ranking . Name Mi                     | an Tue V   | led Thu      | FH | Sat | Sun        | Start Time | End Time | Notes           |                |
| 0 34/7                                  | 18 R       | E 10         |    | 63  | RI         | 00100      | 23:59    | Time Range 24/7 |                |
| Select ± All, Nome                      |            |              |    |     |            |            |          |                 |                |

| The following scre | en shows the | <b>Routing Policy</b> | for the Avaya | SBCE. |
|--------------------|--------------|-----------------------|---------------|-------|
| 0                  |              | 0,                    |               |       |

| Contraction of the state of the state of the |                                          |                |                 |              | Help       |
|----------------------------------------------------------------------------------------------------|------------------------------------------|----------------|-----------------|--------------|------------|
| Routing Policy Details                                                                                                    | Commit                                   | Cancel         |                 |              |            |
| General                                                                                                    |                                          |                |                 |              |            |
|                                                                                                    | * Name: to_Avaya SBCE                    |                |                 |              |            |
|                                                                                                    | Disabled:                                |                |                 |              |            |
|                                                                                                    | * Retries: 0                             |                |                 |              |            |
|                                                                                                    | 100 C 50 C 50 C 50 C 50 C 50 C 50 C 50 C |                |                 |              |            |
|                                                                                                    | Notes:                                   |                |                 |              |            |
|                                                                                                    |                                          |                |                 |              |            |
| SIP Entity as Destination                                                                                                    |                                          |                |                 |              |            |
| SIP Entity as Destination                                                                                                    |                                          |                |                 |              |            |
| 1                                                                                                    | FQDN or IP Address                       |                | Туре            | Holes        | _          |
| Select                                                                                                    | FQDN or IP Address<br>10,10.9,71         |                | Type<br>SIP Tru |              | _          |
| Select<br>Name                                                                                                    |                                          |                | 1011-           |              | _          |
| Select<br>Name<br>Avaya SBCE                                                                                                    |                                          |                | 1011-           |              |            |
| Select<br>Name<br>Avaya SBCE<br>Time of Day                                                                                                    |                                          |                | 1011-           | nk           | er, Enable |
| Select<br>Name<br>Avaga SBCE<br>Time of Day<br>[Add] Remove View Gaps/Overlaps]<br>1 Item @                                                                                                    | 10.10.9.71                               | ien Start Time | 1011-           | nk           | er, Enable |
| Select<br>Name<br>Avaga SBCE<br>Time of Day<br>[Add] Remove View Gaps/Overlaps]<br>1 Item @                                                                                                    | 10.10.9.71                               | Fen Start Time | SD# Tru         | nii<br>Filte | er; Enable |

# 6.8. Administer Dial Patterns

A dial pattern must be defined to direct calls to the appropriate telephony system. To configure a dial pattern select **Dial Patterns** on the left panel menu and then click on the **New** button (not shown).

Under General:

- In the **Pattern** field enter a dialled number or prefix to be matched.
- In the **Min** field enter the minimum length of the dialled number.
- In the **Max** field enter the maximum length of the dialled number.
- In the **SIP Domain** field select **ALL** or alternatively one of those configured in **Section 6.2**.

#### Under Originating Locations and Routing Policies:

- Click **Add**, in the resulting screen (not shown).
- Under Originating Location, select the location defined in Section 6.3 or ALL.
- Under **Routing Policies** select one of the routing policies defined in **Section 6.6**.
- Click **Select** button to save.

|                                                        |                     |              |                            |                            | Help 1               |
|--------------------------------------------------------|---------------------|--------------|----------------------------|----------------------------|----------------------|
| Dial Pattern Details                                   |                     | Commit Cance |                            |                            |                      |
| General                                                |                     |              |                            |                            |                      |
| * Pattern: 0                                           | 10                  |              | 1                          |                            |                      |
| * Min: 2                                               | t                   |              |                            |                            |                      |
| * Max: 1                                               | 5                   |              |                            |                            |                      |
| Emergency Call:                                        | 5                   |              |                            |                            |                      |
| Emergency Priority:                                    |                     |              |                            |                            |                      |
| Emergency Type:                                        |                     |              |                            |                            |                      |
| SIP Domain:                                            | ALL-                |              |                            |                            |                      |
| Notes:                                                 |                     |              | 1                          |                            |                      |
| Originating Locations and Routing Policies             |                     |              |                            |                            |                      |
| Add Remove                                             |                     |              |                            |                            |                      |
| 1 Item 🥭                                               |                     |              |                            |                            | Filter: Enable       |
| Criginating Location Name - Originating Location Notes | Routing Policy Name | Rank         | Routing Policy<br>Disabled | Routing Policy Destination | Routing Policy Notes |
| E \$M_7                                                | to_Avays_SBCE       | Ó            | 171                        | Avaya SBCE                 |                      |

The following screen shows an example dial pattern configured for the Avaya SBCE.

The following screen shows the test dial pattern configured for CS1000.

| Hame / Elements / Rooting / Dial Patterns               |                     |             |                            |                            |                      |
|---------------------------------------------------------|---------------------|-------------|----------------------------|----------------------------|----------------------|
| Dial Pattern Details                                    |                     | Commit Cano | e1.                        |                            | Help 7               |
| General                                                 |                     |             |                            |                            |                      |
| * Patterni                                              | 4455                |             | 1                          |                            |                      |
| * Min:                                                  | 4                   |             |                            |                            |                      |
| * Max:                                                  | 15                  |             |                            |                            |                      |
| Emergency Call:                                         | 8                   |             |                            |                            |                      |
| Emergency Priority:                                     | 1                   |             |                            |                            |                      |
| Emergency Type:                                         |                     |             |                            |                            |                      |
| SIP Domain:                                             | -ALL-               |             |                            |                            |                      |
| Notes:                                                  |                     |             | 1                          |                            |                      |
| Originating Locations and Routing Policies              |                     |             |                            |                            |                      |
| Add Remove                                              |                     |             |                            |                            |                      |
| 1 Item 🧟                                                |                     |             |                            |                            | Filter: Enable       |
| 🔲 Originating Location Name , Originating Location Note | Routing Pulicy Name | Rank        | Routing Policy<br>Disabled | Routing Policy Destination | Routing Policy Notes |
| E 5M_7                                                  | to_C51K_7.6         | 0           | (1)                        | CS1K_7.6                   |                      |
| Select z All, Name                                      |                     |             |                            |                            |                      |

# 7. Configure Avaya Session Border Controller for Enterprise

This section describes the configuration of the Avaya Session Border Controller for Enterprise (Avaya SBCE). The Avaya SBCE provides security and manipulation of signalling to provide an interface to the Service Provider's SIP Trunk that is standard where possible and adapted to the Service Provider's SIP implementation where necessary.

# 7.1. Access Avaya Session Border Controller for Enterprise

Access the Session Border Controller using a web browser by entering the URL https://<ip-address>, where <ip-address> is the private IP address configured at installation. A log in screen is presented.

| AVAYA                                       | Log In<br>Username:                                                                                                    |
|---------------------------------------------|----------------------------------------------------------------------------------------------------|
| Session Border Controller<br>for Enterprise | This system is restricted solely to authorized users for legitimate<br>business purposes only. The actual or attempted unauthorized<br>access, use or modifications of this system is strictly prohibited.<br>Unauthorized users are subject to company disciplinary procedures<br>and or criminal and civil penalties under state, federal or other<br>applicable domestic and foreign laws. |
|                                             | The use of this system may be monitored and recorded for<br>administrative and security reasons. Anyone accessing this system<br>expressly consents to such monitoring and recording, and is advised<br>that if it reveals possible evidence of criminal activity, the evidence of<br>such activity may be provided to law enforcement officials.                                             |
|                                             | All users must comply with all corporate instructions regarding the<br>protection of information assets.                                                                                                    |
|                                             | © 2011 - 2015 Avaya Inc. All rights reserved.                                                                                                    |

Once logged in, a dashboard is presented with a menu on the left-hand side. The menu is used as a starting point for all configuration of the Avaya SBCE.

| Alarms incidents Status -                                            | - Logs - Diagnostics Use     | rs.                         |         |                                          | Settings ~ | Help ~ | Log Out |
|----------------------------------------------------------------------|------------------------------|-----------------------------|---------|------------------------------------------|------------|--------|---------|
| Session Borde                                                        | r Controller for             | Enterprise                  |         |                                          |            | A      | /АУА    |
| Dushboard                                                            | Dashboard                    |                             |         |                                          |            |        |         |
| Administration                                                       | Information                  |                             |         | Installant Devecas                       |            |        |         |
| Backup/Restore<br>System Management                                  | System Time                  | 09.54:21 AM GMT             | Refresh | ÉMS .                                    |            |        |         |
| <ul> <li>Global Parameters</li> </ul>                                | Version                      | 7.0.0-21-6602               |         | GSSCP_V9                                 |            |        |         |
| <ul> <li>Global Profiles</li> </ul>                                  | Build Date                   | Sun Aug 9 21 08 40 EDT 2015 |         |                                          |            |        |         |
| PPM Services                                                         | License State                | © OK                        |         |                                          |            |        |         |
| <ul> <li>Domain Policies</li> </ul>                                  | Aggregate Licensing Overages | 0                           |         |                                          |            |        |         |
| <ul> <li>TLS Management</li> <li>Device Specific Settings</li> </ul> | Peak Licensing Overage Count | 0                           |         |                                          |            |        |         |
| Perice Specific Services                                             | Last Logged in at            | 11/05/2015 09:51 36 GMT     |         |                                          |            |        |         |
|                                                                      | Failed Login Attempts        | 0                           |         |                                          |            |        |         |
|                                                                      | Alarms (past 24 hours)       |                             |         | Incidents (past 24 hours)                | _          |        |         |
|                                                                      | None found.                  |                             |         | GSSCP_V9 Heartbeat Failed, Server is Dow | m          |        |         |

Solution & Interoperability Test Lab Application Notes ©2016 Avaya Inc. All Rights Reserved.

### 7.2. Define Network Management

Network information is required on the Avaya SBCE to allocate IP addresses and masks to the interfaces. Note that only the **A1** and **B1** interfaces are used, typically the **A1** interface is used for the internal side and **B1** is used for external. Each side of the Avaya SBCE can have only one interface assigned.

To define the network information, navigate to **Device Specific Settings**  $\rightarrow$  **Network Management** in the main menu on the left hand side and click on Add.

| Session Borde                                                                              | Session Border Controller for Enterprise |                 |               |                 |            |                |       |        |  |  |
|--------------------------------------------------------------------------------------------|------------------------------------------|-----------------|---------------|-----------------|------------|----------------|-------|--------|--|--|
| Dashboard<br>Administration<br>Backup/Restore<br>System Management<br>E Global Parameters  | Network Manaj<br>Division<br>GSSCP_V9    | gement: GSSCP_V | :0            |                 |            |                |       | Aad    |  |  |
| Global Profiles                                                                            |                                          | Name            | Gatteray      | Subnet Mask     | Interfacte | IP Address     | _     |        |  |  |
| PPM Services                                                                               |                                          | Internal        | 10.10.9.1     | 265 256 255 0   | A1         | 10.10.9.71     | Eddt. | Delete |  |  |
| Domain Policies     TLS Management     Device Specific Settings     Network     Management |                                          | External        | 192 168 122.9 | 265.256.256.126 | 81         | 192 168 122 57 | Est.  | Delete |  |  |

Enter details for the external interface in the dialogue box:

- Enter a descriptive name in the **Name** field.
- Enter the default gateway IP address for the external interface in the **Default Gateway** field.
- Enter the subnet mask in the **Subnet Mask** field.
- Select the external interface to be used from the **Interface** drop down menu. In the test environment, this was **B1**.
- Click on Add and an additional row will appear allowing an IP address to be entered.
- Enter the external IP address in the IP Address field and leave the Public IP and Gateway Override fields blank.
- Click on **Finish** to complete the interface definition.

| Session Borde                                                  | er Controller for E | Enterprise                                                                                                    |                 |                  |         |
|----------------------------------------------------------------|---------------------|----------------------------------------------------------------------------------------------------|-----------------|------------------|---------|
|                                                                |                     | Concentration of the second second second second second second second second second second second second second | Add Network     |                  | ×       |
| Dashboard                                                      | Network Management: | Name                                                                                                    | External        | 1                |         |
| Administration<br>Backup/Restorm                               |                     | Default Gateway                                                                                                 | 192.168.122.9   |                  |         |
| System Management                                              | GSSCH_VA            | Subnet Mask                                                                                                    | 255 255 255 128 | 1                |         |
| <ul> <li>Global Parameters</li> <li>Global Profiles</li> </ul> |                     | Interface                                                                                                    | 81 🗸            |                  |         |
| · PPM Services                                                 |                     |                                                                                                    |                 |                  | Add     |
| <ul> <li>Domain Potcies</li> <li>TLS Management</li> </ul>     | E                   | IP Address                                                                                                    | Putric IP       | Gateway Override |         |
| Device Specific Settings                                       | 1.00                | 192.168.122.57 ×                                                                                                | Use IP Address  | Use Default      | Deleten |
| Natwork<br>Management                                          |                     |                                                                                                    | Finish          |                  |         |

CMN; Reviewed: SPOC 8/16/2016

Solution & Interoperability Test Lab Application Notes ©2016 Avaya Inc. All Rights Reserved. 42 of 72 BTGS\_CS1K76\_SM Click on **Add** to define the internal interface. Enter details in the dialogue box (not shown):

- Enter a descriptive name in the **Name** field.
- Enter the default gateway IP address for the internal interface in the **Default Gateway** field.
- Enter the subnet mask in the **Subnet Mask** field.
- Select the internal interface to be used from the **Interface** drop down menu. In the test environment, this was **A1**.
- Click on Add and an additional row will appear allowing an IP address to be entered.
- Enter the internal IP address in the IP Address field and leave the Public IP and Gateway Override fields blank.
- Click on **Finish** to complete the interface definition.

The following screenshot shows the completed Network Management configuration:

| Session Borde                                                                     | Session Border Controller for Enterprise |                  |               |                 |           |                |      |         |  |
|-----------------------------------------------------------------------------------|------------------------------------------|------------------|---------------|-----------------|-----------|----------------|------|---------|--|
| Dashboard<br>Administration<br>Backup/Restore<br>System Management                | Network Manag                            | gement: GSSCP_V9 |               |                 |           |                |      |         |  |
| Global Parameters     Global Profiles                                             | G33CF_¥9                                 | Name             | Gateway       | Subnet Mask     | Interface | IP Address     |      | Aad     |  |
| PPM Services                                                                      |                                          | Internal         | 10 10 9 1     | 265 255 255 0   | Al        | 10.10.9.71     | 6.01 | Delete  |  |
| <ul> <li>Domain Policies</li> <li>TLS Management</li> </ul>                       |                                          | External         | 192.168.122.9 | 265 256 256 126 | 81        | 192,168,122,57 |      | Delete. |  |
| <ul> <li>Device Specific Settings</li> <li>Network</li> <li>Management</li> </ul> |                                          |                  |               |                 |           |                |      |         |  |

Select the Interface Configuration tab and click on Toggle State to enable the interfaces.

| Session Borde                                                                           | ession Border Controller for Enterprise |                  |          |          |          |  |  |
|-----------------------------------------------------------------------------------------|-----------------------------------------|------------------|----------|----------|----------|--|--|
| Dashboard<br>Administration<br>BackuprRestore<br>System Management<br>Global Parameters | Network Manaj<br>Devess<br>GSSCP_V9     | gement: GSSCP_V9 |          |          | Add VLAN |  |  |
| <ul> <li>Global Profiles</li> </ul>                                                     |                                         | Interface Name   | VLAN Tau | Status   |          |  |  |
| PPM Services                                                                            |                                         | AT               |          | Enabled  |          |  |  |
| Domain Policies     TLS Management                                                      |                                         | A2               |          | Deathert |          |  |  |
| Device Specific Settings                                                                |                                         | 81               |          | Enabled  |          |  |  |
| Network<br>Management                                                                   |                                         | 82               |          | Omation  |          |  |  |

**Note:** to ensure that the Avaya SBCE uses the interfaces defined, the Application must be restarted.

- Click on **System Management** in the main menu (not shown).
- Select **Restart Application** indicated by an icon in the status bar (not shown).

# 7.3. Define Interfaces

When the IP addresses and masks are assigned to the interfaces, these are then configured as signalling and media interfaces. Testing was carried out with TCP used for transport of signalling between the Session Manager and the Avaya SBCE, and UDP for transport of signalling between the Avaya SBCE and the BT Global Services SIP Trunk. This document shows the configuration for TCP and UDP, if additional security is required, it's recommended to use TLS and port 5061.

### 7.3.1. Signalling Interfaces

To define the signalling interfaces on the Avaya SBCE, navigate to **Device Specific Settings**  $\rightarrow$  **Signaling Interface** (not shown) in the main menu on the left hand side. Details of transport protocol and ports for the external and internal SIP signalling are entered here.

- Select **Add** and enter details of the external signalling interface in the pop-up menu.
- In the Name field enter a descriptive name for the external signalling interface.
- In the **IP Address** drop down menus, select the external network interface and IP address. Note that when the external network interface is selected, the bottom drop down menu is populated with the available IP addresses as defined in **Section 7.2**. In the test environment, this was a single IP address **192.168.122.57**.
- Enter the UDP port number in the **UDP Port** field, **5060** is used for the BT Global Services SIP Trunk.

| Session Borde                                         | er Controller fo     | or Enterprise                      |                         |   |
|-------------------------------------------------------|----------------------|------------------------------------|-------------------------|---|
|                                                       |                      |                                    | Add Signaling Interface | x |
| Dashboard                                             | Signaling Interface: | Name                               | External                |   |
| Administration<br>Backup/Restore<br>System Management | Deven                | IP Address                         | External (B1, VLAN 0)   |   |
| Global Parameters                                     | GSSCP_V9             | TCP Port<br>Leave trank to disable |                         |   |
|                                                       |                      | UDP Port<br>Leave blank to disable | 5060                    |   |
|                                                       |                      | TLS Port<br>Leave blank to deable  |                         |   |
|                                                       |                      | TLS Profile                        | Note V                  |   |
| Network Management<br>Media Interface                 |                      | Enable Shared Control              |                         |   |
| Signaling Interface                                   |                      | Shared Control Port                |                         |   |
| End Point Flows<br>Session Flows                      |                      |                                    | Finish                  |   |

The internal signalling interface is defined in the same way; the dialogue box is not shown:

- Select **Add** and enter details of the internal signalling interface in the pop-up menu.
- In the **Name** field enter a descriptive name for the internal signalling interface.
- In the IP Address drop down menus, select the internal network interface and IP address.
- Select **TCP** port number, **5060** is used for the Session Manager.

| Signaling Inter     | face: GSSCP_V9                              |                                       |                 |               |                  |                         |                  |     |
|---------------------|---------------------------------------------|---------------------------------------|-----------------|---------------|------------------|-------------------------|------------------|-----|
| Devices<br>GSSCP_V9 | Signaling Interface<br>Modifying or deletin | g an existing signaling interface w   | Il require an a | pplication re | istart before ta | King effect. Applicatio | n restarts can b | e   |
|                     | issued from System                          | Management                            |                 |               |                  | and the                 |                  |     |
|                     | 1000                                        |                                       | TCP             | UDP           | TICB-4           | T C D-E                 |                  | Add |
|                     | issued from <u>System</u><br>Name           | Management<br>Signaling IP<br>Network | TCP<br>Port     | UDP<br>Port   | TLS Port         | TLS Profile             |                  | Add |
|                     | 1000                                        | Signaling IP                          |                 | UDP<br>Port   | TLS Port         | TLS Profile<br>None     | Edit             | Add |

The following screenshot shows details of the signalling interfaces:

Note. In the test environment, the internal IP address was 10.10.9.71.

# 7.3.2. Media Interfaces

To define the media interfaces on the Avaya SBCE, navigate to **Device Specific Settings**  $\rightarrow$  **Media Interface** in the main menu on the left hand side. Details of the RTP and SRTP port ranges for the internal and external media streams are entered here. The IP addresses for media can be the same as those used for signalling.

- Select **Add** and enter details of the external media interface in the pop-up menu.
- In the **Name** field enter a descriptive name for the external media interface.
- In the **IP Address** drop down menus, select the external network interface and IP address. Note that when the external network interface is selected, the bottom drop down menu is populated with the available IP addresses as defined in **Section 7.2**. In the test environment, this was a single IP address **192.168.122.57**.
- Define the RTP **Port Range** for the media path with BT Global Services SIP Trunk, during testing this was left at the default values.

| Dashboard<br>Administration                 | Media Interfact | e: GSSCP_V9 |                       |
|---------------------------------------------|-----------------|-------------|-----------------------|
| Backup/Restore<br>System Management         | Devices         |             | Add Media Interface X |
| Global Parameters     Global Profiles       | GSSCP_V9        | Name        | External              |
| PPM Services     Domain Policies            |                 | IP Address  | External (B1, VLAN 0) |
| TLS Management     Device Specific Settings |                 | Port Range  | 35000 - 40000         |
| Network Management<br>Media Interface       |                 |             | Finish                |

The internal media interface is defined in the same way; the dialogue box is not shown:

- Select Add and enter details of the internal media interface in the pop-up menu.
- In the **Name** field enter a descriptive name for the internal media interface.
- In the IP Address drop down menus, select the internal network interface and IP address.

| CMN; Reviewed: |  |
|----------------|--|
| SPOC 8/16/2016 |  |

Solution & Interoperability Test Lab Application Notes ©2016 Avaya Inc. All Rights Reserved.

| Devices  | Media Interface               |                                                       |                                          |                       |
|----------|-------------------------------|-------------------------------------------------------|------------------------------------------|-----------------------|
| GSSCP_V9 | Modifying or deleting an exis | ting media interface will require an application rest | art before taking effect. Application re | estarts can be issued |
|          | from System Management.       | osto Mi celli                                         | S                                        |                       |
|          |                               |                                                       |                                          | Ad                    |
|          | Name                          | Media IP<br>Network                                   | Port Range                               |                       |
|          | Internal                      | 10.10.9.71<br>Internal (A1, VLAN 0)                   | 36000 - 40000                            | Edit Dele             |
|          | External                      | 192,168,122,57<br>External (81, VLAN 0)               | 35000 - 40000                            | Edit Dele             |

The following screenshot shows details of the media interfaces:

### 7.4. Define Server Interworking

Server interworking is defined for each server connected to the Avaya SBCE. In this case, BT Global Services SIP Trunk is connected as the Trunk Server and the Session Manager is connected as the Call Server.

To define server interworking on the Avaya SBCE, navigate to **Global Profiles**  $\rightarrow$  **Server Interworking** in the main menu on the left hand side. To define Server Interworking for the Session Manager, click on **Add** (not shown). A pop-up menu (not shown) is generated. In the **Name** field enter a descriptive name for the Session Manager and click **Next**.

|                             | and the second second se |                                                                                                    |
|-----------------------------|----------------------------------------------------------------------------------------------------|----------------------------------------------------------------------------------------------------|
| Controller for              | General<br>Hold Support                                                                                                    | <ul> <li>None</li> <li>RFC2543 - c=0.0.0.0</li> <li>RFC3264 - a=sendarily</li> </ul>                                                                                                    |
| Interworking Profiles       | 180 Handling<br>181 Handling                                                                                                    | None      SDP      No SDP     No SDP     No SDP                                                                                                    |
| es2100                      | 182 Handling                                                                                                    | None O SDP O No SDP                                                                                                    |
| avaya-tu<br>OCREATE-Satural | 163 Handling<br>Refer Handling                                                                                                    | None O SDP O No SDP                                                                                                    |
| Larotan                     | URI Group                                                                                                    | None V                                                                                                    |
| Scenartae                   | Send Hold                                                                                                    | 2                                                                                                    |
| OC3-Protiting-Server        | 3xx Handling                                                                                                    | 0                                                                                                    |
| at at                       | Diversion Header Support                                                                                                    | 0                                                                                                    |
|                             | Delayed SDP Handling<br>Re-Invite Handling                                                                                                    |                                                                                                    |
|                             | Prack Handling                                                                                                    | 0                                                                                                    |
|                             | Allow 15X SDP                                                                                                    |                                                                                                    |
|                             | T.38 Support<br>URI Schame                                                                                                    | SIP O TEL O ANY                                                                                                    |
|                             | Via Header Format                                                                                                    | * RFC3261<br>O RFC2543                                                                                                    |
|                             | COS Etge Server<br>castro<br>cos Etge Server<br>castro<br>castro<br>castro<br>castro<br>castro<br>cos Frontino Server<br>Asse                                                                                                    | Interworking Profiles       Bab Handling         Interworking Profiles       Bab Handling         Interworking Profiles       Bab Handling <td< td=""></td<> |

Solution & Interoperability Test Lab Application Notes ©2016 Avaya Inc. All Rights Reserved. 46 of 72 BTGS\_CS1K76\_SM Configuration of interworking includes Hold support, T.38 fax support and SIP extensions.

- In the General dialogue box shown in the previous screenshot, check the **T.38 Support** box. During testing, the rest of the parameters were left at default values.
- Click on **Next** and **Next** again to go through the next two dialogue boxes. During testing, these were left at default values.

| Interworking Profile    |                           | )                    | Interworking Profile | , |
|-------------------------|---------------------------|----------------------|----------------------|---|
| All fields are optional |                           | Privacy              |                      |   |
| SIP Timors              |                           | Privacy Enabled      |                      |   |
| Min-SE                  | seconds. (90 - 86400)     | User Name            |                      |   |
| Init Timor              | miliseconds. (50 - 1000)  | P-Asserted-identity  | 0                    |   |
| Max Timer               | miliseconds, [200 - 8000] | P-Preferred-Identity |                      |   |
| Trans Expire            | seconds. [1 - 64]         | Privacy Header       |                      |   |
| Invite Expire           | seconds, [180 + 300]      |                      | Back Next            |   |
|                         | Back                      |                      |                      |   |

In the final dialogue box, select None from the Extensions box. And click on Finish

| Inte                                    | erworking Profile X                                                                                                    |
|-----------------------------------------|----------------------------------------------------------------------------------------------------|
| Record Routes                           | <ul> <li>None</li> <li>Single Side</li> <li>Both Sides</li> <li>Dialog-Initiate Only (Single Side)</li> <li>Dialog-Initiate Only (Both Sides)</li> </ul> |
| Include End Point IP for Context Lookup |                                                                                                    |
| Extensions                              | None 🗸                                                                                                    |
| Diversion Manipulation                  |                                                                                                    |
| Diversion Condition                     | None                                                                                                    |
| Diversion Header URI                    |                                                                                                    |
| Has Remote SBC                          |                                                                                                    |
| Route Response on Via Port              |                                                                                                    |
| DTMF                                    |                                                                                                    |
| DTMF Support                            | <ul> <li>None</li> <li>SIP NOTIFY</li> <li>SIP INFO</li> </ul>                                                                                           |
| B                                       | ack Finish                                                                                                    |

To define Server Interworking for BT Global Services SIP Trunk, click on **Add** (not shown). A pop-up menu (not shown) is generated. In the **Name** field enter a descriptive name for the BT Global Services SIP Trunk and click **Next**.

| CMN; Reviewed: | Solution & Interoperability Test Lab Application Notes |
|----------------|--------------------------------------------------------|
| SPOC 8/16/2016 | ©2016 Avaya Inc. All Rights Reserved.                  |

In the dialogue bow that appears, settings are as follows:

- Check the **Delayed SDP Handling** box. This inserts an SDP into the empty INVITE sent by the CS1000 when shuffling.
- Check the **T.38** box

|                          | Interworking Profile X                                                              |
|--------------------------|-------------------------------------------------------------------------------------|
| General                  |                                                                                     |
| Hold Support             | <ul> <li>None</li> <li>RFC2543 - c=0.0.0.0</li> <li>RFC3264 - a=sendonly</li> </ul> |
| 180 Handling             | None O SDP O No SDP                                                                 |
| 181 Handling             | None O SDP O No SDP                                                                 |
| 182 Handling             | None O SDP O No SDP                                                                 |
| 183 Handling             | None O SDP O No SDP                                                                 |
| Refer Handling           |                                                                                     |
| URI Group                | None V                                                                              |
| Send Hold                | V                                                                                   |
| Delayed Offer            | ×.                                                                                  |
| 3xx Handling             |                                                                                     |
| Diversion Header Support |                                                                                     |
| Delayed SDP Handling     |                                                                                     |
| Re-Invite Handling       |                                                                                     |
| Prack Handling           |                                                                                     |
| Allow 18X SDP            |                                                                                     |
| T.38 Support             | $\checkmark$                                                                        |
| URI Scheme               |                                                                                     |
| Via Header Format        | <ul> <li>RFC3261</li> <li>RFC2543</li> </ul>                                        |
|                          | Back Next                                                                           |

• Click on **Next** and **Next** again to go through the next two dialogue boxes. During testing, these were left at default values.

| Interworking Profile    |                           | ÷                    | Interworking Profile | , |
|-------------------------|---------------------------|----------------------|----------------------|---|
| All fields are optional | All fields are optional   |                      |                      |   |
| SIP Tenors              |                           | Privacy Enabled      |                      |   |
| Min-SE                  | secands. [90 - 86400]     | User Name            |                      |   |
| Init Timor              | miliseconds. (50 - 1000)  | P-Asserted-identity  |                      |   |
| Max Timer               | miliseconds; [200 - 9000] | P-Preferred-Identity |                      |   |
| Trans Expire            | seconds, [1 - 64]         | Privacy Header       |                      |   |
| Invite Expire           | seconds. [180 + 300]      |                      | Back Next            |   |
|                         | Back                      |                      |                      |   |

In the final dialogue box, select **None** from the **Extensions** box and click on **Finish**.

| Inte                                    | erworking Profile X                                                                                                    |
|-----------------------------------------|----------------------------------------------------------------------------------------------------|
| Record Routes                           | <ul> <li>None</li> <li>Single Side</li> <li>Both Sides</li> <li>Dialog-Initiate Only (Single Side)</li> <li>Dialog-Initiate Only (Both Sides)</li> </ul> |
| Include End Point IP for Context Lookup |                                                                                                    |
| Extensions                              | None V                                                                                                    |
| Diversion Manipulation                  |                                                                                                    |
| Diversion Condition                     | None V                                                                                                    |
| Diversion Header URI                    |                                                                                                    |
| Has Remote SBC                          |                                                                                                    |
| Route Response on Via Port              |                                                                                                    |
| DTMF                                    |                                                                                                    |
| DTMF Support                            | <ul> <li>None</li> <li>SIP NOTIFY</li> <li>SIP INFO</li> </ul>                                                                                           |
| B                                       | ack Finish                                                                                                    |

# 7.5. Define Servers

A server definition is required for each server connected to the Avaya SBCE. In this case, BT Global Services SIP Trunk is connected as the Trunk Server and the Session Manager is connected as the Call Server. To define the BT Global Services SIP Trunk Server, navigate to **Global Profiles**  $\rightarrow$  Server Configuration in the main menu on the left hand side. Click on Add and enter an appropriate name in the pop-up menu (not shown). Click on Next and enter details in the dialogue box.

- In the Server Type drop down menu, select Trunk Server.
- Click on Add to enter an IP address
- In the **IP Addresses / FQDN** box, type the first BT Global Services network SBC interface address.
- In the **Port** box, enter the port to be used for the SIP Trunk. This was left blank during testing which defaults to 5060 when UDP is used for transport.
- In the **Transport** drop down menu, select **UDP**.
- Click on Add and repeat the above for the alternative network SBC. Click on Next.

| Alamis Incidents Stat                                                                | US Y | Logs - Diagnostics                | i Userii          |                       |                  |           |   |        |
|--------------------------------------------------------------------------------------|------|-----------------------------------|-------------------|-----------------------|------------------|-----------|---|--------|
| Session Bor                                                                          | der  | Controller                        | for Enterpris     | se                    |                  |           |   |        |
| Backup/Restore<br>System Management                                                  | •    | Server Configura                  |                   | Edit Server Configura | tion Profile - G | ieneral   |   | ×      |
| <ul> <li>Global Profiles</li> <li>Domain DoS</li> <li>Server Interworking</li> </ul> |      | Gener Profiles<br>CPE<br>81 Trunk | Server Type       | Trunk S               | Server           | ~         |   | Add    |
| Media Forking                                                                        |      |                                   | IP Address / FQDN |                       | Port             | Transport |   |        |
| Routing                                                                              |      |                                   | 192.168.221.26    |                       | 5060             | UDP       | × | Delete |
| Configuration<br>Topology Hiding<br>Signaling<br>Manipulation                        |      |                                   | 192 168 221 23    | Back                  | 5060             | UDP       | ~ | Delete |

• Click on **Next** and **Next** again to go through the next two dialogue boxes. During testing, these were left at default values.

| Add Server Configuration Profile - Authentication      | Ad               | d Server Configuration Profile - Heartbeat | ×   |
|--------------------------------------------------------|------------------|--------------------------------------------|-----|
| Enable Authentication                                  | Enable Heartbeat | ×                                          | - 1 |
| Liser Name                                             | Method           | OPTIONS V                                  |     |
| Realm<br>(Leave black to select from server shaftenge) | Frequency        | 300 seconds                                |     |
| Password                                               | From URI         | ping@192.168.122.57                        |     |
| Confirm Password                                       | To URI           | ping@192.168.221.26                        |     |
| Back Next                                              |                  | Back Next                                  |     |

Solution & Interoperability Test Lab Application Notes ©2016 Avaya Inc. All Rights Reserved. **Note**: Although the Heartbeat configuration was left at default values for most of the testing, the screenshot shows values used when verifying the SIP Trunk. For details, refer to **Section 9**.

The final dialogue box is the **Advanced** settings:

- In the **Interworking Profile** drop down menu, select the **Interworking Profile** for the BT Global Services SIP Trunk defined in **Section 7.4**.
- Click Finish.

| Add Serv                      | er Configuration Profile - Advanced | X |
|-------------------------------|-------------------------------------|---|
| Enable DoS Protection         |                                     |   |
| Enable Grooming               |                                     |   |
| Interworking Profile          | BT V                                |   |
| Signaling Manipulation Script | None 🗸                              |   |
| Connection Type               | SUBID V                             |   |
| Securable                     |                                     |   |
|                               | Back                                |   |

BT Global Services use two network SBCs for resilience. A separate Trunk Server configuration is required for the alternative SBCs. Repeat the above process using the IP address of the alternative SBC, in the test environment this was 192.168.221.23.

Use the process above to define the Call Server configuration for the Session Manager if not already defined.

- Ensure that **Call Server** is selected in the **Server Type** drop down menu in the **General** dialogue box (not shown).
- Ensure that the Interworking Profile defined for the Session Manager in **Section 7.4** is selected in the **Interworking Profile** drop down menu in the Advanced dialogue box (not shown).

The following screenshot shows the completed entry for the Session Manager:

| Ad              | d                         |                  |       | Rename Clone Delete |
|-----------------|---------------------------|------------------|-------|---------------------|
| Server Profiles | General Authentication He | artbeat Advanced |       |                     |
| CPE             | Server Type               | Call Server      |       |                     |
| BT_Trunk_SBC1   | IP Address / FQDN         | Po               | rt Ti | ansport             |
| BT_Trunk_SBC2   | 10.10.9.31                | 50               | 60 T( | CP                  |
|                 |                           | Edit             |       |                     |

# 7.6. Define Routing

Routing information is required for routing to BT Global SIP Trunk on the external side and the Session Manager on the internal side. The IP addresses and ports defined here will be used as the destination addresses for signalling.

To define routing to BT Global Service SIP Trunk, navigate to **Global Profiles**  $\rightarrow$  **Routing** in the main menu on the left hand side. Click on **Add** and enter an appropriate name in the dialogue box (not shown), click on Next and enter details for the Routing Profile:

- In the **Load Balancing** drop down menu, select the method of load balancing required. During testing this was set to **Priority**. If an even distribution across the network SBCs is required, **Round Robin** could be used.
- Click on Add to specify an IP address for the first network SBC.
- Assign a priority in the **Priority / Weight** field
- Select the Server Configuration defined in **Section 7.5** in the **Server Configuration** drop down menu. This automatically populates the **Next Hop Address** field
- Repeat for the alternative network SBC. Click Finish.

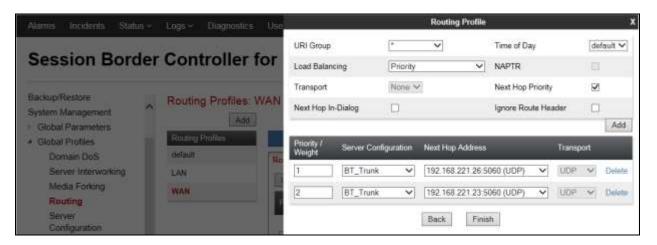

Repeat the above process for the Routing Profile for the Session Manager:

|                                        | Profile : LAN - Edit  | Rule                | X             |
|----------------------------------------|-----------------------|---------------------|---------------|
| URI Group                              | * 🗸                   | Time of Day         | default 🗸     |
| Load Balancing                         | Priority V            | NAPTR               |               |
| Transport                              | None 🗸                | Next Hop Priority   |               |
| Next Hop In-Dialog                     |                       | Ignore Route Header |               |
|                                        |                       |                     | Add           |
| Priority / Weight Server Configuration | Next Hop Address      | _                   | Transport     |
| 1 CPE                                  | ✓ 10.10.9.31:5060 (T) | CP) 🗸               | None V Delete |
|                                        | Finish                |                     |               |

Solution & Interoperability Test Lab Application Notes ©2016 Avaya Inc. All Rights Reserved.

# 7.7. Topology Hiding

Topology hiding is used to hide local information such as private IP addresses and local domain names. The local information can be overwritten with a domain name or IP addresses. The default **Replace Action** is **Auto**, this replaces local information with IP addresses, generally the next hop or external interfaces. Topology hiding has the advantage of presenting single Via and Record-Route headers externally where multiple headers may be received from the enterprise, particularly from the Session Manager. In some cases where Topology Hiding can't be applied, in particular the Contact header, IP addresses are translated to the Avaya SBCE external addresses using NAT.

To define Topology Hiding for BT Global Service SIP Trunk, navigate to **Global Profiles**  $\rightarrow$  **Topology Hiding** in the main menu on the left hand side. Click on **Add** and enter details in the **Topology Hiding Profile** pop-up menu (not shown).

- In the **Profile Name** field enter a descriptive name for BT Global Service SIP Trunk and click **Next**.
- Click on Add Header and select from the Header drop down menu.
- Select IP or IP/Domain from the Criteria drop down menu depending on requirements.
- Leave the **Replace Action** at the default value of **Auto** unless a specific domain name is required. In this case, select **Overwrite** and define a domain name in the **Overwrite Value** field.

| Add                         |                 |           |                            | Rename Clone Delete                     |
|-----------------------------|-----------------|-----------|----------------------------|-----------------------------------------|
| Topology Hiding<br>Profiles |                 | Chr       | chere to add a description |                                         |
| default                     | Topology Hiding |           |                            |                                         |
| cisco_th_profile            | Header          | Criteria  | Replace Action             | Overwrite Value                         |
| ASM                         | Request-Line    | IP/Domain | Auto                       |                                         |
| BT                          | From            | IP        | Auto                       |                                         |
|                             | Referred-By     | IP        | Auto                       | 177                                     |
|                             | Record-Route    | IP/Domain | Auto                       | ( ) ( ) ( ) ( ) ( ) ( ) ( ) ( ) ( ) ( ) |
|                             | Via             | IP/Domain | Auto                       | 100                                     |
|                             | SDP             | IP        | Auto                       | -                                       |
|                             | То              | IP/Domain | Auto                       | (1997)                                  |
|                             | Refer-To        | IP/Domain | Auto                       |                                         |

• Topology hiding was defined for all headers where the function is available.

To define Topology hiding for the Session Manager, follow the same process. This can be simplified by cloning the profile defined for BT Global Service SIP Trunk. Do this by highlighting the profile defined for the Session Manager and clicking on **Clone**. Enter an appropriate name for the Session Manager and click on Next. Make any changes where required, in the test environment the settings were left at the same values.

CMN; Reviewed: SPOC 8/16/2016

Solution & Interoperability Test Lab Application Notes ©2016 Avaya Inc. All Rights Reserved.

| Adid                        |                 |           |                            | Rename         | Clone | Delete |
|-----------------------------|-----------------|-----------|----------------------------|----------------|-------|--------|
| Topology Hiding<br>Profiles |                 | (Cite)    | there to add a description |                |       |        |
| default                     | Topology Hiding |           |                            |                |       |        |
| cisco_th_profile            | Header          | Criteria  | Replace Action             | Overwrite Valu | e.    |        |
| ASM                         | Request-Line    | IP/Domain | Auto                       |                |       |        |
| BT                          | From            | IP        | Auto                       |                |       |        |
|                             | Referred-By     | IP        | Auto                       |                |       |        |
|                             | Record-Route    | IP/Domain | Auto                       | 222            |       |        |
|                             | Via             | IP/Domain | Auto                       |                |       |        |
|                             | SDP             | IP        | Auto                       |                |       |        |
|                             | To              | IP/Domain | Auto                       |                |       |        |
|                             | Refer-To        | IP/Domain | Auto                       | +              |       |        |

# 7.8. Server Flows

Server Flows combine the previously defined profiles into two End Point Server Flows, one for BT Global Services SIP Trunk and another for the Session Manager. This configuration ties all the previously entered information together so that calls can be routed from the Session Manager to BT Global Services SIP Trunk and vice versa.

To define a Server Flow for the BT Global Services SIP Trunk, navigate to **Device Specific** Settings  $\rightarrow$  End Point Flows.

- Click on the **Server Flows** tab.
- Select **Add Flow** and enter details in the pop-up menu.
- In the **Name** field enter a descriptive name for the server flow for BT Global Services SIP Trunk, in the test environment **BT\_Trunk** was used.
- In the **Received Interface** drop-down menu, select the internal SIP signalling interface defined in **Section 7.3**. This is the interface that signalling bound for the BT SIP Trunk is received on.
- In the **Signaling Interface** drop-down menu, select the external SIP signalling interface defined in **Section 7.3**. This is the interface that signalling bound for BT SIP Trunk is sent on.
- In the **Media Interface** drop-down menu, select the external media interface defined in **Section 7.3**. This is the interface that media bound for BT SIP Trunk is sent on.
- In the **Routing Profile** drop-down menu, select the routing profile of the Session Manager defined in **Section 7.6**.
- In the **Topology Hiding Profile** drop-down menu, select the topology hiding profile of the BT SIP Trunk defined in **Section 7.7** and click **Finish**.

|                               | Edit Flow: BT_Trunk X |
|-------------------------------|-----------------------|
| Flow Name                     | BT_Trunk ×            |
| Server Configuration          | BT_Trunk 🗸            |
| URI Group                     | *                     |
| Transport                     | * •                   |
| Remote Subnet                 | *                     |
| Received Interface            | Internal V            |
| Signaling Interface           | External V            |
| Media Interface               | External V            |
| End Point Policy Group        | default-low           |
| Routing Profile               | LAN 🗸                 |
| Topology Hiding Profile       | BT V                  |
| Signaling Manipulation Script | None 🗸                |
| Remote Branch Office          | Any 🗸                 |
|                               | Finish                |

To define a Server Flow for the Session Manager, navigate to **Device Specific Settings**  $\rightarrow$  End **Point Flows**.

- Click on the **Server Flows** tab.
- Select **Add Flow** and enter details in the pop-up menu.
- In the **Name** field enter a descriptive name for the server flow for the Session Manager, in the test environment **CPE** was used.
- In the **Received Interface** drop-down menu, select the external SIP signalling interface defined in **Section 7.3**. This is the interface that signalling bound for the Session Manager is received on.
- In the **Signaling Interface** drop-down menu, select the internal SIP signalling interface defined in **Section 7.3**. This is the interface that signalling bound for the Session Manager is sent on.
- In the **Media Interface** drop-down menu, select the internal media interface defined in **Section 7.3**. This is the interface that media bound for the Session Manager is sent on.
- In the **Routing Profile** drop-down menu, select the routing profile of BT SIP Trunk defined in **Section 7.6**.
- In the **Topology Hiding Profile** drop-down menu, select the topology hiding profile of the Session Manager defined in **Section 7.7** and click **Finish**.

|                               | Edit Flow: CPE X |
|-------------------------------|------------------|
| Flow Name                     | CPE ×            |
| Server Configuration          | CPE V            |
| URI Group                     | * •              |
| Transport                     | * •              |
| Remote Subnet                 | *                |
| Received Interface            | External V       |
| Signaling Interface           | Internal V       |
| Media Interface               | Internal V       |
| End Point Policy Group        | default-low V    |
| Routing Profile               | WAN V            |
| Topology Hiding Profile       | ASM              |
| Signaling Manipulation Script | None 🗸           |
| Remote Branch Office          | Any 🗸            |
|                               | Finish           |

The information for all Server Flows is shown on a single screen on the Avaya SBCE.

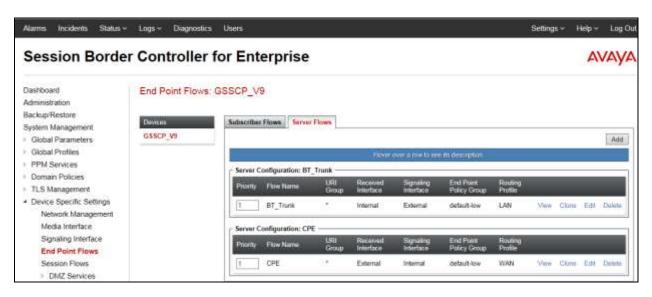

# 8. Configure BT SIP Trunk Equipment

The configuration of the BT Global Services equipment used to support the SIP Trunk is outside the scope of these Application Notes and will not be covered. To obtain further information on BT Global Services equipment and system configuration please contact an authorised BT representative.

# 9. Verification Steps

This section provides verification steps that may be performed in the field to verify that the solution is configured properly.

# 9.1. Avaya Communication Server 1000 Verification

This section illustrates sample verifications that may be performed using the Avaya CS1000 Element Manager GUI.

### 9.1.1. IP Network Maintenance and Reports Commands

From Element Manager, navigate to **System**  $\rightarrow$  **IP Network**  $\rightarrow$  **Maintenance and Reports** as shown below. In the resultant screen on the right, click the **Gen CMD** button.

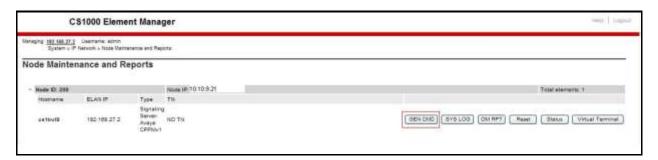

The **General Commands** page is displayed. A variety of commands are available by selecting an appropriate Group and Command from the drop-down menus, and selecting **Run**.

To check the status of the SIP Gateway to Session Manager in the sample configuration, select **Sip** from the Group menu and **SIPGwShow** from the **Command** menu. Click **Run**. The example output below shows that Session Manager has **SIPNPM Status** "Active".

| Seneral Commands                                                                                                    |                                                                                                    |                    |      |       |
|----------------------------------------------------------------------------------------------------|----------------------------------------------------------------------------------------------------|--------------------|------|-------|
| Remain IF 192 105 27 2 Element Type St                                                                                                    | prating Server Aveys CPP Mut                                                                         |                    |      |       |
| Oroup Site                                                                                                    |                                                                                                    | Command SIPOutShow | 50 😾 | E MUN |
| IP address 192 168 27.2                                                                                                    |                                                                                                    | Number of pings    |      | PING  |
| Primary Frony 10 address :<br>Primary Frony Teansport : 1<br>Bacondary Frony II address :<br>Secondary Frony Di address :<br>Secondary Frony Di Statess :<br>Primary Promy I Faddress :<br>Primary Brony I Fennport : 1<br>Primary Brony I Fennport : 1<br>Artive Frony : :1 | ),0,0,0<br>DIGG<br>TCD<br>DIGG<br>TCD<br>TCD<br>TCD<br>TCD<br>TCD<br>TCD<br>TCD<br>TCD<br>TCD<br>TCD |                    |      |       |

The following screen shows a means to view registered SIP telephones. The screen shows the output of the **Command sigSetShowAll** in **Group SipLine**.

| General Commands                                                                      |                       |      |
|---------------------------------------------------------------------------------------|-----------------------|------|
| ement IP 192 198 21 2 Element Type, Signaling Server-Avrys CPP4Aut<br>Group EpiLine W | Command algSetShowAll | RUN  |
| 1P address 192,768,27.2                                                               | Number of pings 3     | P140 |
|                                                                                       | SIPL Type T           |      |

The following screen shows a means to view IP UNIStim telephones. The screen shows the output of the **Command isetShow** in **Group Iset**.

| eneral Comma                  | inds                                    |                  |                                  |                   |              |          |
|-------------------------------|-----------------------------------------|------------------|----------------------------------|-------------------|--------------|----------|
| mant IP 182 168 27 2<br>Group | Element Type : Signaling Semei-Avaya (  | Command listShoe | ×                                |                   | Range D (500 | Rute     |
| 1P ad                         | 192 165 27 2                            |                  |                                  | Number of pings 3 |              | ( PINS ) |
| let Information               | NON DRAWN ALCON                         |                  |                                  |                   |              |          |
| IP Address                    | HAT Model Name                          | туре             | RegType State                    | αp                |              |          |
| 0.10.9.200<br>0.10.9.201      | 1230 IF Deskphone<br>1140E IF Deskphone | 1290<br>1140     | Repular coline<br>Regular coline | 13<br>15          |              |          |
| total sets = 2                |                                         |                  |                                  |                   |              |          |

# 9.2. Verify Avaya Communication Server 1000 Operational Status

Expand **System** on the left navigation panel and select **Maintenance**. Select **LD 96 - D-Channel** from the **Select by Overlay** table and the **D-Channel Diagnostics** function from the **Select by Functionality** table as shown below.

| AVAYA                                                                                                    | CS1000 Element Manager                                                                                                    |                                                                                                    |
|----------------------------------------------------------------------------------------------------|----------------------------------------------------------------------------------------------------|----------------------------------------------------------------------------------------------------|
| - UCM Network Services -<br>- Home<br>- Linka<br>- Virtual Terminals<br>- System                                                                                                    | Manager 392.666.1.6 Unemaine admin<br>System a Manager admin<br>Maintenance                                                                                                    |                                                                                                    |
| Alarma     Markenance     Markenance     Markenance     Markenance     Markenance     Markenance     Markenance     Perphorent Eculopment     Perphorem Eculopment     Prephore Eculopment     Protection     Protection     Prote | Select by Overlay     Select by Overlay     Overlay     D 35 - Network and Separateg     D 35 - Network and Separateg     D 35 - Network and Separateg     D 36 - Trove     D 36 - Trove     D 37 - Input/Overl     D 37 - Input/Overl     D 36 - Contence Circuit     D 36 - Contence Circuit     D 36 - Separateg     D 36 - Background Supplement and Switching     D 36 - United Separateg and Switching     D 36 - Overlay     D 36 - Overlay     D 37 - Input/Overl     D 36 - Separateg     D 36 - United Separateg     D 37 - Input/Overlay     D 38 - Overlay     D 39 - Input/Overlay     D 39 - Input/Overlay     D 39 - Input/Overlay     D 39 - Input/Overlay     D 39 - Overlay     D 30 - Overlay     D 30 - Overlay | C Select by Functionality<br>Select Boston<br>D-Channel Oligonostice<br>INSCI. Disgnostice<br>INSCI. Disgnostice |

Select **Status for D-Channel (STAT DCH)** command and click **Submit** to verify status of virtual D-Channel as shown below. Verify the status of the following fields.

- APPL\_STATUS Verify status is OPER
- LINK\_STATUS
- Verify status is EST ACTV

| AVAYA                                                                                                    | CS1000 Element Manager                                                                                                  |                    |         |
|----------------------------------------------------------------------------------------------------|----------------------------------------------------------------------------------------------------|--------------------|---------|
| Home                                                                                                    | <ul> <li>Hanaging <u>192,168,5.5</u> Username, activit<br/>System - <u>Manterance</u> - D.Channel Degroatics</li> </ul> |                    |         |
| - Links<br>- Vitual Terminals<br>- System<br>+ Alarms                                                                                                    | D-Channel Diagnostics                                                                                                   |                    |         |
| - <u>Mantenance</u><br>+ Core Equipment<br>- Peripheral Equipment                                                                                                    | Diagnostic Commands Status for D-Channel (STAT DCH)                                                                     | Command Parameters | Submit  |
| +IP Network<br>+Interfaces                                                                                                    | Disable Automatic Recovery (DIS AUTO)                                                                                   | IT ALL             | Buterat |
| -Engineered Values                                                                                                    | Enable Automatic Recovery (ENI, AUTO)                                                                                   | IT FOL             | Submit  |
| Emergency Services     Software                                                                                                    | Test interrupt Generation (TEST 100)                                                                                    |                    | Bubmit. |
| - Customera                                                                                                    | Establish D-Channel (EB7 DCH)                                                                                           |                    | Submit  |
| - Routes and Trunks<br>- Routes and Trunks<br>- O-Chemnels<br>- Digital Trunk Interface<br>- Digital Trunk Interface<br>- Digital Trunk Interface<br>- Electronic Soltched Network<br>- Flectble Code Respiration | DCH_DES APPL_STATUS_PAR_STATUS_AUTO_RECV/POCH_E<br>C 001 SP_DCH_OFER EST ACT/ AUTO<br>STAT DCS                          |                    |         |
| -Incoming Expl Translation<br>-Phomes<br>- Tempulate<br>- Reports<br>- Views<br>- Uses<br>- Lists<br>- Properties                                                                                                 | Command executed successfully.                                                                                          |                    |         |

# 9.3. Verify Avaya Aura® Session Manager Operational Status

#### 9.3.1. Verify Avaya Aura® Session Manager is Operational

Navigate to **Elements**  $\rightarrow$  **Session Manager**  $\rightarrow$  **Dashboard** (not shown) to verify the overall system status for Session Manager. Specifically, verify the status of the following fields as shown below.

|        |                                               | 1.12         |               |                 |                    |                                           |                      |                         |                      |                     |                                |                 | Help           |
|--------|-----------------------------------------------|--------------|---------------|-----------------|--------------------|-------------------------------------------|----------------------|-------------------------|----------------------|---------------------|--------------------------------|-----------------|----------------|
| Ses    | sion Manager D                                | ashbo        | oard          |                 |                    |                                           |                      |                         |                      |                     |                                |                 |                |
|        | age provides the overall status<br>n Manager. | and health   | aummar        | y of each ad    | ministered         |                                           |                      |                         |                      |                     |                                |                 |                |
| Ses    | sion Manager Insta                            | nces         |               |                 |                    |                                           |                      |                         |                      |                     |                                |                 |                |
| Ser    | vice State • Shutdown                         | System       | - As          | of 1:58 Pr      | •                  |                                           |                      |                         |                      |                     |                                |                 |                |
|        |                                               |              |               |                 |                    |                                           |                      |                         |                      |                     |                                |                 |                |
| 1 Iter | n Show All                                    |              |               |                 |                    |                                           |                      |                         |                      |                     |                                |                 | Filter: Enabli |
|        | n 🎅 Show All 💽<br>Session Manager             | Түре         | Testa<br>Pass | Alarms          | Security<br>Module | Service State                             | Entity<br>Monitoring | Active<br>Call<br>Count | Registrations        | Data<br>Replication | User Data<br>Storage<br>Status | License<br>Mode | Filter: Enabl  |
| -      | Session Manager                               | Type<br>Core | 0.00112-0     | Alarma<br>0/0/0 | Module             | Service State<br>Accept<br>New<br>Service |                      | Call                    | Registrations<br>3/3 |                     | Storage                        |                 | lester.        |

Navigate to **Elements**  $\rightarrow$  **Session Manager**  $\rightarrow$  **System Status**  $\rightarrow$  **Security Module Status** (not shown) to view more detailed status information on the status of Security Module for the specific Session Manager. Verify the **Status** column displays **Up** as shown below.

| ome / i | Elements / Sessio                             | n Manager / | System    | Status / Security   | Module Status |                    |                 |                                  | Help             |
|---------|-----------------------------------------------|-------------|-----------|---------------------|---------------|--------------------|-----------------|----------------------------------|------------------|
| Secu    | urity Modul                                   | le Stati    | JS        |                     |               |                    |                 |                                  |                  |
|         | e allows you to view<br>erform certain action |             | each Sess | ion Manager's Secur | rity Module   |                    |                 |                                  |                  |
| Reset   | Synchronize                                   | Connection  | Status    | As of 2:00 PM       | 0             |                    |                 |                                  |                  |
| 1 Item  | Show All 🔻                                    |             |           |                     |               |                    |                 |                                  | Filter: Enable   |
| s       | ession Manager                                | Туре        | Status    | Connections         | IP Address    | VLAN               | Default Gateway | Entity Links (expected / actual) | Certificate Used |
| 0 5     | Session Manager                               | SM          | Up        | 18                  | 10.10.3.42/24 | 3 <del>366</del> 3 | 10.10.3.1       | 5/5                              | SIP CA           |
| .0.14   | 277                                           |             |           |                     |               | 10                 |                 |                                  | 19               |

#### 9.3.2. Verify SIP Entity Link Status

Navigate to **Elements**  $\rightarrow$  **Session Manager**  $\rightarrow$  **System Status**  $\rightarrow$  **SIP Entity Monitoring** (not shown) to view more detailed status information for one of the SIP Entity Links. Select the SIP Entity for CS1000 from the **All Monitored SIP Entities** table (not shown) to open the **SIP Entity, Entity Link Connection Status** page.

| Items Refresh    |      |      |              |     |                |      | Filter: Env |
|------------------|------|------|--------------|-----|----------------|------|-------------|
| Sension Manager  | Toma |      |              | Mon | Aored Entities |      |             |
| j season managar | Туря | Down | Partially Up | Up  | Not Monitored  | Beny | Total       |
| Session Manager  | Core | 0    | 0            | 5   | 0              | 0    | 5           |

Verify the status of the SIP link is up between Session Manager and CS1000 by going through the same process as outlined above but selecting the SIP Entity for the Avaya SBCE in the **All Monitored SIP Entities:** table.

| Summary View         |                          |      |        | Status Details for I | he selected Session I | Hanager:    |             |
|----------------------|--------------------------|------|--------|----------------------|-----------------------|-------------|-------------|
| 1 Ituma Refrash      |                          |      |        |                      |                       |             | Fiber: Ina  |
| Session Manager Name | MP Entity<br>Recolved IP | Port | Proto. | Deny                 | Conn. Etatus          | Reason Code | Link Status |
| Session Manager      | 10.10.9.21               | 5060 | TCP    | FALSE                | UP .                  | 200 OK      | UP          |

#### 9.3.3. Verify Avaya Aura® Session Manager Instance

The creation of a Session Manager Instance provides the linkage between System Manager and Session Manager. This was most likely done as part of the initial Session Manager installation. To add a Session Manager, navigate to **Elements**  $\rightarrow$  **Session Manager**  $\rightarrow$  **Session Manager Administration** in the left-hand navigation pane and click on the **New** button in the right pane (not shown). If Session Manager instance already exists, click **View** (not shown) to view the configuration. Enter/verify the data as described below and shown in the following screen:

In the **General** section, enter the following values:

| • | SIP Entity Name:                      | Select the SIP Entity created for Session |
|---|---------------------------------------|-------------------------------------------|
|   |                                       | Manager                                   |
| ٠ | Description:                          | Add a brief description (optional)        |
| ٠ | Management Access Point Host Name/IP: | Enter the IP address of Session Manager   |
|   |                                       | management interface                      |

The following screen shows Session Manager values used for the compliance test.

| me / Elements / Session Manager / Session Manager Administr                                         | ration                                             |        |
|----------------------------------------------------------------------------------------------------|----------------------------------------------------|--------|
| /iew Session Manager                                                                                | Return                                             | Halp 7 |
| General   Security Module   Monitoring   CDIII,   Personal Profile Mar<br>Expand All   Collapse All | nager (PPM) - Connection Settings ; Event Server ; |        |
| General *                                                                                           |                                                    |        |
| 5IP Entity Name                                                                                     | Session Manager                                    |        |
| Description                                                                                         |                                                    |        |
| Management Access Point Host Name/IP                                                                | 10,10,3,41                                         |        |
| Direct Routing to Endpoints                                                                         | Enable                                             |        |
|                                                                                                    | 0                                                  |        |

In the **Security Module** section, enter the following values:

SIP Entity IP Address: Should be filled in automatically based on the SIP Entity Name. Otherwise, enter IP address of Session Manager signaling interface
 Network Mask: Enter the network mask corresponding to the IP address of Session Manager
 Default Gateway: Enter the IP address of the default gateway for Session Manager

Use default values for the remaining fields. Click **Save** (not shown). The following screen shows the remaining Session Manager values used for the compliance test.

| Security Module .           |               |
|-----------------------------|---------------|
| SIP Entity IP Address       | 10.10.3.42    |
| Network Mask                | 255.255.255.0 |
| Default Gateway             | 10.10.3.1     |
| Call Control PHB            | 46            |
| *SIP Firewall Configuration | SM 5.3.8.0 *  |
|                             |               |

# 9.4. Avaya Session Boarder Controller for Enterprise Verification

This section contains verification steps that may be performed using the Avaya Session Border Controller for Enterprise.

#### 9.4.1. Incidents

The Incidents Log Viewer display alerts captured by the Avaya SBCE. Select the **Incidents** link along the top of the screen.

| A                                  | D = Q Cant. # 02             | Sensor Manager A            | Danhikoand - Avaya Sa | liter                                | iledite<br>Mar            |
|------------------------------------|------------------------------|-----------------------------|-----------------------|--------------------------------------|---------------------------|
| Alarma Incidents Status -          | - Logs - Diagnostics Users   |                             |                       |                                      | Settings - Help - Ling Co |
| Session Borde                      | r Controller for E           | nterprise                   |                       |                                      | AVAYA                     |
| Destiloard                         | Dashboard                    |                             |                       |                                      |                           |
| Administration<br>Backup/Reistone  | hybernalise:                 |                             |                       | Installed Dove as                    |                           |
| System Management                  | System Time                  | 042158 AM CST               | Refrect               | EM9                                  |                           |
| Global Parameters                  | Version                      | 7.0:0-21-0902               |                       | 015(2*,0)                            |                           |
| Global Profiles                    | Guild Date .                 | Sun Aug 9 21:08:40 EDT 2015 |                       |                                      |                           |
| PPM Services                       | License State                | C CK                        |                       |                                      |                           |
| Domain Policies<br>TLS Management  | Appregate Licensing Overages | 0                           |                       |                                      |                           |
| Device Specific Settings           | Paul Licensing Overage Court | a.                          |                       |                                      |                           |
| Participation of the Participation | Last Logged in at            | 12/09/2015 12:19 42:091     |                       |                                      |                           |
|                                    | Failed Login Attemuts        | 0                           |                       |                                      |                           |
|                                    | Alarmi (anti 34 teses)       |                             |                       | Incidents (part 24 traues)           |                           |
|                                    | None tourid                  |                             |                       | 0050P_03 No Subscripe Flow Matched   |                           |
|                                    |                              |                             |                       | 1988CP_E1 to 8ubsciller Flow Matched |                           |
|                                    |                              |                             |                       | 0050P_03 No Scine fow Flow Malched   |                           |
|                                    |                              |                             |                       | 0580F_03 No Subscriber Flow Matched  |                           |
|                                    |                              |                             |                       | G690P_00. No Subsciber Flow Matched  |                           |
|                                    |                              |                             |                       |                                      |                           |
|                                    | Nether                       |                             | lik att               | ne toursi                            |                           |

The following screen shows example SIP messages that do not match a Server Flow for an incoming message.

| Device All      | Category All    | · Clea  | ar Filters         |                    |          | Refresh Generate Report    |
|-----------------|-----------------|---------|--------------------|--------------------|----------|----------------------------|
|                 |                 | Disp    | laying results 1 t | to 15 out of 2000. |          |                            |
| Туре            | ID              | Date    | Time               | Category           | Device   | Gause                      |
| Message Dropped | 724828081147236 | 12/9/15 | 4:16 AM            | Policy             | GSSCP_03 | No Subscriber Flow Matched |
| Message Dropped | 724828069540139 | 12/9/15 | 4:15 AM            | Policy             | GSSCP_03 | No Subscriber Flow Matched |
| Message Dropped | 724828051067038 | 12/9/15 | 4:15 AM            | Policy             | GSSCP_03 | No Subscriber Flow Matched |
| Message Dropped | 724828039459870 | 12/9/15 | 4:14 AM            | Policy             | GSSCP_03 | No Subscriber Flow Matched |
| Message Dropped | 724828021049515 | 12/9/15 | 4:14 AM            | Policy             | GSSCP_03 | No Subscriber Flow Matched |
| Message Dropped | 724828009441902 | 12/9/15 | 4:13 AM            | Policy             | OSSCP_03 | No Subscriber Flow Matched |
| Message Dropped | 724827990985367 | 12/9/15 | 4:13 AM            | Policy             | GSSCP_03 | No Subscriber Flow Matched |
| Message Dropped | 724827988956473 | 12/9/15 | 4:12 AM            | Policy             | GSSCP_03 | No Subscriber Flow Matched |
| Message Dropped | 724827987936465 | 12/9/15 | 4:12 AM            | Policy             | GSSCP_03 | No Subscriber Flow Matched |
| Message Dropped | 724827987416506 | 12/9/15 | 4:12 AM            | Policy             | GSSCP_03 | No Subscriber Flow Matched |
| Message Dropped | 724827987147196 | 12/9/15 | 4:12 AM            | Policy             | GSSCP_03 | No Subscriber Flow Matched |
| Message Dropped | 724827979397279 | 12/9/15 | 4:12 AM            | Policy             | GSSCP_03 | No Subscriber Flow Matched |

Solution & Interoperability Test Lab Application Notes ©2016 Avaya Inc. All Rights Reserved.

#### 9.4.2. Trace Settings

The Trace Settings tool is for configuring and displaying call traces and packet captures for the Avaya SBCE.

To define the trace, navigate to **Device Specific Settings**  $\rightarrow$  **Advanced Options**  $\rightarrow$  **Troubleshooting**  $\rightarrow$  **Trace** in the main menu on the left hand side and select the **Packet Capture** tab.

- Select the SIP Trunk interface from the **Interface** drop down menu
- Select the signalling interface IP address from the Local Address drop down menu
- Enter the IP address of the network SBC in the **Remote Address** field or enter a \* to capture all traffic
- Specify the Maximum Number of Packets to Capture, 10000 is shown as an example
- Specify the filename of the resultant pcap file in the **Capture Filename** field

| GSSCP_03                                                                    |                    |   |
|-----------------------------------------------------------------------------|--------------------|---|
| Paciel Capture Captures                                                     |                    |   |
| Parket Captore Configuration                                                |                    | 2 |
| - Of Marco                                                                  | Ready              | 8 |
| mensee                                                                      | 01 (+)             |   |
| Local Address<br>Int Paul                                                   | (AI (R)            |   |
| Nemetal Address                                                             | *                  |   |
| Protocul                                                                    | AL S               |   |
| Maximum hander of Painstein to Capture                                      | 10098              |   |
| Capture Flamente,<br>Capture Flamente d'en analyzing sectore et concerne to | Teat pop           |   |
|                                                                             | Start Costure Geer |   |
|                                                                             |                    |   |

To view the trace, select the **Captures** tab and click on the relevant filename in the list of traces.

| Trace: GSSCP | 03                       |                   |                                 |        |
|--------------|--------------------------|-------------------|---------------------------------|--------|
| Devices      | Packet Capture Captures  |                   |                                 |        |
| GSSCP_03     |                          |                   |                                 | Refres |
|              | File Name                | File Size (bytes) | Last Modified                   |        |
|              | Test_20151209042456 pcap | 0                 | December 9, 2015 4 24:56 AM CST | Delet  |

The trace is viewed as a standard pcap file in Wireshark. If the SIP trunk is working correctly, a SIP response in the form of a 200 OK will be seen from the BT Global Services network.

# 10. Conclusion

These Application Notes describe the configuration necessary to connect Avaya Communication Server R7.65, Avaya Aura® Session Manager R7.0 and Avaya Session Border Controller for Enterprise R7.0 to BT Global Services SIP Trunk. BT Global Services SIP Trunk is a SIP-based Voice over IP solution providing businesses a flexible, cost-saving alternative to traditional hardwired telephony trunks. The service was successfully tested with a number of observations listed in **Section 2.2**.

# 11. Additional References

This section references the documentation relevant to these Application Notes. Additional Avaya product documentation is available at <u>http://support.avaya.com</u>.

- [1] *Migrating and Installing Avaya Appliance Virtualization Platform*, Release 7.0, Nov 2015.
- [2] Upgrading and Migrating Avaya Aura® applications to 7.0, Release 7.0, Nov 2015.
- [3] *Deploying Avaya Aura*® *applications*, Release 7.0, Oct 2015
- [4] Deploying Avaya Aura® System Manager Release 7.0 Nov 2015
- [5] Upgrading Avaya Aura® System Manager to Release 7.0, Nov 2015.
- [6] Administering Avaya Aura® System Manager for Release 7.0 Release 7.0, Nov 2015
- [7] Deploying Avaya Aura® Session Manager on VMware, Release 7.0 August 2015
- [8] Upgrading Avaya Aura® Session Manager Release 7.0, August 2015
- [9] Administering Avaya Aura® Session Manager Release 7.0, August 2015
- [10] Avaya Communication Server 1000 Installation and Commissioning, Document Number NN43041-310
- [11] Linux Platform Base and Applications Installation and Commissioning Avaya Communication Server 1000, Document Number NN43001-315
- [12] Software Input Output Reference Maintenance Avaya Communication Server 1000, Document Number NN43001-711
- [13] Deploying Avaya Session Border Controller for Enterprise, Release 7.0, August 2015
- [14] Upgrading Avaya Session Border Controller for Enterprise, Release 7.0, August 2015
- [15] Administering Avaya Session Border Controller for Enterprise, Release 7.0, Nov 2015
- [16] RFC 3261 SIP: Session Initiation Protocol, http://www.ietf.org/

### Appendix A – Communication Server 1000 Software

Communication Server 1000 call server patches and plug ins TID: 46379 VERSION 4121 System type is - Communication Server 1000/CPPM Linux CPPM - Pentium M 1.4 GHz IPMGs Registered: 1 IPMGs Unregistered: 0 IPMGs Configured/unregistered: 0 RELEASE 7 ISSUE 65 P + IDLE SET DISPLAY NORTEL DepList 1: core Issue: 01(created: 2015-09-28 04:19:50 (est)) MDP>LAST SUCCESSFUL MDP REFRESH :2015-11-12 14:50:17(Local Time) MDP>USING DEPLIST ZIP FILE DOWNLOADED :2013-09-28 04:30:29(est) SYSTEM HAS NO USER SELECTED PEPS IN-SERVICE LOADWARE VERSION: PSWV 100+ INSTALLED LOADWARE PEPS : 1 PAT#CR #PATCH REF #NAMEDATEFILENAME00wi01057886ISS1:10F1DSP2AB0713/09/2013DSP2AB07.LW ENABLED PLUGINS : 2 PLUGIN STATUS PRS/CR\_NUM MPLR\_NUM DESCRIPTION 201ENABLEDQ00424053MPLR08139PI:Cant XFER OUTG TRK TO OUTG TRK501ENABLEDQ02138637MPLR30070Enables blind transfer to a SIP endpoint evenif SIP UPDATE is not supported by the far en if SIP UPDATE is not supported by the far en

| Communication Server 1000 call server deplists                                                              |             |             |                       |            |              |         |  |  |
|----------------------------------------------------------------------------------------------------|-------------|-------------|-----------------------|------------|--------------|---------|--|--|
| VERSION 4121<br>RELEASE 7<br>ISSUE 65 P +<br>DepList 1: core Issue: 01 (created: 2013-05-28 04:19:50 (est)) |             |             |                       |            |              |         |  |  |
| IN-S                                                                                                    | ERVICE PEPS |             |                       |            |              |         |  |  |
| PAT#                                                                                                    | CR #        | PATCH REF # | NAME                  | DATE       | FILENAME     | SPECINS |  |  |
| 000                                                                                                    | wi01058359  | ISS1:10F1   | p32331 1              | 16/11/2015 | p32331 1.cpl | NO      |  |  |
| 001                                                                                                    | wi01064599  | iss1:1of1   | p32580 1              | 16/11/2015 | p32580 1.cpl | NO      |  |  |
| 002                                                                                                    | wi01056067  | ISS1:10F1   | p32457_1              | 16/11/2015 | p32457 1.cpl | NO      |  |  |
| 003                                                                                                    | wi01063263  | ISS1:10F1   | p32573 1              | 16/11/2015 | p32573 1.cpl | NO      |  |  |
| 004                                                                                                    | wi01065842  | ISS1:10F1   | p32478 <sup>-</sup> 1 | 16/11/2015 | p32478 1.cpl | NO      |  |  |
| 005                                                                                                    | wi01062607  | ISS1:10F1   | p32503_1              | 16/11/2015 | p32503 1.cpl | NO      |  |  |
| 006                                                                                                    | wi01070756  | ISS1:10F1   | p32444 1              | 16/11/2015 | p32444 1.cpl | NO      |  |  |
| 007                                                                                                    | wi01039280  | ISS1:10F1   | p32423 1              | 16/11/2015 | p32423 1.cpl | NO      |  |  |
| 008                                                                                                    | wi01087543  | ISS1:10F1   | p32662_1              | 16/11/2015 | p32662 1.cpl | NO      |  |  |
| 009                                                                                                    | wi00933195  | ISS1:10F1   | p32491_1              | 16/11/2015 | p32491_1.cpl | NO      |  |  |
| 010                                                                                                    | wi01071379  | ISS1:10F1   | p32522_1              | 16/11/2015 | p32522_1.cpl | NO      |  |  |
| 011                                                                                                    | wi01068669  | ISS1:10F1   | p32333_1              | 16/11/2015 | p32333_1.cpl | NO      |  |  |
| 012                                                                                                    | wi01066991  | ISS1:10F1   | p32449 1              | 16/11/2015 | p32449 1.cpl | NO      |  |  |
| 013                                                                                                    | wi01070474  | iss1:1of1   | p32407_1              | 16/11/2015 | p32407_1.cpl | NO      |  |  |
| 014                                                                                                    | WI0110261   | ISS1:10F1   | p32758 1              | 16/11/2015 | p32758 1.cpl | NO      |  |  |
| 015                                                                                                    | wi01094305  | ISS1:10F1   |                       |            | p32640_1.cpl | NO      |  |  |
| 016                                                                                                    | wi01047890  | ISS1:10F1   | p32697_1              | 16/11/2015 | p32697_1.cpl | NO      |  |  |
| 017                                                                                                    | wi01055300  | ISS1:10F1   | p32543 1              | 16/11/2015 | p32543 1.cpl | NO      |  |  |

CMN; Reviewed: SPOC 8/16/2016

Solution & Interoperability Test Lab Application Notes ©2016 Avaya Inc. All Rights Reserved. 68 of 72 BTGS\_CS1K76\_SM

| 018         w111024456         1281.1071         p32586_1         12/11/2015         p32586_1.ep1         NO           021         w11074451         1281.1071         p32582_1         12/11/2015         p32581_1         NO           021         w11074451         1281.1071         p32582_1         12/11/2015         p32584_1.ep1         NO           023         w11073355         TSS1.1071         p32584_1         14/11/2015         p32584_1.ep1         NO           024         w11073353         TSS1.1071         p32584_1         14/11/2015         p32364_1.ep1         NO           025         w11073353         TSS1.1071         p32185_1         14/11/2015         p3237_1.ep1         NO           026         w1102816         1381.1071         p3218_1         14/11/2015         p3218_1.ep1         NO           037         w11028575         1381.1071         p3268_1         16/11/2015         p3268_1.ep1         NO           038         w11038585         TSS1.1071         p3268_1         16/11/2015         p3268_1.ep1         NO           038         w11038585         TSS1.1071         p3268_1         16/11/2015         p3268_1.ep1         NO           038         w11038461         TSS1.107                                                                                                    |      |            |           |          |            |              |     |
|----------------------------------------------------------------------------------------------------|------|------------|-----------|----------|------------|--------------|-----|
| 122         willEC1484         183:10F1         p32376_1         16/11/2015         p3238_1         1.0           022         wiEU068637         188:10F1         p3238_1         1.0         18214_1         1.0           024         wiEU0585         188:10F1         p3239_1         1.0         1.0         NO           024         wiEU05357         188:10F1         p3239_1         1.0         1.0         NO           024         wiEU05368         188:10F1         p32114_1         1.0         1.0         NO           025         wiEU05387         188:10F1         p3238_1         1.0         NO         1.0           024         wiEU05481         188:10F1         p32251_1         1.0         1.0         NO           033         wiEU05875         188:10F1         p32261_1         1.0         1.0         1.0         1.0           033         wiEU05886         188:10F1         p32241_1         1.0         1.0         1.0         1.0         1.0           034         wiEU05886         188:10F1         p32261_1         1.0         1.0         1.0         1.0         1.0           034         wiEU054861         188:10F1         p32261_1                                                                                                    | 018  | wi01082456 | ISS1:10F1 | p32596_1 | 16/11/2015 | p32596_1.cpl | NO  |
| 121         w101078723         TSS110F1         p32382         116/11/2015         p22381         .cpl         NO           022         w101073355         LSS110F1         p32384         116/11/2015         p32394         .cpl         NO           023         w10107355         LSS110F1         p32384         116/11/2015         p32394         .cpl         NO           024         w10107550         LSS110F1         p32382         116/11/2015         p322141         .cpl         NO           027         w10107550         LSS110F1         p32382         16/11/2015         p32261         .cpl         NO           038         w10108775         LSS110F1         p323621         16/11/2015         p322621         .cpl         NO           033         w10108646         LSS110F1         p323621         16/11/2015         p32461         .cpl         NO           033         w10103864         LSS110F1         p324101         16/11/2015         p324101         .cpl         NO           034         w10103864         LSS110F1         p32371         16/11/2015         p32401         .cpl         NO           034         w101038461         LSS110F1         p323971         .cpl                                                                                                    | 019  | wi01058621 | ISS1:10F1 | p32339 1 | 16/11/2015 | p32339 1.cpl | NO  |
| 121         w101078723         TSS110F1         p32382         116/11/2015         p22381         .cpl         NO           022         w101073355         LSS110F1         p32384         116/11/2015         p32394         .cpl         NO           023         w10107355         LSS110F1         p32384         116/11/2015         p32394         .cpl         NO           024         w10107550         LSS110F1         p32382         116/11/2015         p322141         .cpl         NO           027         w10107550         LSS110F1         p32382         16/11/2015         p32261         .cpl         NO           038         w10108775         LSS110F1         p323621         16/11/2015         p322621         .cpl         NO           033         w10108646         LSS110F1         p323621         16/11/2015         p32461         .cpl         NO           033         w10103864         LSS110F1         p324101         16/11/2015         p324101         .cpl         NO           034         w10103864         LSS110F1         p32371         16/11/2015         p32401         .cpl         NO           034         w101038461         LSS110F1         p323971         .cpl                                                                                                    | 020  | wi01061484 | ISS1:10F1 | p32576 1 | 16/11/2015 | p32576 1.cpl | NO  |
| 122         w10104457         TSS.10FI         p32591_1 (1/1/201)         p32591_1 (p1         NO           024         w10105355         TSS.10FI         p32344_1         16/11/2015         p32344_1 (p1         NO           024         w10105356         TSS.10FI         p32344_1 (p1/12015         p32344_1 (p1/12015         p32344_1 (p1/12015         P32344_1 (p1/12015         P32344_1 (p1/12015         P32344_1 (p1/12015         P32344_1 (p1/12015         P32344_1 (p1/12015         P32344_1 (p1/12015         P32345_1 (p1/12015         P32345_1 (p1/12015 |      |            |           |          |            |              |     |
| 122         w101075255         HSB:LOPI         p22594_1         16/11/2015         p22304_1.ep1         NO           025         w10145058         TSB:LOPI         p2214_1         16/11/2015         p32214_1.ep1         NO           026         w10145058         TSB:LOPI         p32214_1         16/11/2015         p32315_1.ep1         NO           027         w10025156         TSB:LOPI         p32316_1         16/11/2015         p32385_1.ep1         NO           028         w10023576         TSB:LOPI         p32345_1.l0P1         p32345_1.ep1         NO           029         w10023576         TSB:LOPI         p32456_1         16/11/2015         p32456_1.ep1         NO           038         w10028546         TSB:LOPI         p32410_1         16/11/2015         p32410_1.ep1         NO           038         w10034540         TSB:LOPI         p32411_1         16/11/2015         p32311_1.ep1         NO           038         w10044716         TSB:LOPI         p3241_1         16/11/2015         p3231_1.ep1         NO           038         w10044716         TSB:LOPI         p3241_1         16/11/2015         p3231_1.ep1         NO           038         w10044716         TSB:LOPI         p32421                                                                                                    |      |            |           |          |            |              |     |
| 124         w10103397         1851:1071         p322141         10/11/2015         p322141         NO           025         w610073939         TSS1:1071         p322171         10/11/2015         p3231351         10/11           026         w610073939         TSS1:1071         p323371         16/11/2015         p323351         10/11           027         w610045156         TSS1:1071         p323351         16/11/2015         p323351         10/11           030         w610048776         TSS1:1071         p323451         16/11/2015         p323451         10/11           031         w610048715         TSS1:1071         p321471         16/11/2015         p3231471         16/11/2015           033         w61004518         TSS1:1071         p321471         16/11/2015         p323151         16/11           034         w61005318         TSS1:1071         p323171         16/11/2015         p323371         10/0           038         w61005318         TSS1:1071         p323171         16/11/2015         p323371         10/0           038         w61005318         TSS1:1071         p323171         16/11/2015         p324391         10/0           037         w61005318         TSS1:1071                                                                                                    |      |            |           |          |            |              |     |
| 122         w101040058         ISS:1071         p22211_1         16/11/2015         p32371_1-0p1         NO           027         w101025156         ISS:1071         p3238_1         16/11/2015         p3238_1         10,0           028         w101025156         ISS:11071         p3238_1         16/11/2015         p3238_1         10,0           028         w101035976         ISS:11071         p324561         16/11/2015         p325561         1,0         NO           033         w101074465         ISS:11071         p324561         16/11/2015         p325561         1,0         NO           033         w101074465         ISS:11071         p32417         16/11/2015         p325551         1,0         NO           033         w101084863         ISS:11071         p32141         1,0         12/21,0         16/11/2015         p32517         1,0         NO           033         w101084861         ISS:1071         p32517         1,0         10/21/2015         12/21,0         NO           034         w101084814         ISS:1071         p32268         1,0         10/21/2015         p32551.0,0         NO           044         w101087228         ISS:1071         p32268         1,0                                                                                                    | 023  | wi01075355 | ISS1:10F1 | p32594 1 | 16/11/2015 | p32594 1.cpl | NO  |
| 126         w101075359         TBSLIOR         p32136         1.021         p32136         1.021         NO           027         w101061481         TBSLIOR         p32382         1.6111/2015         p32382         1.6111/2015         p32335         1.611           033         w101061481         TBSLIOR         p32175         1.621         NO           033         w101085765         TBSLIOR         p32265         1.6111/2015         p32365         1.6111/2015         p32401         1.611           033         w101086864         TBSLIORT         p32414         1.6111/2015         p32412         1.611         1.6111/2015         p32412         1.611         1.6111/2015         p32412         1.611         1.6111/2015         p32412         1.611         1.6111/2015         p32412         1.611         1.6111/2015         p32412         1.611         1.6111/2015         p32411         1.611         1.6111/2015         p32411         1.6111         1.6111/2015         p32411         1.6111         1.6111/2015         p32411         1.6111         1.6111/2015         p32411         1.6111/2015         p32411         1.6111/2015         p32411         1.6111/2015         p32411         1.6111/2015         p32411         1.6111/2015         p32411 </td <td>024</td> <td>wi01053597</td> <td>ISS1:10F1</td> <td>p32304 1</td> <td>16/11/2015</td> <td>p32304 1.cpl</td> <td>NO</td>                                                               | 024  | wi01053597 | ISS1:10F1 | p32304 1 | 16/11/2015 | p32304 1.cpl | NO  |
| 126         w101075359         TBSLIOR         p32136         1.021         p32136         1.021         NO           027         w101061481         TBSLIOR         p32382         1.6111/2015         p32382         1.6111/2015         p32335         1.611           033         w101061481         TBSLIOR         p32175         1.621         NO           033         w101085765         TBSLIOR         p32265         1.6111/2015         p32365         1.6111/2015         p32401         1.611           033         w101086864         TBSLIORT         p32414         1.6111/2015         p32412         1.611         1.6111/2015         p32412         1.611         1.6111/2015         p32412         1.611         1.6111/2015         p32412         1.611         1.6111/2015         p32412         1.611         1.6111/2015         p32412         1.611         1.6111/2015         p32411         1.611         1.6111/2015         p32411         1.6111         1.6111/2015         p32411         1.6111         1.6111/2015         p32411         1.6111         1.6111/2015         p32411         1.6111/2015         p32411         1.6111/2015         p32411         1.6111/2015         p32411         1.6111/2015         p32411         1.6111/2015         p32411 </td <td>025</td> <td>wi01045058</td> <td>ISS1:10F1</td> <td>p32214_1</td> <td>16/11/2015</td> <td>p32214 1.cpl</td> <td>NO</td>                                                               | 025  | wi01045058 | ISS1:10F1 | p32214_1 | 16/11/2015 | p32214 1.cpl | NO  |
| 127         wi01023156         ISSI:1071         p2238]         1 16/11/2015         p2238]         1.mpl         NO           028         wi01035976         ISSI:1071         p22173]         1 16/11/2015         p32285]         1.mpl         NO           031         wi01038975         ISSI:1071         p32265]         1.mpl         NO           033         wi0103886         ISSI:1071         p32266]         1.mpl         NO           033         wi0103866         ISSI:1071         p32240]         1 16/11/2015         p32240]         1.mpl           033         wi0103866         ISSI:1071         p32141         1.mpl         NO           033         wi0103866         ISSI:1071         p32141         1.mpl         NO           034         wi0103814         ISSI:1071         p322421         1 46/11/2015         p32355]         1.mpl         NO           043         wi0108314         ISSI:1071         p322621         1.mpl         NO         1.mpl         NO           044         wi0108314         ISSI:1071         p322621         1.mpl         NO         1.mpl         NO           045         wi0107227         ISSI:1071         p322631         1.mpl                                                                                                    |      |            |           | -        |            |              |     |
| 022         010161481         ISSI:10FI         p32382_1         16/11/2015         p32382_1:cpl         No           033         w101088775         ISSI:10FI         p32053         116/11/2015         p32365_1:cpl         No           033         w101088765         ISSI:10FI         p32656_1         16/11/2015         p32565_1:cpl         No           033         w10108864         ISSI:10FI         p3266_1         16/11/2015         p32144_1:cpl         No           034         w101034961         ISSI:10FI         p32412_1         16/11/2015         p32144_1:cpl         No           035         w101034961         ISSI:10FI         p32141_1         16/11/2015         p32312_1:cpl         No           036         w101034307         ISSI:10FI         p32317_1         16/11/2015         p32367_1:cpl         No           037         w10106818         ISSI:10FI         p32407_1         16/11/2015         p32357_1:cpl         NO           038         w01075360         ISSI:10FI         p32457_1:cpl         NO         16/11/2015         p32467_1:cpl         NO           044         w10107528         ISSI:10FI         p32467_1:cpl         NO         16/11/2015         p32467_1:cpl         NO                                                                                                    |      |            |           |          |            |              |     |
| 029         wid0038975         ISS1:10FI         p22173         16/11/2015         p32352         1.cpl         No           031         wid008675         iss1:10FI         p22662         16/11/2015         p32562         1.cpl         No           033         wid0068655         iss1:10FI         p22661         16/11/2015         p32362         1.cpl         No           033         wid0068655         iss1:10FI         p22112         16/11/2015         p323121         cpl         No           035         wid0035401         iss1:10FI         p22112         16/11/2015         p323171         cpl         No           037         wid004511         iss1:10FI         p22197         16/11/2015         p323171         cpl         No           038         wid0045151         iss1:10FI         p222517         16/11/2015         p323517         cpl<                                                                                                    |      |            |           |          |            |              |     |
| 033         w101088775         ISS1:10PI         p22655         1         p32652         p.p1         NO           033         w101088585         ISS1:10PI         p22656         1         fol11/2015         p32626         1.cpl         NO           033         w101085846         ISS1:10PI         p22141         16/11/2015         p32412         rep         NO           034         w101034961         ISS1:10PI         p22121         16/11/2015         p32412         rep         NO           035         w101034907         ISS1:10PI         p22121         16/11/2015         p32362         rep         NO           037         w101066181         ISS1:10PI         p22021         16/11/2015         p32362         rep1         NO           038         w10107580         iss1:10PI         p22051         16/11/2015         p32362         rep1         NO           040         w101066851         ISS1:10PI         p22081         16/11/2015         p32362         rep1         NO           0414         w101072027         ISS1:10PI         p22091         16/11/2015         p32469         rep1         NO           0424         w101075282         ISS1:10PI         p22051         <                                                                                                    | 028  | wi01061481 | ISS1:10F1 | p32382_1 |            | · _ ·        | NO  |
| 031         wi01070465         issliloF1         p22661         14/11/2015         p32662         1.cpl         NO           033         wi01068865         ISSliloF1         p22410         14/11/2015         p32410         1.cpl         NO           034         wi0105860         ISSliloF1         p32141         14/11/2015         p32141         cpl         NO           035         wi01055180         ISSliloF1         p32131         16/11/2015         p32371_cpl         NO           037         wi01055180         ISSliloF1         p32251_l         16/11/2015         p323571_cpl         NO           038         wi0105380         ISSliloF1         p32255_l         16/11/2015         p323571_cpl         NO           044         wi0105380         ISSliloF1         p32265_l         16/11/2015         p32360_cl, cpl         NO           044         wi0107207         ISSliloF1         p32266_l         16/11/2015         p32466_l, cpl         NO           044         wi01072027         ISSliloF1         p32426_l         16/11/2015         p3246_l, cpl         NO           044         wi01074682         ISSliloF1         p32426_l         16/11/2015         p32416_l, cpl         NO                                                                                                    | 029  | wi01035976 | ISS1:10F1 | p32173 1 | 16/11/2015 | p32173 1.cpl | NO  |
| 031         wi01070465         issliloF1         p22661         14/11/2015         p32662         1.cpl         NO           033         wi01068865         ISSliloF1         p22410         14/11/2015         p32410         1.cpl         NO           034         wi0105860         ISSliloF1         p32141         14/11/2015         p32141         cpl         NO           035         wi01055180         ISSliloF1         p32131         16/11/2015         p32371_cpl         NO           037         wi01055180         ISSliloF1         p32251_l         16/11/2015         p323571_cpl         NO           038         wi0105380         ISSliloF1         p32255_l         16/11/2015         p323571_cpl         NO           044         wi0105380         ISSliloF1         p32265_l         16/11/2015         p32360_cl, cpl         NO           044         wi0107207         ISSliloF1         p32266_l         16/11/2015         p32466_l, cpl         NO           044         wi01072027         ISSliloF1         p32426_l         16/11/2015         p3246_l, cpl         NO           044         wi01074682         ISSliloF1         p32426_l         16/11/2015         p32416_l, cpl         NO                                                                                                    | 030  | wi01088775 | ISS1:10F1 | p32659 1 | 16/11/2015 | p32659 1.cpl | NO  |
| 033         wi01088585         ISSI:10FI         p22405         1         p211/2         p22405         p2244/1         p211/2         p2244/1         p211/2         p2244/1         p211/2         p2244/1         p211/2         p2241/2         p2240/2         p2240/2         p2246/2         p244/2         p244/2                                                                                                    |      | wi01070465 |           |          |            |              |     |
| 033         wi01063864         TSS:1:OFI         p32410_1         16/11/2015         p32414_1.ep1         NO           035         wi01055480         TSS:1:OFI         p32712_1         16/11/2015         p32712_1.ep1         NO           036         wi01065180         TSS:1:OFI         p32391_1         16/11/2015         p32391_1.ep1         NO           037         wi01063180         TSS:1:OFI         p32391_1         16/11/2015         p32391_1.ep1         NO           038         wi0084716         TSS:1:OFI         p32410_1         p32555_1.ep1         NO           040         wi01063811         TSS:1:OFI         p32439_1         16/11/2015         p32555_1.ep1         NO           041         wi01053388         ISS:1:OFI         p32636_1         16/11/2015         p32666_1.ep1         NO           043         wi01067282         ISS:1:OFI         p32661_1         16/11/2015         p32661_1.ep1         NO           044         wi0107382         ISS:1:OFI         p32661_1         16/11/2015         p32661_1.ep1         NO           045         wi01065320         ISS:1:OFI         p3261_1         16/11/2015         p3261_1.ep1         NO           046         wi01065320         ISS:1:OFI                                                                                                    |      |            |           | -        |            |              |     |
| 034         wi01034961         ISSI:10FI         p32144_1         16/11/2015         p32144_1.ept         NO           035         wi01034307         ISSI:10FI         p32615_1         16/11/2015         p32615_1.ept         NO           036         wi01034307         ISSI:10FI         p32615_1         16/11/2015         p32615_1.ept         NO           037         wi01065118         ISSI:10FI         p32621_1         16/11/2015         p32637_1.ept         NO           038         wi01065118         ISSI:10FI         p32621_1         16/11/2015         p32637_1.ept         NO           039         wi0088716         ISSI:10FI         p3255_1         16/11/2015         p32639_1.ept         NO           041         wi01087288         ISSI:10FI         p32606_1         16/11/2015         p32606_1.ept         NO           044         wi01052428         ISSI:10FI         p32616_1         16/11/2015         p32441_1.ept         NO           044         wi01074682         ISSI:10FI         p32373_1         16/11/2015         p3266_1.ep1         NO           044         wi0107484         ISSI:10FI         p32373_1         16/11/2015         p32331_1.ep1         NO           044         wi0107482                                                                                                    |      |            |           |          |            |              |     |
| 035         wi01055480         TSSI:10F1         p32712_1         1/11/2015         p32712_1.cp1         NO           036         wi01065118         TSSI:10F1         p32397_1         1/6/11/2015         p32397_1.cp1         NO           038         wi01065118         TSSI:10F1         p32517_1         1/6/11/2015         p32397_1.cp1         NO           039         wi0068811         TSSI:10F1         p32437_1         1/6/11/2015         p32397_1.cp1         NO           041         wi0068811         TSSI:10F1         p32437_1         1/6/11/2015         p32355_1.cp1         NO           042         wi01087528         TSSI:10F1         p32606_1         1/6/11/2015         p32606_1.cp1         NO           044         wi0107207         TSSI:10F1         p32606_1         1/6/11/2015         p32303_1.cp1         NO           045         wi01072027         TSSI:10F1         p32248_1         1/6/11/2015         p32361_1.cp1         NO           046         wi0107486         ISSI:10F1         p32241_1         1/6/11/2015         p3237_1.cp1         NO           054         wi0107352         ISSI:10F1         p3223_1         1/6/11/2015         p3237_1.cp1         NO           055         wi01067822 </td <td></td> <td></td> <td>ISS1:10F1</td> <td></td> <td></td> <td></td> <td></td>                                                                                                    |      |            | ISS1:10F1 |          |            |              |     |
| 036         w101034307         ISSI:10F1         p32615 1         16(11/2015         p22815 1.cpl         NO           037         w101075360         iss1:10F1         p32602 1         16(11/2015         p2202 1.cpl         NO           038         w10084716         iss1:10F1         p32637 1         16(11/2015         p2217 1.cpl         NO           040         w101068851         ISSI:10F1         p32439 1         16(11/2015         p2239 1.cpl         NO           041         w10053314         ISSI:10F1         p32635 1         16(11/2015         p22628 1.cpl         NO           042         w10107322         ISSI:10F1         p32689 1         16(11/2015         p32689 1.cpl         NO           044         w101074227         ISSI:10F1         p32689 1         16(11/2015         p32689 1.cpl         NO           044         w10107468         ISSI:10F1         p3233 1         16/11/2015         p32680 1.cpl         NO           044         w10107682         ISSI:10F1         p3233 1         16/11/2015         p32486 1.cpl         NO           045         w10106826         ISSI:10F1         p3233 1         16/11/2015         p3237 1.cpl         NO           054         w101075352         <                                                                                                    | 034  | wi01034961 | ISS1:10F1 | p32144 1 | 16/11/2015 | p32144 1.cpl | NO  |
| 036         w101034307         ISSI:10F1         p32615 1         16(11/2015         p22815 1.cpl         NO           037         w101075360         iss1:10F1         p32602 1         16(11/2015         p2202 1.cpl         NO           038         w10084716         iss1:10F1         p32637 1         16(11/2015         p2217 1.cpl         NO           040         w101068851         ISSI:10F1         p32439 1         16(11/2015         p2239 1.cpl         NO           041         w10053314         ISSI:10F1         p32635 1         16(11/2015         p22628 1.cpl         NO           042         w10107322         ISSI:10F1         p32689 1         16(11/2015         p32689 1.cpl         NO           044         w101074227         ISSI:10F1         p32689 1         16(11/2015         p32689 1.cpl         NO           044         w10107468         ISSI:10F1         p3233 1         16/11/2015         p32680 1.cpl         NO           044         w10107682         ISSI:10F1         p3233 1         16/11/2015         p32486 1.cpl         NO           045         w10106826         ISSI:10F1         p3233 1         16/11/2015         p3237 1.cpl         NO           054         w101075352         <                                                                                                    | 035  | wi01055480 | ISS1:10F1 |          | 16/11/2015 | p32712 1.cpl | NO  |
| 037         wi0106518         ISSI:10F1         p32397 1         16/11/2015         p22097 1.cpl         NO           038         wi00884716         ISSI:10F1         p32517 1         16/11/2015         p2217 1.cpl         NO           040         wi00884716         ISSI:10F1         p32517 1         16/11/2015         p22517 1.cpl         NO           041         wi01058314         ISSI:10F1         p32555 1         16/11/2015         p32555 1.cpl         NO           044         wi0107528         ISSI:10F1         p32268 1         16/11/2015         p3268 1.cpl         NO           044         wi01072027         ISSI:10F1         p32303 1         16/11/2015         p32266 1.cpl         NO           045         wi01052428         ISSI:10F1         p32303 1         16/11/2015         p32205 1.cpl         NO           046         wi0105242         ISSI:10F1         p32303 1         16/11/2015         p32237 1.cpl         NO           047         wi0106826         ISSI:10F1         p32322         16/11/2015         p32237 1.cpl         NO           051         wi01043367         ISSI:10F1         p32321         16/11/2015         p32237 1.cpl         NO           053         wi0106241                                                                                                    |      |            |           |          |            |              |     |
| 038         wi01075360         issl:10f1         p32602_1         16/11/2015         p22002_1.rcpl         NO           040         wi010688416         ISS1:10F1         p32439_1         16/11/2015         p32439_1.rcpl         NO           041         wi01053314         ISS1:10F1         p32439_1.rcpl         NO         NO           042         wi01063816         iss1:10F1         p32525_1         16/11/2015         p32628_1.cpl         NO           043         wi01072027         ISS1:10F1         p32606_1         16/11/2015         p32606_1.cpl         NO           044         wi01072227         ISS1:10F1         p322606_1         16/11/2015         p32203_1.cpl         NO           044         wi01075228         ISS1:10F1         p322606_1         16/11/2015         p32246_1.cpl         NO           044         wi01076822         ISS1:10F1         p3233_1         16/11/2015         p3223_1.cpl         NO           044         wi01067822         ISS1:10F1         p3233_1         16/11/2015         p3232_1.cpl         NO           054         wi0106384         ISS1:10F1         p3236_1         16/11/2015         p3238_1.cpl         NO           055         wi0106384         ISS1:10F1                                                                                                    |      |            |           | -        |            |              |     |
| 039         wi0084416         ISSI:10F1         p32517_1         16(11/2015         p22317_1.cpl         NO           040         wi01058851         ISSI:10F1         p32555_1         16(11/2015         p2255_1.cpl         NO           042         wi01053988         iss1:10F1         p3256281         16(11/2015         p322601.cpl         NO           044         wi0105328         ISSI:10F1         p326821         16(11/2015         p326061.cpl         NO           044         wi0105320         ISSI:10F1         p32660_1         16(11/2015         p32666_1.cpl         NO           044         wi0105320         ISSI:10F1         p3230_1         16(11/2015         p32237_1.cpl         NO           047         wi0105822         ISSI:10F1         p3232_1         16(11/2015         p3223_7_1.cpl         NO           051         wi0105326         ISSI:10F1         p3232_1         16(11/2015         p323_1.cpl         NO           053         wi0105241         ISSI:10F1         p323_21_1         16(11/2015         p323_1.cpl         NO           054         wi01053361         ISSI:10F1         p323_21_1         16(11/2015         p323_1.cpl         NO           054         wi01078125         I                                                                                                    |      |            |           |          |            | · _ ·        |     |
| 040         wi01068851         TSS1:10F1         p32439_1         16/11/2015         p32439_1.cpl         NO           041         wi01053314         TSS1:10F1         p32628         16/11/2015         p32628         1.cpl         NO           043         wi01087528         TSS1:10F1         p32609         1         16/11/2015         p32629         1.cpl         NO           044         wi01072027         TSS1:10F1         p32609         1         16/11/2015         p32203         1.cpl         NO           045         wi01053202         TSS1:10F1         p32303         1         16/11/2015         p32466         1.cpl         NO           046         wi01067822         TSS1:10F1         p32379         1         16/11/2015         p322463         1.cpl         NO           050         wi01063340         TSS1:10F1         p32321         16/11/2015         p322619         1.cpl         NO           051         wi010633467         TSS1:10F1         p32381         1         16/11/2015         p32381         1.cpl         NO           052         wi01063195         TSS1:10F1         p32363         1.cpl         NO         1.cpl         NO           054 <tdwi0< td=""><td></td><td></td><td>issl:lof1</td><td></td><td></td><td>· _ ·</td><td>NO</td></tdwi0<>                                                                                                    |      |            | issl:lof1 |          |            | · _ ·        | NO  |
| 040         wi01068851         TSS1:10F1         p32439_1         16/11/2015         p32439_1.cpl         NO           041         wi01053314         TSS1:10F1         p32628         16/11/2015         p32628         1.cpl         NO           043         wi01087528         TSS1:10F1         p32609         1         16/11/2015         p32629         1.cpl         NO           044         wi01072027         TSS1:10F1         p32609         1         16/11/2015         p32203         1.cpl         NO           045         wi01053202         TSS1:10F1         p32303         1         16/11/2015         p32466         1.cpl         NO           046         wi01067822         TSS1:10F1         p32379         1         16/11/2015         p322463         1.cpl         NO           050         wi01063340         TSS1:10F1         p32321         16/11/2015         p322619         1.cpl         NO           051         wi010633467         TSS1:10F1         p32381         1         16/11/2015         p32381         1.cpl         NO           052         wi01063195         TSS1:10F1         p32363         1.cpl         NO         1.cpl         NO           054 <tdwi0< td=""><td>039</td><td>wi00884716</td><td>ISS1:10F1</td><td>p32517 1</td><td>16/11/2015</td><td>p32517 1.cpl</td><td>NO</td></tdwi0<>                                                                                                    | 039  | wi00884716 | ISS1:10F1 | p32517 1 | 16/11/2015 | p32517 1.cpl | NO  |
| 041         wi01053314         TSS1:10F1         p32555_1         16/11/2015         p32562         1.cpl         NO           042         wi01087528         iss1:10F1         p32700_1         16/11/2015         p32602         1.cpl         NO           044         wi01072027         ISS1:10F1         p32606_1         16/11/2015         p32606_1.cpl         NO           045         wi01053202         ISS1:10F1         p32303_1         16/11/2015         p32303_1.cpl         NO           046         wi01070468         iss1:10F1         p32406_1         16/11/2015         p32379_1.cpl         NO           047         wi0106722         ISS1:10F1         p32603_1         16/11/2015         p32379_1.cpl         NO           048         wi01067322         ISS1:10F1         p32619_1         16/11/2015         p32379_1.cpl         NO           051         wi01063261         ISS1:10F1         p32232_1         16/11/2015         p32379_1.cpl         NO           052         wi0108364         ISS1:10F1         p3238_1_1         16/11/2015         p32359_1.cpl         NO           054         wi01083195         ISS1:10F1         p3238_1_1         16/11/2015         p32415_1.cpl         NO <td< td=""><td></td><td></td><td></td><td></td><td></td><td></td><td></td></td<>                                                                                                    |      |            |           |          |            |              |     |
| 042         wi01093938         issl:lofi         p32628         16/11/2015         p32700         1.cpl         NO           043         wi01072027         ISSL:loFI         p32609         1         16/11/2015         p32609         1.cpl         NO           044         wi01072027         ISSL:loFI         p32606         1         16/11/2015         p32203         1.cpl         NO           044         wi01072048         IsSL:loFI         p32303         1         16/11/2015         p32406         1.cpl         NO           044         wi01060826         ISSL:loFI         p32379         1         16/11/2015         p32379         1.cpl         NO           050         wi01043667         ISSL:loFI         p32322         1         16/11/2015         p32379         1.cpl         NO           051         wi0104367         ISSL:loFI         p32327         1         16/11/2015         p32232         1.cpl         NO           053         wi0106241         ISSL:loFI         p32351         1.cpl         NO         NO           054         wi0087524         ISSL:loFI         p32351         1.cpl         NO         NO           054         wi0106241         IS                                                                                                    |      |            |           | ÷        |            |              |     |
| 044         wi01087528         ISS1:10F1         p32700.1         16/11/2015         p32609.1.cpl         NO           044         wi01072027         ISS1:10F1         p32609.1         l6/11/2015         p32606.1.cpl         NO           045         wi01052428         ISS1:10F1         p32606.1         l6/11/2015         p32606.1.cpl         NO           046         wi01052428         ISS1:10F1         p32448.1         l6/11/2015         p32448.1         le/11/2015         p32448.1         le/11/2015         p32379.1.cpl         NO           047         wi01060826         ISS1:10F1         p32237.1         l6/11/2015         p32237.1.cpl         NO           050         wi01063364         ISS1:10F1         p32231.1         l6/11/2015         p32237.1.cpl         NO           053         wi0106241         ISS1:10F1         p32237.1         l6/11/2015         p32237.1.cpl         NO           054         wi01053195         ISS1:10F1         p32237.1         l6/11/2015         p32237.1.cpl         NO           055         wi00897254         ISS1:10F1         p32451.1         l6/11/2015         p32391.cpl         NO           056         wi01074031         ISS1:10F1         p32613.1         l6/11/2015         <                                                                                                    |      |            |           |          |            |              |     |
| 044         wi01072027         ISS1:10F1         p32686_1         16/11/2015         p32686_1.cp1         NO           045         wi01053428         ISS1:10F1         p32606_1         16/11/2015         p32606_1.cp1         NO           046         wi0107428         ISS1:10F1         p32446_1         16/11/2015         p32466_1.cp1         NO           047         wi01067822         ISS1:10F1         p32476_1         16/11/2015         p32476_1.cp1         NO           050         wi01067822         ISS1:10F1         p32203_1         16/11/2015         p32637_1.cp1         NO           051         wi01063584         ISS1:10F1         p32232_1         16/11/2015         p32619_1.cp1         NO           053         wi0106324         ISS1:10F1         p32237_1         16/11/2015         p32619_1.cp1         NO           054         wi01053195         ISS1:10F1         p32237_1         16/11/2015         p32617_1.cp1         NO           055         wi0087254         ISS1:10F1         p32658_1         16/11/2015         p32415_1.cp1         NO           056         wi0087254         ISS1:10F1         p32651_1         16/11/2015         p32415_1.cp1         NO           056         wi0087254                                                                                                    |      |            |           | -        |            |              |     |
| 045         wi01052428         TSS1:10F1         p12006_1         16/11/2015         p32303_1.cpl         NO           046         wi01053920         ISS1:10F1         p32303_1         16/11/2015         p32303_1.cpl         NO           047         wi01070468         Iss1:10F1         p32486_1         16/11/2015         p3246_1.cpl         NO           048         wi01060822         ISS1:10F1         p32237_9_1         Ic/11/2015         p3230_1.cpl         NO           050         wi0107352         ISS1:10F1         p32232_1         Ic/11/2015         p3232_1.cpl         NO           051         wi01083584         ISS1:10F1         p32237_1         Ic/11/2015         p3232_1.cpl         NO           053         wi01083584         ISS1:10F1         p32297_1         Ic/11/2015         p3232_1.cpl         NO           054         wi01053195         ISS1:10F1         p32247_1         Ic/11/2015         p3232_1.cpl         NO           055         wi00897254         ISS1:10F1         p32451_1         Ic/11/2015         p32451_1.cpl         NO           056         wi01070471         ISS1:10F1         p3241_1         Ic/11/2015         p3242_1.cpl         NO           058         wi01070473                                                                                                    | 043  | wi01087528 | ISS1:10F1 |          |            |              | NO  |
| 045         wi01052428         ISS1:10F1         p3200G-1         16/11/2015         p3200G-1.cpl         NO           046         wi01053920         ISS1:10F1         p32303_1         16/11/2015         p32303_1.cpl         NO           047         wi01070468         Iss1:10F1         p3246_1         16/11/2015         p3246_1.cpl         NO           048         wi01060822         ISS1:10F1         p32237_9_1         Ic/l1/2015         p3230_3_1.cpl         NO           050         wi0107352         ISS1:10F1         p32237_1         16/11/2015         p32232_1.cpl         NO           051         wi01083584         ISS1:10F1         p32287_1         16/11/2015         p3232_7_1.cpl         NO           053         wi01063195         ISS1:10F1         p32297_1         16/11/2015         p3232_1.cpl         NO           054         wi01053195         ISS1:10F1         p3245_1         16/11/2015         p3245_1.cpl         NO           055         wi00897254         ISS1:10F1         p3241_1         16/11/2015         p3241_1.cpl         NO           056         wi01070471         ISS1:10F1         p3242_1_1         16/11/2015         p3242_1_1.cpl         NO           057         wi01080382 <td>044</td> <td>wi01072027</td> <td>ISS1:10F1</td> <td>p32689 1</td> <td>16/11/2015</td> <td>p32689 1.cpl</td> <td>NO</td>                                                                                                    | 044  | wi01072027 | ISS1:10F1 | p32689 1 | 16/11/2015 | p32689 1.cpl | NO  |
| 046         wi01053920         ISS1:10F1         p2203_1         16/11/2015         p32418_1.cpl         NO           047         wi01060826         ISS1:10F1         p32461         16/11/2015         p32476_1.cpl         NO           048         wi01060826         ISS1:10F1         p3247_1         16/11/2015         p3237_1.cpl         NO           050         wi01073352         ISS1:10F1         p32203_1         16/11/2015         p32323_1.cpl         NO           051         wi01043367         ISS1:10F1         p3223_1         16/11/2015         p32321_1.cpl         NO           052         wi01083584         ISS1:10F1         p3229_1         16/11/2015         p32321_1.cpl         NO           053         wi000897254         ISS1:10F1         p32127_1         16/11/2015         p32359_1.cpl         NO           055         wi00897254         ISS1:10F1         p32259_1         16/11/2015         p32415_1.cpl         NO           056         wi001674433         ISS1:10F1         p32451_1         16/11/2015         p32415_1.cpl         NO           058         wi01070471         ISS1:10F1         p32421_1         16/11/2015         p32415_1.cpl         NO           054         wi0107403                                                                                                    | 045  | wi01052428 | ISS1:10F1 | p32606_1 | 16/11/2015 | p32606 1.cpl | NO  |
| 047         wi01070468         issl:10f1         p2246_1         16/11/2015         p32466_1.cpl         NO           048         wi01060822         ISS1:10F1         p3246_1         16/11/2015         p32379_1.cpl         NO           050         wi0107352         ISS1:10F1         p32237_1         16/11/2015         p3260_1.cpl         NO           051         wi01043367         ISS1:10F1         p32232_1         16/11/2015         p32231_1.cpl         NO           052         wi01060241         ISS1:10F1         p32381_1         16/11/2015         p3231_1.cpl         NO           054         wi0105195         ISS1:10F1         p32327_1         16/11/2015         p32321_1.cpl         NO           055         wi01061483         ISS1:10F1         p3235_1         16/11/2015         p32613_1.cpl         NO           056         wi0107471         ISS1:10F1         p32421_1         16/11/2015         p3241_1.cpl         NO           058         wi0107403         ISS1:10F1         p32421_1         16/11/2015         p32421_1.cpl         NO           064         wi01060382         ISS1:10F1         p32421_1         16/11/2015         p32320_1.cpl         NO           064         wi0107403                                                                                                    |      |            |           |          |            |              |     |
| 048         wi01067822         ISSI:10F1         p32466_1         16/11/2015         p32466_1.cp1         YES           049         wi01060826         ISSI:10F1         p32379_1         16/11/2015         p32379_1.cp1         NO           050         wi01073352         ISSI:10F1         p32637_1         16/11/2015         p32237_1.cp1         NO           051         wi01083584         ISSI:10F1         p32232_1         16/11/2015         p32237_1.cp1         NO           053         wi01060241         ISSI:10F1         p32381_1         16/11/2015         p32381cp1         NO           054         wi01061483         ISSI:10F1         p32357_1         16/11/2015         p32357_1.cp1         NO           055         wi0068425         ISSI:10F1         p32451_1         16/11/2015         p32451_1.cp1         NO           056         wi01075353         ISSI:10F1         p32415_1         16/11/2015         p32421_1.cp1         NO           057         wi01068425         ISSI:10F1         p32421_1         16/11/2015         p32421_1.cp1         NO           058         wi01074071         ISSI:10F1         p32421_1         16/11/2015         p32421_1.cp1         NO           054         wi01068042 <td></td> <td></td> <td></td> <td></td> <td></td> <td></td> <td></td>                                                                                                    |      |            |           |          |            |              |     |
| 049wi01060826ISSI:10F1p320379 116/11/2015p320379 1.cplNO050wi01075352ISSI:10F1p32030_116/11/2015p32203_1.cplNO051wi01083844ISSI:10F1p32232_116/11/2015p32232_1.cplNO053wi01060241ISSI:10F1p32381_116/11/2015p32237_1.cplNO054wi01053195ISSI:10F1p32381_116/11/2015p32297_1.cplNO055wi01061483ISSI:10F1p32137_116/11/2015p32351_1.cplNO056wi01061483ISSI:10F1p32658_116/11/2015p32658_1.cplNO057wi0108855ISSI:10F1p32615_116/11/2015p3261_1.cplNO058wi01074071ISSI:10F1p32415_116/11/2015p32421_1.cplNO054wi01074003ISSI:10F1p32421_116/11/2015p32261_1.cplNO061wi01060842ISSI:10F1p3266_116/11/2015p3230_1.cplYES062wi0106942ISSI:10F1p32591_116/11/2015p3230_1.cplNO063wi0107403ISSI:10F1p32591_116/11/2015p32291_1.cplNO064wi01065942ISSI:10F1p32591_116/11/2015p3230_1.cplNO065wi0107403ISSI:10F1p32591_116/11/2015p3230_1.cplNO066wi01065433ISSI:10F1p32541_116/11/2015p32291_1.cplNO070wi0107203                                                                                                    |      |            |           |          |            |              |     |
| 050wi01075352ISS1:10F1p32603-116/11/2015p32603-1.cplNO051wi01043367ISS1:10F1p32232116/11/2015p322321.cplNO052wi01083584ISS1:10F1p3281116/11/2015p32381_1.cplNO053wi01060241ISS1:10F1p3229116/11/2015p322371.cplNO054wi01053195ISS1:10F1p3229716/11/2015p322371.cplNO055wi00897254ISS1:10F1p32359116/11/2015p323591.cplNO056wi01085855ISS1:10F1p3261316/11/2015p324151.cplNO058wi01070471ISS1:10F1p32415116/11/2015p324151.cplNO059wi01070401ISS1:10F1p32623116/11/2015p324211.cplNO061wi01060382iss1:10F1p32623116/11/2015p3223071.cplNS064wi01066922ISS1:10F1p32130116/11/2015p3223101.cplNS065wi01057403ISS1:10F1p32213116/11/2015p322371.cplNO066wi01066941ISS1:10F1p32232116/11/2015p3221301.cplNO068wi01056633ISS1:10F1p322411.6/11/2015p322421.cplNO071wi01073100ISS1:10F1p322411.6/11/2015p322411.cplNO072wi01052968ISS1:10F1p325871.6/11/2015p325401.cplN                                                                                                    | 048  | wi01067822 | ISS1:10F1 | p32466 1 | 16/11/2015 | p32466 1.cpl | YES |
| 051         wi01043367         ISS1:10F1         p32232 <sup>-</sup> 1         16/11/2015         p32232 <sup>-</sup> 1.cpl         NO           052         wi01060241         ISS1:10F1         p32619 <sup>-</sup> 1.cpl         NO           053         wi01053195         ISS1:10F1         p32311         16/11/2015         p32297 <sup>-</sup> 1.cpl         NO           054         wi01053195         ISS1:10F1         p32327 <sup>-</sup> 1         16/11/2015         p32297 <sup>-</sup> 1.cpl         NO           055         wi00897254         ISS1:10F1         p32359 <sup>-</sup> 1         16/11/2015         p32638 <sup>-</sup> 1.cpl         NO           057         wi01085855         ISS1:10F1         p32615 <sup>-</sup> 1         16/11/2015         p3263 <sup>-</sup> 1.cpl         NO           058         wi01070471         ISS1:10F1         p32415 <sup>-</sup> 1         16/11/2015         p32421 <sup>-</sup> 1.cpl         NO           061         wi01060382         Iss1:10F1         p32669 <sup>-</sup> 1         16/11/2015         p32267 <sup>-</sup> 1.cpl         NO           063         wi01070203         ISS1:10F1         p3261 <sup>-</sup> 1         16/11/2015         p3210 <sup>-</sup> 1.cpl         NO           064         wi0105592         ISS1:10F1         p32321 <sup>-</sup> 1         16/11/2015         p3229 <sup>-</sup> 1.cpl         NO           065         wi01052948         ISS1:10F1                               | 049  | wi01060826 | ISS1:10F1 | p32379 1 | 16/11/2015 | p32379 1.cpl | NO  |
| 051         wi01043367         ISS1:10F1         p32232 <sup>-</sup> 1         16/11/2015         p32232 <sup>-</sup> 1.cpl         NO           052         wi01060241         ISS1:10F1         p32619 <sup>-</sup> 1.cpl         NO           053         wi01053195         ISS1:10F1         p32311         16/11/2015         p32297 <sup>-</sup> 1.cpl         NO           054         wi01053195         ISS1:10F1         p32327 <sup>-</sup> 1         16/11/2015         p32297 <sup>-</sup> 1.cpl         NO           055         wi00897254         ISS1:10F1         p32359 <sup>-</sup> 1         16/11/2015         p32638 <sup>-</sup> 1.cpl         NO           057         wi01085855         ISS1:10F1         p32615 <sup>-</sup> 1         16/11/2015         p3263 <sup>-</sup> 1.cpl         NO           058         wi01070471         ISS1:10F1         p32415 <sup>-</sup> 1         16/11/2015         p32421 <sup>-</sup> 1.cpl         NO           061         wi01060382         Iss1:10F1         p32669 <sup>-</sup> 1         16/11/2015         p32267 <sup>-</sup> 1.cpl         NO           063         wi01070203         ISS1:10F1         p3261 <sup>-</sup> 1         16/11/2015         p3210 <sup>-</sup> 1.cpl         NO           064         wi0105592         ISS1:10F1         p32321 <sup>-</sup> 1         16/11/2015         p3229 <sup>-</sup> 1.cpl         NO           065         wi01052948         ISS1:10F1                               | 0.50 |            |           |          |            |              |     |
| 052         wi01083584         ISS1:10F1         p32619 <sup>-1</sup> 16/11/2015         p32619 <sup>-1</sup> .cpl         NO           053         wi01060241         ISS1:10F1         p32281 <sup>-1</sup> 16/11/2015         p32297 <sup>-1</sup> .cpl         NO           055         wi00897254         ISS1:10F1         p3127 <sup>-1</sup> 16/11/2015         p32297 <sup>-1</sup> .cpl         NO           056         wi01061483         ISS1:10F1         p3263 <sup>-1</sup> 16/11/2015         p32658 <sup>-1</sup> .cpl         NO           057         wi01075353         ISS1:10F1         p32613 <sup>-1</sup> 16/11/2015         p32421 <sup>-1</sup> .cpl         NO           058         wi01070471         ISS1:10F1         p32623 <sup>-1</sup> 16/11/2015         p32421 <sup>-1</sup> .cpl         NO           061         wi0106082         ISS1:10F1         p32669 <sup>-1</sup> 16/11/2015         p32130 <sup>-1</sup> .cpl         YES           062         wi01066042         ISS1:10F1         p3216 <sup>-1</sup> 16/11/2015         p32130 <sup>-1</sup> .cpl         YES           064         wi01067403         ISS1:10F1         p32210 <sup>-1</sup> 16/11/2015         p32322 <sup>-1</sup> .cpl <no< td="">           065         wi01074703         ISS1</no<>                                                                                                    |      |            |           |          |            |              |     |
| 053         wi01060241         ISS1:10F1         p32381_1         16/11/2015         p32381_1.cpl         NO           054         wi01053195         ISS1:10F1         p322971         16/11/2015         p31271.cpl         NO           055         wi01061483         ISS1:10F1         p32359_1         16/11/2015         p32359_1.cpl         NO           056         wi01065855         ISS1:10F1         p32359_1         16/11/2015         p32613_1.cpl         NO           058         wi01075353         ISS1:10F1         p32415         16/11/2015         p32623_1.cpl         NO           059         wi01070471         ISS1:10F1         p32415         16/11/2015         p32623_1.cpl         NO           060         wi01070471         ISS1:10F1         p32663_1         16/11/2015         p32623_1.cpl         NO           061         wi0106032         ISS1:10F1         p32261_1         16/11/2015         p3231_0         I.cpl         NO           063         wi0107203         ISS1:10F1         p3251_1         16/11/2015         p3237_1.cpl         NO           064         wi01065401         ISS1:10F1         p3232_1         16/11/2015         p32413_1.cpl         NO           066         wi0107                                                                                                    |      |            |           |          |            |              |     |
| 054         wi01053195         ISS1:10F1         p322971         16/11/2015         p322971.cpl         NO           055         wi00897254         ISS1:10F1         p311271         16/11/2015         p323591.cpl         NO           056         wi01061483         ISS1:10F1         p326581         16/11/2015         p326581.cpl         NO           057         wi01078353         ISS1:10F1         p326581         16/11/2015         p3245151.cpl         NO           058         wi01074003         ISS1:10F1         p324211         16/11/2015         p324211.cpl         NO           061         wi01060382         iss1:10F1         p324211         16/11/2015         p326691.cpl         NO           062         wi01068042         ISS1:10F1         p321301         16/11/2015         p326691.cpl         NO           063         wi01070233         ISS1:10F1         p321301         16/11/2015         p321301.cpl         NO           066         wi01057403         ISS1:10F1         p32097.1         16/11/2015         p32131.cpl         NO           066         wi01052681         ISS1:10F1         p32241         16/11/2015         p323241.cpl         NO           070         wi01072032         ISS1                                                                                                    |      |            | ISSI:IOFI |          |            |              |     |
| 055wi00897254ISS1:10F1p31127_116/11/2015p31127_1.cplNO056wi01061483ISS1:10F1p32359116/11/2015p323591.cplNO057wi01085855ISS1:10F1p32613_116/11/2015p32613_1.cplNO058wi01075353ISS1:10F1p3241516/11/2015p324151.cplNO060wi01074071ISS1:10F1p324211 16/11/2015p324211.cplNO061wi01060382iss1:10F1p326231 16/11/2015p326231.cplNO063wi0107023ISS1:10F1p32516116/11/2015p32561_1.cplNO064wi01065922ISS1:10F1p32516116/11/2015p32516_1.cplNO065wi0107403ISS1:10F1p3251116/11/2015p32516_1.cplNO066wi01066441ISS1:10F1p322211 16/11/2015p32322_1.cplNO066wi0107473ISS1:10F1p322211 16/11/2015p32322_1.cplNO068wi01056633ISS1:10F1p32540_116/11/2015p32540_1.cplNO070wi01073100ISS1:10F1p32599116/11/2015p325871.cplNO071wi01032756ISS1:10F1p3259711 6/11/2015p325971.cplNO073wi01032756ISS1:10F1p32673_11 6/11/2015p325971.cplNO074wi01032756ISS1:10F1p32632_11 6/11/2015p325921.                                                                                                    | 053  | wi01060241 | ISS1:10F1 | p32381 1 | 16/11/2015 | p32381 1.cpl | NO  |
| 055wi00897254ISS1:10F1p31127 116/11/2015p31127 1.cplNO056wi01061483ISS1:10F1p32359116/11/2015p323591.cplNO057wi01085855ISS1:10F1p32613116/11/2015p326131.cplNO058wi0107471ISS1:10F1p32415116/11/2015p324151.cplNO060wi01074071ISS1:10F1p32421116/11/2015p324211.cplNO061wi01060382iss1:10F1p32623116/11/2015p326231.cplYES062wi01060842ISS1:10F1p32516116/11/2015p326691.cplNO063wi01070233ISS1:10F1p32516116/11/2015p325161.cplNO064wi01065922ISS1:10F1p32516116/11/2015p325161.cplNO065wi01077403ISS1:10F1p32413116/11/2015p323221.cplNO066wi01076633ISS1:10F1p32322116/11/2015p323221.cplNO068wi01052968ISS1:10F1p3259116/11/2015p324481.cplNO071wi01073100ISS1:10F1p3259116/11/2015p32591.cplNO072wi01032756ISS1:10F1p3259116/11/2015p325871.cplNO074wi01032756ISS1:10F1p32673116/11/2015p326921.cplNO075wi01092000ISS1:10F1p32675116/11/2015p326751.cplNO076wi01032756ISS1:10F1 <td< td=""><td>054</td><td>wi01053195</td><td>ISS1:10F1</td><td>p32297 1</td><td>16/11/2015</td><td>p32297 1.cpl</td><td>NO</td></td<>                                                                                                    | 054  | wi01053195 | ISS1:10F1 | p32297 1 | 16/11/2015 | p32297 1.cpl | NO  |
| 056wi01061483ISS1:10F1p32359_116/11/2015p32359_1.cp1NO057wi01085855ISS1:10F1p32658_116/11/2015p32613_1.cp1NO058wi01075353ISS1:10F1p32415_116/11/2015p32415_1.cp1NO059wi0107401ISS1:10F1p32415_116/11/2015p32421_1.cp1NO061wi0106032iss1:10F1p32623_116/11/2015p32421_1.cp1NO062wi01068042ISS1:10F1p32669_116/11/2015p3263_1.cp1YES063wi01072023ISS1:10F1p32516_116/11/2015p32130_1.cp1YES064wi01065422ISS1:10F1p32516_116/11/2015p32591_1.cp1NO065wi01057403ISS1:10F1p32297_116/11/2015p32213_1.cp1NO066wi01056633ISS1:10F1p32322_116/11/2015p32413_1.cp1NO068wi0105268ISS1:10F1p32540_116/11/2015p3248_1.cp1NO070wi01072032ISS1:10F1p32599_116/11/2015p3259_1.cp1NO073wi01041453ISS1:10F1p32587_116/11/2015p3257_1.cp1NO074wi01032756ISS1:10F1p3267_116/11/2015p3257_1.cp1NO075wi01092300ISS1:10F1p3258_116/11/2015p3258_1.cp1NO076wi01092300ISS1:10F1p3258_116/11/2015p3258_1.cp1NO075wi01092300 <td>055</td> <td>wi00897254</td> <td></td> <td>-</td> <td></td> <td></td> <td></td>                                                                                                    | 055  | wi00897254 |           | -        |            |              |     |
| 057wi01085855ISS1:10F1p32658_116/11/2015p32658_1.cplNO058wi01075353ISS1:10F1p32415_116/11/2015p32613_1.cplNO059wi01074003ISS1:10F1p32415_116/11/2015p32421_1.cplNO060wi01060382iss1:10F1p32421_116/11/2015p32623_1.cplNO061wi01060382iss1:10F1p3263_116/11/2015p32623_1.cplYES062wi01068042ISS1:10F1p32130_116/11/2015p32613_1.cplNO063wi01072023ISS1:10F1p32130_116/11/2015p322516_1.cplNO064wi01065922ISS1:10F1p3259116/11/2015p32291_1.cplNO065wi01070473ISS1:10F1p32242_116/11/2015p32232_1.cplNO066wi01056633ISS1:10F1p32242_116/11/2015p32322_1.cplNO068wi0105268ISS1:10F1p32240_116/11/2015p32448_1.cplNO070wi01072032ISS1:10F1p32581_116/11/2015p32591.cplNO071wi0103580ISS1:10F1p32581_116/11/2015p32627_1.cplNO072wi01035980ISS1:10F1p32581_116/11/2015p32581_1.cplNO073wi01041453ISS1:10F1p3263_116/11/2015p3257_1.cplNO074wi01032766ISS1:10F1p3267_116/11/2015p3250_1.cplNO075wi01092300<                                                                                                    |      |            |           |          |            |              |     |
| 058wi01075353ISS1:10F1p32613_116/11/2015p32613_1.cplNO059wi01070471ISS1:10F1p32415116/11/2015p324151.cplNO060wi01074003ISS1:10F1p32415116/11/2015p32421_1.cplNO061wi01060382iss1:10F1p32632116/11/2015p32623_1.cplYES062wi01068042ISS1:10F1p32130_116/11/2015p32130_1.cplYES063wi01072023ISS1:10F1p32516_116/11/2015p32591_1.cplNO065wi01057403ISS1:10F1p32591_116/11/2015p32097_1.cplNO066wi01069441ISS1:10F1p32241_116/11/2015p32302_1.cplNO067wi01070473ISS1:10F1p3243116/11/2015p32443_1.cplNO068wi01052968ISS1:10F1p32484_116/11/2015p32448_1.cplNO070wi01072032ISS1:10F1p32599_116/11/2015p3259_1.cplNO071wi0103100ISS1:10F1p3258_116/11/2015p3258_1.cplNO073wi01041453ISS1:10F1p3263_116/11/2015p3258_1.cplNO074wi01032756ISS1:10F1p3259_116/11/2015p3258_1.cplNO075wi0109200ISS1:10F1p3259_116/11/2015p3250_1.cplNO074wi01032756ISS1:10F1p3258_116/11/2015p3256_1.cplNO <tr< td=""><td></td><td></td><td></td><td></td><td></td><td></td><td></td></tr<>                                                                                                    |      |            |           |          |            |              |     |
| 059wi01070471ISS1:10F1p32415 116/11/2015p32415 1.cplNO060wi01074003ISS1:10F1p32421 116/11/2015p32421 1.cplNO061wi01060382iss1:10F1p32623 116/11/2015p32623 1.cplYES062wi01068042ISS1:10F1p32623 116/11/2015p32623 1.cplYES063wi01072023ISS1:10F1p32130 116/11/2015p32130 1.cplYES064wi01065922ISS1:10F1p32591 116/11/2015p32291 1.cplNO065wi01057403ISS1:10F1p32297 116/11/2015p32297 1.cplNO066wi01066441ISS1:10F1p32322 116/11/2015p32240 1.cplNO067wi01070473ISS1:10F1p32322 116/11/2015p32240 1.cplNO068wi01056633ISS1:10F1p32540 116/11/2015p32240 1.cplNO070wi01072032ISS1:10F1p32597 116/11/2015p32594 1.cplNO071wi0103206ISS1:10F1p32587 116/11/2015p32587 1.cplNO073wi01041453ISS1:10F1p32692 116/11/2015p32692 1.cplNO074wi01032756ISS1:10F1p32692 116/11/2015p32692 1.cplNO075wi01092300ISS1:10F1p32573 116/11/2015p32692 1.cplNO076wi01092300ISS1:10F1p32682 116/11/2015p32687 1.cplNO077                                                                                                    |      |            |           |          |            |              |     |
| 060wi01074003ISS1:10F1p32421_116/11/2015p32421_1.cplNO061wi01060382iss1:10F1p32662316/11/2015p326231.cplYES062wi01068042ISS1:10F1p32669_116/11/2015p32130_1.cplYES063wi01072023ISS1:10F1p32516_116/11/2015p32516_1.cplNO064wi01065922ISS1:10F1p32516_116/11/2015p32591.l.cplNO065wi01057403ISS1:10F1p32097_116/11/2015p32413_1.cplNO066wi01069441ISS1:10F1p32322_116/11/2015p3243_1.cplNO067wi01070473ISS1:10F1p32322_116/11/2015p3243_1.cplNO068wi01056633ISS1:10F1p32442_116/11/2015p32442_1.cplNO070wi01072032ISS1:10F1p32540_116/11/2015p32540_1.cplNO071wi01035980ISS1:10F1p3258_116/11/2015p3258_1.cplNO072wi01032756ISS1:10F1p3267_116/11/2015p3258_1.cplNO073wi01092300ISS1:10F1p32550_116/11/2015p3269_1.cplNO074wi01022599ISS1:10F1p3267_116/11/2015p3269_1.cplNO075wi01092300ISS1:10F1p32550_116/11/2015p3269_1.cplNO076wi00996734ISS1:10F1p3257_116/11/2015p3269_1.cplNO078wi010                                                                                                    | 058  | wi01075353 | ISS1:10F1 | p32613_1 | 16/11/2015 | p32613_1.cpl | NO  |
| 060wi01074003ISS1:10F1p32421_116/11/2015p32421_1.cplNO061wi01060382iss1:10F1p32662316/11/2015p326231.cplYES062wi01068042ISS1:10F1p32669_116/11/2015p32130_1.cplYES063wi01072023ISS1:10F1p32516_116/11/2015p32516_1.cplNO064wi01065922ISS1:10F1p32516_116/11/2015p32591.l.cplNO065wi01057403ISS1:10F1p32097_116/11/2015p32413_1.cplNO066wi01069441ISS1:10F1p32322_116/11/2015p3243_1.cplNO067wi01070473ISS1:10F1p32322_116/11/2015p3243_1.cplNO068wi01056633ISS1:10F1p32442_116/11/2015p32442_1.cplNO070wi01072032ISS1:10F1p32540_116/11/2015p32540_1.cplNO071wi01035980ISS1:10F1p3258_116/11/2015p3258_1.cplNO072wi01032756ISS1:10F1p3267_116/11/2015p3258_1.cplNO073wi01092300ISS1:10F1p32550_116/11/2015p3269_1.cplNO074wi01022599ISS1:10F1p3267_116/11/2015p3269_1.cplNO075wi01092300ISS1:10F1p32550_116/11/2015p3269_1.cplNO076wi00996734ISS1:10F1p3257_116/11/2015p3269_1.cplNO078wi010                                                                                                    | 059  | wi01070471 | ISS1:10F1 | p32415 1 | 16/11/2015 | p32415 1.cpl | NO  |
| 061wi01060382iss1:10f1p32623 <sup>-1</sup> 16/11/2015p32623 <sup>-1</sup> .cplYES062wi01068042ISS1:10F1p32130 <sup>-1</sup> 16/11/2015p32130 <sup>-1</sup> .cplNO063wi01072023ISS1:10F1p32131 <sup>-1</sup> 16/11/2015p32130 <sup>-1</sup> .cplNO064wi01065922ISS1:10F1p32516 <sup>-1</sup> 16/11/2015p32516 <sup>-1</sup> .cplNO065wi01057403ISS1:10F1p3259 <sup>-1</sup> 16/11/2015p3297 <sup>-1</sup> no066wi01069441ISS1:10F1p32097 <sup>-1</sup> 16/11/2015p3297 <sup>-1</sup> no067wi01070473ISS1:10F1p322413 <sup>-1</sup> 16/11/2015p32243 <sup>-1</sup> ncpl<                                                                                                    |      |            |           | -        |            |              |     |
| 062wi01068042ISS1:10F1p32669_116/11/2015p32669_1.cplNO063wi01072023ISS1:10F1p32130_116/11/2015p32130_1.cplYES064wi01065922ISS1:10F1p32516_116/11/2015p32516_1.cplNO065wi01057403ISS1:10F1p3259116/11/2015p32591_1.cplNO066wi01069441ISS1:10F1p32097_116/11/2015p32097_1.cplNO067wi01070473ISS1:10F1p32232_116/11/2015p32322_1.cplNO068wi01056633ISS1:10F1p32540_116/11/2015p32540_1.cplNO070wi01072032ISS1:10F1p32590_116/11/2015p32599_1.cplNO071wi01035980ISS1:10F1p32587_116/11/2015p32587_1.cplNO073wi01041453ISS1:10F1p3259_116/11/2015p32587_1.cplNO074wi01032766ISS1:10F1p3259_116/11/2015p3257_1.cplNO075wi01092300ISS1:10F1p3250_116/11/2015p3250_1.cplNO076wi0096734ISS1:10F1p3250_116/11/2015p3257_1.cplNO077wi0103106ISS1:10F1p3250_116/11/2015p3257_1.cplNO076wi00996734ISS1:10F1p3257_116/11/2015p3257_1.cplNO077wi01091447ISS1:10F1p3267_116/11/2015p3257_1.cplNO078wi01060541 <td< td=""><td></td><td></td><td></td><td></td><td></td><td>· _ ·</td><td></td></td<>                                                                                                    |      |            |           |          |            | · _ ·        |     |
| 063wi01072023ISS1:10F1p32130_116/11/2015p32130_1.cplYES064wi01065922ISS1:10F1p32516_116/11/2015p32516_1.cplNO065wi01057403ISS1:10F1p32591116/11/2015p325911.cplNO066wi01069441ISS1:10F1p32097116/11/2015p324131.cplNO067wi01070473ISS1:10F1p32413116/11/2015p3222_1.cplNO068wi01056633ISS1:10F1p32540_116/11/2015p32540_1.cplNO069wi01072032ISS1:10F1p32540_116/11/2015p32540_1.cplNO071wi01073100ISS1:10F1p32599116/11/2015p325991.cplNO073wi01041453ISS1:10F1p32587116/11/2015p325871.cplNO074wi01032756ISS1:10F1p32692116/11/2015p326921.cplNO075wi01092300ISS1:10F1p32550_116/11/2015p326921.cplNO076wi00996734ISS1:10F1p32578_116/11/2015p32675_1.cplNO077wi01060341ISS1:10F1p32578_116/11/2015p32675_1.cplNO079wi01091447ISS1:10F1p32675_116/11/2015p32675_1.cplNO080wi01070580ISS1:10F1p3280_116/11/2015p3266_1.cplNO081wi01089519ISS1:10F1<                                                                                                    |      |            |           | -        |            |              |     |
| 064wi01065922ISS1:10F1p32516_116/11/2015p32516_1.cplNO065wi01057403ISS1:10F1p3259116/11/2015p325911.cplNO066wi01069441ISS1:10F1p32097_116/11/2015p32097_1.cplNO067wi01070473ISS1:10F1p3241316/11/2015p324131.cplNO068wi01056633ISS1:10F1p32322_116/11/2015p32322_1.cplNO069wi01052968ISS1:10F1p32540_116/11/2015p32448_1.cplNO070wi01072032ISS1:10F1p32587116/11/2015p325991.cplNO071wi01073100ISS1:10F1p32587116/11/2015p325591.cplNO073wi01041453ISS1:10F1p32587116/11/2015p325871.cplNO074wi01032756ISS1:10F1p32692_116/11/2015p32692_1.cplNO075wi01092300ISS1:10F1p32570_116/11/2015p32692_1.cplNO076wi00996734ISS1:10F1p32578_116/11/2015p32680_1.cplNO077wi0103141ISS1:10F1p32578_116/11/2015p32675_1.cplNO078wi01060341ISS1:10F1p32578_116/11/2015p3280_1.cplNO079wi01091447ISS1:10F1p32675_116/11/2015p3280_1.cplNO080wi01070580ISS1:10F1p3265_116/11/2015 <td< td=""><td></td><td></td><td></td><td></td><td></td><td></td><td></td></td<>                                                                                                    |      |            |           |          |            |              |     |
| 065wi01057403ISS1:10F1p32591 116/11/2015p32591 1.cplNO066wi01069441ISS1:10F1p32097 116/11/2015p32097 1.cplNO067wi01070473ISS1:10F1p32413 116/11/2015p32413 1.cplNO068wi01056633ISS1:10F1p32322 116/11/2015p32322 1.cplNO069wi01052968ISS1:10F1p32540 116/11/2015p32540 1.cplNO070wi01072032ISS1:10F1p32581 116/11/2015p32599 1.cplNO071wi01073100ISS1:10F1p32582 116/11/2015p32587 1.cplNO072wi01032766ISS1:10F1p32587 116/11/2015p32573 1.cplNO075wi01092300ISS1:10F1p32692 116/11/2015p3250 1.cplNO076wi01092300ISS1:10F1p32550 116/11/2015p3250 1.cplNO077wi01022599ISS1:10F1p3250 116/11/2015p3250 1.cplNO078wi01060341ISS1:10F1p32578 116/11/2015p32675 1.cplNO079wi01007580ISS1:10F1p32675 116/11/2015p32675 1.cplNO080wi01070580ISS1:10F1p32651 116/11/2015p32675 1.cplNO081wi01089519ISS1:10F1p32651 116/11/2015p32665 1.cplNO082Wi01077073ISS1:10F1p32534 116/11/2015p32534 1.cplNO083wi0108                                                                                                    | 063  | wi01072023 | ISS1:10F1 | p32130_1 | 16/11/2015 |              | YES |
| 065wi01057403ISS1:10F1p32591 116/11/2015p32591 1.cplNO066wi01069441ISS1:10F1p32097 116/11/2015p32097 1.cplNO067wi01070473ISS1:10F1p32413 116/11/2015p32413 1.cplNO068wi01056633ISS1:10F1p32322 116/11/2015p32322 1.cplNO069wi01052968ISS1:10F1p32540 116/11/2015p32540 1.cplNO070wi01072032ISS1:10F1p32581 116/11/2015p32599 1.cplNO071wi01073100ISS1:10F1p32582 116/11/2015p32587 1.cplNO072wi01032766ISS1:10F1p32587 116/11/2015p32573 1.cplNO075wi01092300ISS1:10F1p32692 116/11/2015p3250 1.cplNO076wi01092300ISS1:10F1p32550 116/11/2015p3250 1.cplNO077wi01022599ISS1:10F1p3250 116/11/2015p3250 1.cplNO078wi01060341ISS1:10F1p32578 116/11/2015p32675 1.cplNO079wi01007580ISS1:10F1p32675 116/11/2015p32675 1.cplNO080wi01070580ISS1:10F1p32651 116/11/2015p32675 1.cplNO081wi01089519ISS1:10F1p32651 116/11/2015p32665 1.cplNO082Wi01077073ISS1:10F1p32534 116/11/2015p32534 1.cplNO083wi0108                                                                                                    | 064  | wi01065922 | ISS1:10F1 | p32516 1 | 16/11/2015 | p32516 1.cpl | NO  |
| 066wi01069441ISS1:10F1p32097_116/11/2015p32097_1.cplNO067wi01070473ISS1:10F1p32413_116/11/2015p32413_1.cplNO068wi01056633ISS1:10F1p32322_116/11/2015p32322_1.cplNO069wi01052968ISS1:10F1p32540_116/11/2015p32540_1.cplNO070wi01072032ISS1:10F1p32599_116/11/2015p32540_1.cplNO071wi01073100ISS1:10F1p32587_116/11/2015p32587_1.cplNO073wi01041453ISS1:10F1p32587_116/11/2015p32587_1.cplNO074wi01032756ISS1:10F1p32692_116/11/2015p32692_1.cplNO075wi01092300ISS1:10F1p3259_116/11/2015p32692_1.cplNO076wi00996734ISS1:10F1p3250_116/11/2015p32550_1.cplNO077wi0106341ISS1:10F1p32673_116/11/2015p32578_1.cplNO079wi01091447ISS1:10F1p32675_116/11/2015p32675_1.cplNO080wi01089519ISS1:10F1p32665_116/11/2015p3266_1.cplNO081wi01089519ISS1:10F1p32665_116/11/2015p3266_1.cplNO082W101077073ISS1:10F1p3266_116/11/2015p3266_1.cplNO083wi01080753ISS1:10F1p32634_116/11/2015p3266_1.cplNO                                                                                                    |      |            |           |          |            |              |     |
| 067wi01070473ISS1:10F1p32413 116/11/2015p32413 1.cplNO068wi01056633ISS1:10F1p32322 116/11/2015p32322 1.cplNO069wi01052968ISS1:10F1p32540 116/11/2015p32540 1.cplNO070wi01072032ISS1:10F1p32448 116/11/2015p32448 1.cplNO071wi01073100ISS1:10F1p32599 116/11/2015p32599 1.cplNO072wi01035980ISS1:10F1p32587 116/11/2015p32587 1.cplNO073wi01041453ISS1:10F1p32673 116/11/2015p32592 1.cplNO074wi01032756ISS1:10F1p32673 116/11/2015p32692 1.cplNO075wi01092300ISS1:10F1p32550 116/11/2015p32550 1.cplNO076wi00996734ISS1:10F1p32080 116/11/2015p32675 1.cplNO077wi0106341ISS1:10F1p32578 116/11/2015p32578 1.cplNO079wi01091447ISS1:10F1p32675 116/11/2015p32675 1.cplNO080wi01089519ISS1:10F1p32380 116/11/2015p3280 1.cplNO081wi01089519ISS1:10F1p3265116/11/2015p32675 1.cplNO083wi01080753ISS1:10F1p32380 116/11/2015p3280 1.cplNO                                                                                                    |      |            |           | -        |            |              |     |
| 068wi01056633ISS1:10F1p32322 116/11/2015p32322 1.cplNO069wi01052968ISS1:10F1p32540_116/11/2015p32540_1.cplNO070wi01072032ISS1:10F1p32448_116/11/2015p32448_1.cplNO071wi01073100ISS1:10F1p32599116/11/2015p325991.cplNO072wi01035980ISS1:10F1p32587116/11/2015p325871.cplNO073wi01041453ISS1:10F1p32673116/11/2015p325871.cplNO074wi01032756ISS1:10F1p32673116/11/2015p326731.cplNO075wi01092300ISS1:10F1p32692116/11/2015p326921.cplNO076wi00996734ISS1:10F1p32550116/11/2015p326801.cplNO077wi01022599ISS1:10F1p32675116/11/2015p325781.cplNO078wi01060341ISS1:10F1p32675116/11/2015p326751.cplNO080wi01070580ISS1:10F1p32675116/11/2015p32801.cplNO081wi01089519ISS1:10F1p32665116/11/2015p32801.cplNO083wi01080753ISS1:10F1p32534116/11/2015p325341.cplNO                                                                                                    |      |            |           |          |            |              |     |
| 069wi01052968ISS1:10F1p32540_116/11/2015p32540_1.cplNO070wi01072032ISS1:10F1p32448_116/11/2015p32448_1.cplNO071wi01073100ISS1:10F1p32599_116/11/2015p32599_1.cplNO072wi01035980ISS1:10F1p32558_116/11/2015p32587_1.cplNO073wi01041453ISS1:10F1p32673_116/11/2015p32673_1.cplNO074wi01032756ISS1:10F1p32692_116/11/2015p32692_1.cplNO075wi01092300ISS1:10F1p32692_116/11/2015p32692_1.cplNO076wi00996734ISS1:10F1p32550_116/11/2015p32692_1.cplNO077wi01022599ISS1:10F1p3250_116/11/2015p32692_1.cplNO078wi01060341ISS1:10F1p32578_116/11/2015p32080_1.cplNO079wi01091447ISS1:10F1p32675_116/11/2015p32578_1.cplNO080wi01070580ISS1:10F1p32380_116/11/2015p3265_1.cplNO081wi01089519ISS1:10F1p32665_116/11/2015p32630_1.cplNO082WI01077073ISS1:10F1p32665_116/11/2015p32534_1.cplNO083wi01080753ISS1:10F1p32534_116/11/2015p32534_1.cplNO                                                                                                    |      |            |           | -        |            |              |     |
| 070wi01072032ISS1:10F1p32448_116/11/2015p32448_1.cplNO071wi01073100ISS1:10F1p32599_116/11/2015p32599_1.cplNO072wi01035980ISS1:10F1p32558_116/11/2015p32558_1.cplNO073wi01041453ISS1:10F1p32587_116/11/2015p32587_1.cplNO074wi01032756ISS1:10F1p32673_116/11/2015p32692_1.cplNO075wi01092300ISS1:10F1p32692_116/11/2015p32692_1.cplNO076wi00996734ISS1:10F1p32550_116/11/2015p32692_1.cplNO077wi01022599ISS1:10F1p32550_116/11/2015p32680_1.cplNO078wi01060341ISS1:10F1p32675_116/11/2015p32578_1.cplNO079wi01091447ISS1:10F1p32675_116/11/2015p32578_1.cplNO080wi01070580ISS1:10F1p32380_116/11/2015p32675_1.cplNO081wi01089519ISS1:10F1p32665_116/11/2015p3266_1.cplNO082WI01077073ISS1:10F1p32534_116/11/2015p32534_1.cplNO083wi01080753ISS1:10F1p32518_116/11/2015p32518_1.cplNO                                                                                                    | 068  | wi01056633 | ISS1:10F1 | p32322_1 | 16/11/2015 |              | NO  |
| 070wi01072032ISS1:10F1p32448_116/11/2015p32448_1.cplNO071wi01073100ISS1:10F1p32599_116/11/2015p32599_1.cplNO072wi01035980ISS1:10F1p32558_116/11/2015p32558_1.cplNO073wi01041453ISS1:10F1p32587_116/11/2015p32587_1.cplNO074wi01032756ISS1:10F1p32673_116/11/2015p32692_1.cplNO075wi01092300ISS1:10F1p32692_116/11/2015p32692_1.cplNO076wi00996734ISS1:10F1p32550_116/11/2015p32692_1.cplNO077wi01022599ISS1:10F1p32550_116/11/2015p32680_1.cplNO078wi01060341ISS1:10F1p32675_116/11/2015p32578_1.cplNO079wi01091447ISS1:10F1p32675_116/11/2015p32578_1.cplNO080wi01070580ISS1:10F1p32380_116/11/2015p32675_1.cplNO081wi01089519ISS1:10F1p32665_116/11/2015p3266_1.cplNO082WI01077073ISS1:10F1p32534_116/11/2015p32534_1.cplNO083wi01080753ISS1:10F1p32518_116/11/2015p32518_1.cplNO                                                                                                    | 069  | wi01052968 | ISS1:10F1 | p32540 1 | 16/11/2015 | p32540 1.cpl | NO  |
| 071wi01073100ISS1:10F1p32599116/11/2015p325991.cplNO072wi01035980ISS1:10F1p32558_116/11/2015p32558_1.cplNO073wi01041453ISS1:10F1p32587116/11/2015p32587_1.cplNO074wi01032756ISS1:10F1p32673_116/11/2015p32692_1.cplNO075wi01092300ISS1:10F1p32692_116/11/2015p32692_1.cplNO076wi00996734ISS1:10F1p32550_116/11/2015p32680_1.cplNO077wi01022599ISS1:10F1p32080_116/11/2015p32080_1.cplNO078wi01060341ISS1:10F1p32675_116/11/2015p32578_1.cplNO079wi01091447ISS1:10F1p32675_116/11/2015p32675_1.cplNO080wi01070580ISS1:10F1p32380_116/11/2015p32675_1.cplNO081wi01089519ISS1:10F1p32665_116/11/2015p3265_1.cplNO082WI01077073ISS1:10F1p32534_116/11/2015p32534_1.cplNO083wi01080753ISS1:10F1p32518_116/11/2015p32518_1.cplNO                                                                                                    |      | wi01072032 |           |          |            |              |     |
| 072wi01035980ISS1:10F1p32558_116/11/2015p32558_1.cplNO073wi01041453ISS1:10F1p32587_116/11/2015p32587_1.cplNO074wi01032756ISS1:10F1p32673_116/11/2015p32673_1.cplNO075wi01092300ISS1:10F1p32692_116/11/2015p32692_1.cplNO076wi00996734ISS1:10F1p32550_116/11/2015p32550_1.cplNO077wi01022599ISS1:10F1p32080_116/11/2015p32080_1.cplNO078wi01060341ISS1:10F1p32675_116/11/2015p32675_1.cplNO079wi01091447ISS1:10F1p32675_116/11/2015p32675_1.cplNO080wi01070580ISS1:10F1p32380_116/11/2015p32675_1.cplNO081wi01089519ISS1:10F1p32665_116/11/2015p3280_1.cplNO082WI01077073ISS1:10F1p32534_116/11/2015p32534_1.cplNO083wi01080753ISS1:10F1p32518_116/11/2015p32518_1.cplNO                                                                                                    |      |            |           |          |            |              |     |
| 073wi01041453ISS1:10F1p3258711111111111111111111111111111111111111111111111111111111111111111111111111111111111111111111111111111111111111111111111111111111111111111111111111111111111111111111111111111111111111111111111111111                                                                                                    |      |            |           | -        |            |              |     |
| 074wi01032756ISS1:10F1p32673_116/11/2015p32673_1.cplNO075wi01092300ISS1:10F1p32692_116/11/2015p32692_1.cplNO076wi00996734ISS1:10F1p32550_116/11/2015p32550_1.cplNO077wi01022599ISS1:10F1p3208016/11/2015p320801.cplNO078wi01060341ISS1:10F1p32578_116/11/2015p32578_1.cplNO079wi01091447ISS1:10F1p326751<16/11/2015                                                                                                    |      |            |           |          |            | · _ ·        |     |
| 075wi01092300ISS1:10F1p32692_116/11/2015p32692_1.cplNO076wi00996734ISS1:10F1p32550_116/11/2015p32550_1.cplNO077wi01022599ISS1:10F1p32080_116/11/2015p32080_1.cplNO078wi01060341ISS1:10F1p32578_116/11/2015p32578_1.cplNO079wi01091447ISS1:10F1p32675_116/11/2015p32675_1.cplNO080wi01070580ISS1:10F1p32380_116/11/2015p32380_1.cplNO081wi01089519ISS1:10F1p3265_116/11/2015p3265_1.cplNO082WI01077073ISS1:10F1p32534_116/11/2015p32534_1.cplNO083wi01080753ISS1:10F1p32518_116/11/2015p32534_1.cplNO                                                                                                    | 073  | wi01041453 | ISS1:10F1 | p32587 1 | 16/11/2015 |              | NO  |
| 075wi01092300ISS1:10F1p32692_116/11/2015p32692_1.cplNO076wi00996734ISS1:10F1p32550_116/11/2015p32550_1.cplNO077wi01022599ISS1:10F1p32080_116/11/2015p32080_1.cplNO078wi01060341ISS1:10F1p32578_116/11/2015p32578_1.cplNO079wi01091447ISS1:10F1p32675_116/11/2015p32675_1.cplNO080wi01070580ISS1:10F1p32380_116/11/2015p32380_1.cplNO081wi01089519ISS1:10F1p3265_116/11/2015p3265_1.cplNO082WI01077073ISS1:10F1p32534_116/11/2015p32534_1.cplNO083wi01080753ISS1:10F1p32518_116/11/2015p32534_1.cplNO                                                                                                    | 074  | wi01032756 | ISS1:10F1 | p32673 1 | 16/11/2015 | p32673 1.cpl | NO  |
| 076wi00996734ISS1:10F1p32550_116/11/2015p32550_1.cplNO077wi01022599ISS1:10F1p32080 116/11/2015p32080 1.cplNO078wi01060341ISS1:10F1p32578_116/11/2015p32578_1.cplNO079wi01091447ISS1:10F1p32675 116/11/2015p32675 1.cplNO080wi01070580ISS1:10F1p32380_116/11/2015p32380_1.cplNO081wi01089519ISS1:10F1p3265_116/11/2015p3265_1.cplNO082WI01077073ISS1:10F1p3253416/11/2015p325341.cplNO083wi01080753ISS1:10F1p3251816/11/2015p325181.cplNO                                                                                                    |      |            |           |          |            |              |     |
| 077wi01022599ISS1:10F1p32080 116/11/2015p32080 1.cplNO078wi01060341ISS1:10F1p32578 116/11/2015p32578 1.cplNO079wi01091447ISS1:10F1p32675 116/11/2015p32675 1.cplNO080wi01070580ISS1:10F1p32380 116/11/2015p32380 1.cplNO081wi01089519ISS1:10F1p32665 116/11/2015p32665 1.cplNO082WI01077073ISS1:10F1p32534 116/11/2015p32534 1.cplNO083wi01080753ISS1:10F1p32518 116/11/2015p32518 1.cplNO                                                                                                    |      |            |           |          |            |              |     |
| 078wi01060341ISS1:10F1p32578_116/11/2015p32578_1.cplNO079wi01091447ISS1:10F1p32675_116/11/2015p32675_1.cplNO080wi01070580ISS1:10F1p32380_116/11/2015p32380_1.cplNO081wi01089519ISS1:10F1p32665_116/11/2015p32665_1.cplNO082WI01077073ISS1:10F1p32534_116/11/2015p32534_1.cplNO083wi01080753ISS1:10F1p32518_116/11/2015p32518_1.cplNO                                                                                                    |      |            |           |          |            |              |     |
| 079wi01091447ISS1:10F1p32675 <sup>-</sup> 116/11/2015p32675 <sup>-</sup> 1.cplNO080wi01070580ISS1:10F1p32380 <sup>-</sup> 116/11/2015p32380 <sup>-</sup> 1.cplNO081wi01089519ISS1:10F1p32665 <sup>-</sup> 116/11/2015p32665 <sup>-</sup> 1.cplNO082WI01077073ISS1:10F1p32534 <sup>-</sup> 116/11/2015p32534 <sup>-</sup> 1.cplNO083wi01080753ISS1:10F1p32518116/11/2015p325181.cplNO                                                                                                    |      |            |           | -        |            |              |     |
| 080wi01070580ISS1:10F1p32380_116/11/2015p32380_1.cplNO081wi01089519ISS1:10F1p32665_116/11/2015p32665_1.cplNO082WI01077073ISS1:10F1p32534_116/11/2015p32534_1.cplNO083wi01080753ISS1:10F1p32518_116/11/2015p32518_1.cplNO                                                                                                    | 078  | wi01060341 | ISS1:10F1 | p32578 1 | 16/11/2015 |              | NO  |
| 080wi01070580ISS1:10F1p32380_116/11/2015p32380_1.cplNO081wi01089519ISS1:10F1p32665_116/11/2015p32665_1.cplNO082WI01077073ISS1:10F1p32534_116/11/2015p32534_1.cplNO083wi01080753ISS1:10F1p32518_116/11/2015p32518_1.cplNO                                                                                                    | 079  | wi01091447 | ISS1:10F1 | p32675_1 | 16/11/2015 | p32675 1.cpl | NO  |
| 081wi01089519ISS1:10F1p32665_116/11/2015p32665_1.cplNO082WI01077073ISS1:10F1p32534_116/11/2015p32534_1.cplNO083wi01080753ISS1:10F1p32518_116/11/2015p32518_1.cplNO                                                                                                    |      |            |           | -        |            |              |     |
| 082 WI01077073 ISS1:10F1 p32534 1 16/11/2015 p32534 1.cpl NO<br>083 wi01080753 ISS1:10F1 p32518 1 16/11/2015 p32518 1.cpl NO                                                                                                    |      |            |           |          |            |              |     |
| 083 wi01080753 ISS1:10F1 p32518 1 16/11/2015 p32518 1.cpl NO                                                                                                    |      |            |           |          |            |              |     |
|                                                                                                    |      |            |           | -        |            |              |     |
| 084 wi01065125 ISS1:10F1 p32416_1 16/11/2015 p32416_1.cpl NO                                                                                                    | 083  | wi01080753 | ISS1:10F1 |          |            |              | NO  |
|                                                                                                    | 084  | wi01065125 | ISS1:10F1 | p32416 1 | 16/11/2015 | p32416 1.cpl | NO  |
|                                                                                                    |      |            |           |          |            |              |     |
|                                                                                                    |      |            |           |          |            |              |     |

CMN; Reviewed: SPOC 8/16/2016

Solution & Interoperability Test Lab Application Notes ©2016 Avaya Inc. All Rights Reserved.

69 of 72 BTGS\_CS1K76\_SM

#### **Communication Server 1000 signaling server service updates**

| In Sv | stem service u      | ndates. 11 |         |           |                                                                                   |
|-------|---------------------|------------|---------|-----------|-----------------------------------------------------------------------------------|
| PATCH |                     | DATE       | SPECINS | REMOVABLE | NAME                                                                              |
| 0     | # IN SERVICE<br>Yes | 14/07/14   | YES     | YES       | cs1000-csmWeb-7.65.16.22-2.i386.000                                               |
| 1     | Yes                 | 14/10/15   | YES     | YES       | cs1000-dmWeb-7.65.16.23-4.i386.000                                                |
| 3     | Yes                 | 15/10/15   | NO      | YES       | cs1000-sps-7.65.16.23-1.i386.000                                                  |
| 4     | Yes                 | 14/07/14   | YES     | YES       | cs1000-patchWeb-7.65.16.22-4.i386.000                                             |
| 5     | Yes                 | 14/10/15   | YES     | YES       | cs1000-linuxbase-7.65.16.23-19.i386.000                                           |
| 7     | Yes                 | 14/07/14   | YES     | YES       | cs1000-csoneksvrmgr-7.65.16.22-5.i386.000                                         |
| 8     | Yes                 | 27/09/13   | NO      | YES       | cs1000-pd-7.65.16.21-00.i386.000                                                  |
| 9     | Yes                 | 27/09/13   | NO      | YES       | cs1000-shared-carrdtct-7.65.16.21-                                                |
| -     | 86.000              | 21/03/13   | INC     | 100       | CS1000 Shared Carracet 7.03.10.21                                                 |
| 10    | Yes                 | 27/09/13   | NO      | YES       | cs1000-shared-tpselect-7.65.16.21-                                                |
| -     | 86.000              | 21/03/13   | INC     | 100       | csibbo shared cpserect 7.03.10.21                                                 |
| 11    | Yes                 | 14/07/14   | YES     | YES       | cs1000-baseWeb-7.65.16.22-4.i386.000                                              |
| 12    | Yes                 | 27/09/13   | NO      | yes       | cs1000-dbcom-7.65.16.21-00.i386.000                                               |
| 16    | Yes                 | 14/10/15   | NO      | YES       | cs1000-Jboss-Quantum-7.65.16.23-5.i386.000                                        |
| 17    | Yes                 | 15/10/15   | YES     | YES       | cs1000-cs-7.65.P.100-03.i386.000                                                  |
| 18    | Yes                 | 15/10/15   | NO      | YES       | bash-3.2-33.el5 11.4.i386.000                                                     |
| 19    | Yes                 | 15/10/15   | YES     | YES       | cs1000-shared-pbx-7.65.16.23-1.i386.000                                           |
| 20    | Yes                 | 15/10/15   | YES     | YES       | cs1000-shared-pbx-7.65.16.23-1.1386.000<br>cs1000-emWeb 6-0-7.65.16.23-3.1386.000 |
| 20    | Yes                 | 15/10/15   | NO      | YES       | libxml2-2.6.26-2.1.25.el5 11.i386.000                                             |
| 22    | Yes                 | 15/10/15   | NO      | YES       | libxml2-python-2.6.26-                                                            |
|       | 5.el5 11.i386.      |            | INO     | 100       | 110Xm12-python-2.0.20-                                                            |
| 23    | Yes                 | 02/04/14   | NO      | YES       | cs1000-shared-omm-7.65.16.21-2.i386.000                                           |
| 2.4   | Yes                 | 15/10/15   | NO      | YES       | freetype-2.2.1-32.el5 9.1.i386.000                                                |
| 26    | Yes                 | 15/10/15   | NO      | YES       | cs1000-cs1000WebService 6-0-7.65.16.23-                                           |
| 1.i38 |                     | 10/10/10   | INC     | 100       | C31000 C31000Web3e1Vice_0 0 7.03.10.23                                            |
| 27    | Yes                 | 14/07/14   | YES     | YES       | cs1000-oam-logging-7.65.16.22-4.i386.000                                          |
| 28    | Yes                 | 15/10/15   | YES     | YES       | cs1000-ftrpkg-7.65.16.23-1.i386.000                                               |
| 29    | Yes                 | 15/10/15   | NO      | YES       | cs1000-cppmUtil-7.65.16.23-4.i686.000                                             |
| 30    | Yes                 | 02/10/13   | NO      | YES       | cs1000-snmp-7.65.16.21-00.i686.000                                                |
| 31    | Yes                 | 14/07/14   | YES     | YES       | cs1000-csv-7.65.16.22-2.i386.000                                                  |
| 33    | Yes                 | 14/07/14   | YES     | YES       | cs1000-nrsm-7.65.16.22-3.i386.000                                                 |
| 34    | Yes                 | 14/07/14   | YES     | YES       | cs1000-mscTone-7.65.16.22-2.i386.000                                              |
| 35    | Yes                 | 14/07/14   | YES     | YES       | cs1000-mscMusc-7.65.16.22-4.i386.000                                              |
| 36    | Yes                 | 14/07/14   | YES     | YES       | cs1000-mscConf-7.65.16.22-2.i386.000                                              |
| 38    | Yes                 | 02/04/14   | YES     | YES       | cs1000-emWebLocal 6-0-7.65.16.22-1.i386.000                                       |
| 39    | Yes                 | 15/10/15   | NO      | YES       | tzdata-2015a-1.el5.i386.000                                                       |
| 40    | Yes                 | 02/04/14   | YES     | YES       | cs1000-ipsec-7.65.16.22-1.i386.000                                                |
| 41    | Yes                 | 15/10/15   | YES     | YES       | cs1000-tps-7.65.16.23-15.i386.000                                                 |
| 43    | Yes                 | 15/10/15   | YES     | YES       | kernel-2.6.18-406.el5.i686.000                                                    |
| 44    | Yes                 | 15/10/15   | YES     | YES       | cs1000-vtrk-7.65.16.23-76.i386.000                                                |
| 45    | Yes                 | 15/10/15   | YES     | YES       | cs1000-bcc-7.65.16.23-10.i386.000                                                 |
| 47    | Yes                 | 14/07/14   | YES     | YES       | cs1000-mscAnnc-7.65.16.22-2.i386.000                                              |
| 48    | Yes                 | 14/07/14   | YES     | YES       | cs1000-mscAttn-7.65.16.22-2.i386.000                                              |
| 49    | Yes                 | 14/07/14   | NO      | YES       | cs1000-gk-7.65.16.22-1.i386.000                                                   |
| 53    | Yes                 | 14/07/14   | YES     | YES       | cs1000-shared-xmsg-7.65.16.22-1.i386.000                                          |
|       |                     | -, -,      |         |           |                                                                                   |

# Communication Server 1000 system software

| Product Release: 7.65.16.00 | )          |           |
|-----------------------------|------------|-----------|
| Base Applications           |            |           |
| base                        | 7.65.16    | [patched] |
| NTAFS                       | 7.65.16    | ·1 ·      |
| sm                          | 7.65.16    |           |
| cs1000-Auth                 | 7.65.16    |           |
| Jboss-Quantum               | n/a        | [patched] |
| cnd                         | 7.65.16    | [paceneu] |
| lhmonitor                   |            |           |
|                             | 7.65.16    |           |
| baseAppUtils                | 7.65.16    |           |
| dfoTools                    | 7.65.16    |           |
| cppmUtil                    | n/a        | [patched] |
| oam-logging                 | n/a        | [patched] |
| dmWeb                       | n/a        | [patched] |
| baseWeb                     | n/a        | [patched] |
| ipsec                       | n/a        | [patched] |
| Snmp-Daemon-TrapLib         | n/a        | [patched] |
| ISECSH                      | 7.65.16    |           |
| patchWeb                    | n/a        | [patched] |
| EmCentralLogic              | 7.65.16    | -         |
| Application configuration:  |            |           |
| Packages:                   |            |           |
| CS+SS+NRS+EM                |            |           |
| Configuration version:      | 7.65.16-00 |           |
| cs                          | 7.65.16    | [patched] |
| dbcom                       | 7.65.16.21 | [patched] |
| cslogin                     | 7.65.16    | [paconoa] |
| sigServerShare              | 7.65.16    | [patched] |
| CSV                         | 7.65.16    | [patched] |
| tps                         | 7.65.16    | [patched] |
| vtrk                        | 7.65.16    | [patched] |
|                             |            |           |
| pd                          | 7.65.16.21 | [patched] |
| sps                         | 7.65.16    | [patched] |
| ncs                         | 7.65.16    |           |
| gk                          | 7.65.16    | [patched] |
| nrsm                        | 7.65.16    | [patched] |
| nrsmWebService              | 7.65.16    |           |
| managedElementWebService    |            |           |
| EmConfig                    | 7.65.16    |           |
| emWeb_6-0                   | 7.65.16    | [patched] |
| emWebLocal 6-0              | 7.65.16    | [patched] |
| csmWeb                      | 7.65.16    | [patched] |
| bcc                         | 7.65.16    | [patched] |
| ftrpkg                      | 7.65.16    | [patched] |
| cs1000WebService 6-0        | 7.65.16    | [patched] |
| mscAnnc —                   | 7.65.16    | [patched] |
| mscAttn                     | 7.65.16    | [patched] |
| mscConf                     | 7.65.16    | [patched] |
| mscMusc                     | 7.65.16    | [patched] |
| mscTone                     | 7.65.16    | [patched] |
|                             |            | [[        |

#### ©2016 Avaya Inc. All Rights Reserved.

Avaya and the Avaya Logo are trademarks of Avaya Inc. All trademarks identified by ® and <sup>TM</sup> are registered trademarks or trademarks, respectively, of Avaya Inc. All other trademarks are the property of their respective owners. The information provided in these Application Notes is subject to change without notice. The configurations, technical data, and recommendations provided in these Application Notes are believed to be accurate and dependable, but are presented without express or implied warranty. Users are responsible for their application of any products specified in these Application Notes.

Please e-mail any questions or comments pertaining to these Application Notes along with the full title name and filename, located in the lower right corner, directly to the Avaya DevConnect Program at <u>devconnect@avaya.com</u>.